# **Ceyear 思仪 5256C 5G** 终端综合测试仪 用户手册

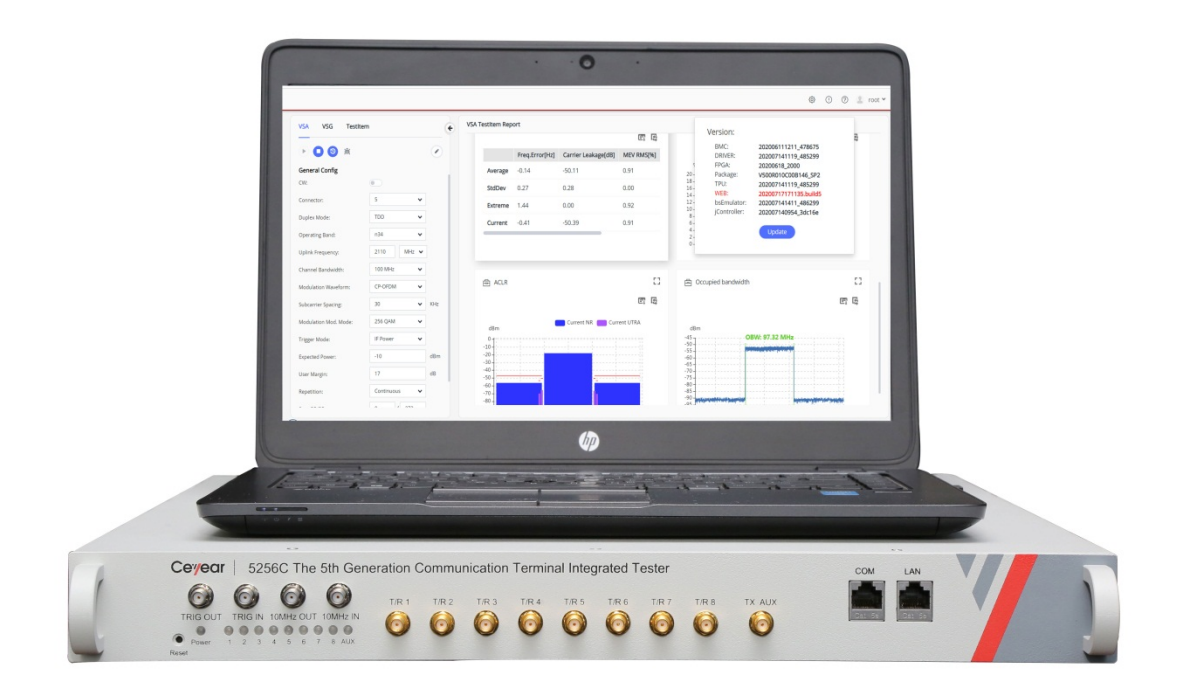

## 中电科仪器仪表(安徽)有限公司

该手册适用下列型号综测仪:

● 5256C 5G 终端综合测试仪。

5256C 5G 终端综合测试仪包含的组件如下:

- 多通道收发平台。
- 上位机(选配)。

版 本: A.1 2020年8月,中电科仪器仪表(安徽)有限公司<br>地 址: 安徽省蚌埠市高新区华光大道726号 址: 安徽省蚌埠市高新区华光大道726号 免费客服电话:800-8687-041 技术支持:400-0552-041 传 真:05524070248 网 址:www.ceyear.com 电子信箱: eibb@ceyear.com 邮 编:233006

## 前言

非常感谢您选择使用中电 科仪器仪表(安徽)有限公 司研制、生产的 5256C 5G 终端综合测试仪!

我们将以最大限度满足您 的需求为己任,为您提供高 品质的测量仪器,同时带给 您一流的售后服务。我们的 一贯宗旨是"以客户为中心、 服务创造价值",提供满意 的产品和服务是我们对客 户的承诺。

### 手册编号

AV2.760.1136SS

### 版本

A.1 2020.8

中电科仪器仪表(安徽)有 限公司

### 手册授权

本手册中的内容如有变更, 恕不另行通知。本手册内容 及所用术语最终解释权属 于中电科仪器仪表(安徽) 有限公司。

本手册版权属于中电科仪 器仪表(安徽)有限公司, 任何单位或个人非经本公 司授权,不得对本手册内容 进行修改或篡改,并且不得 以赢利为目的对本手册进 行复制、传播,中电科仪器 仪表(安徽)有限公司保留 对侵权者追究法律责任的 权利。

### 产品质保

本产品从出厂之日起保修 期为 18 个月。质保期内仪 器生产厂家会根据实际情 况维修或替换损坏部件。为 此用户需要将产品返回厂 家并预付邮寄费用,厂家维 护产品后会同产品一并返 回用户此费用。

### 产品质量证明

本产品从出厂之日起确保 满足手册中的指标。校准测 量由具备国家资质的计量 单位予以完成,并提供相关 资料以备用户查阅。

### 质量**/**环境管理

本产品从研发、制造和测试 过程中均遵守质量和环境 管理体系。中电科仪器仪表 (安徽)有限公司已经具备 资质并通过 ISO 9001 和 ISO 14001 管理体系。

### 安全事项

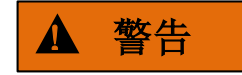

警告标识表示存在危险。它 提示用户注意某一操作过 程、操作方法或者类似情况。 若不能遵守规则或者正确 操作,则可能造成人身伤害。 在完全理解和满足所指出 的警告条件之前,不要继续 下一步。

## 注意

注意标识代表重要的信息 提示,但不会导致危险。它 提示用户注意某一操作过 程、操作方法或者类似情况。 若不能遵守规则或者正确 操作,则可能引起的仪器损 坏或丢失重要数据。在完全 理解和满足所指出的注意 条件之前,不要继续下一步。

## 目录

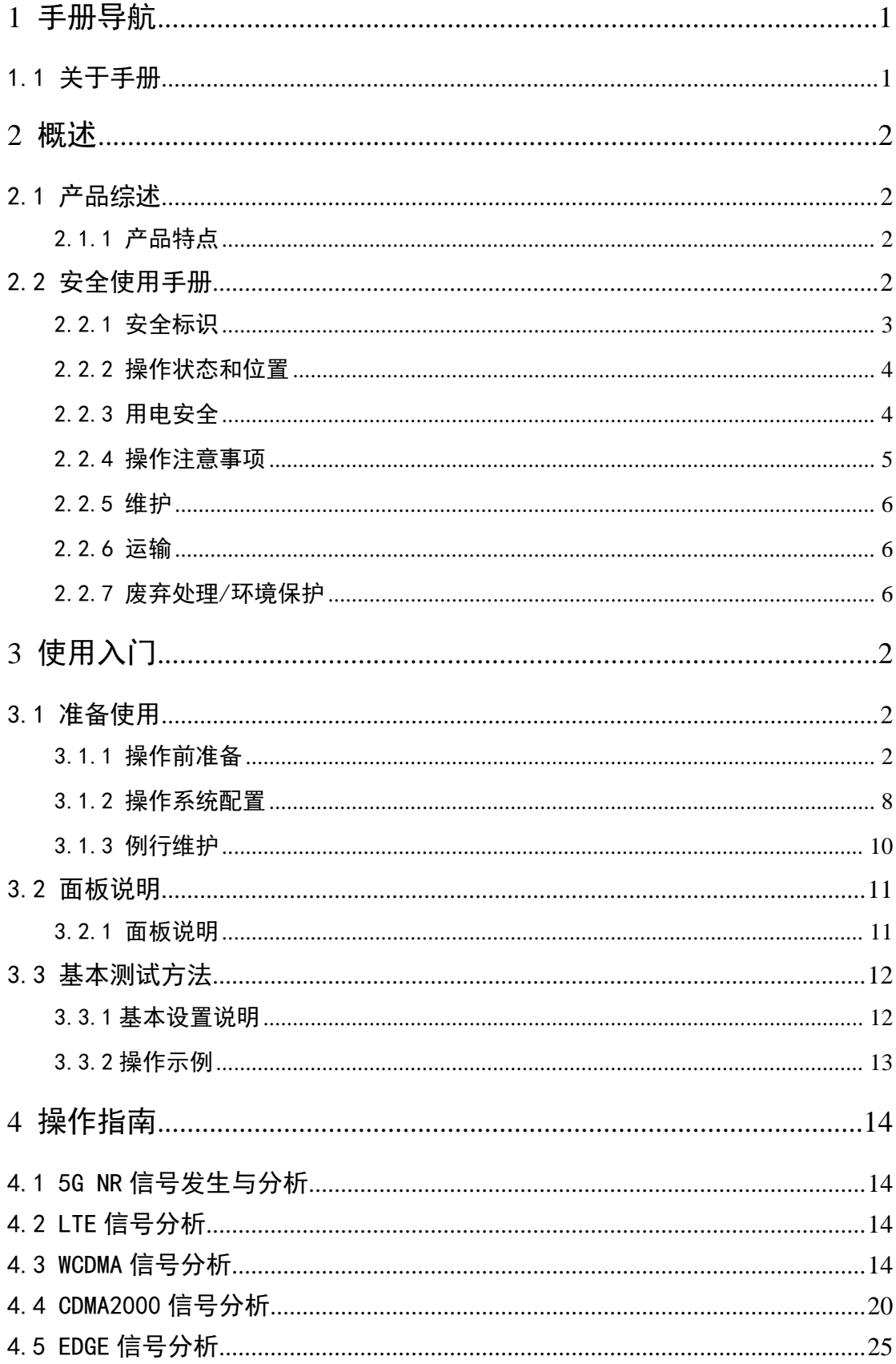

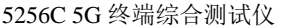

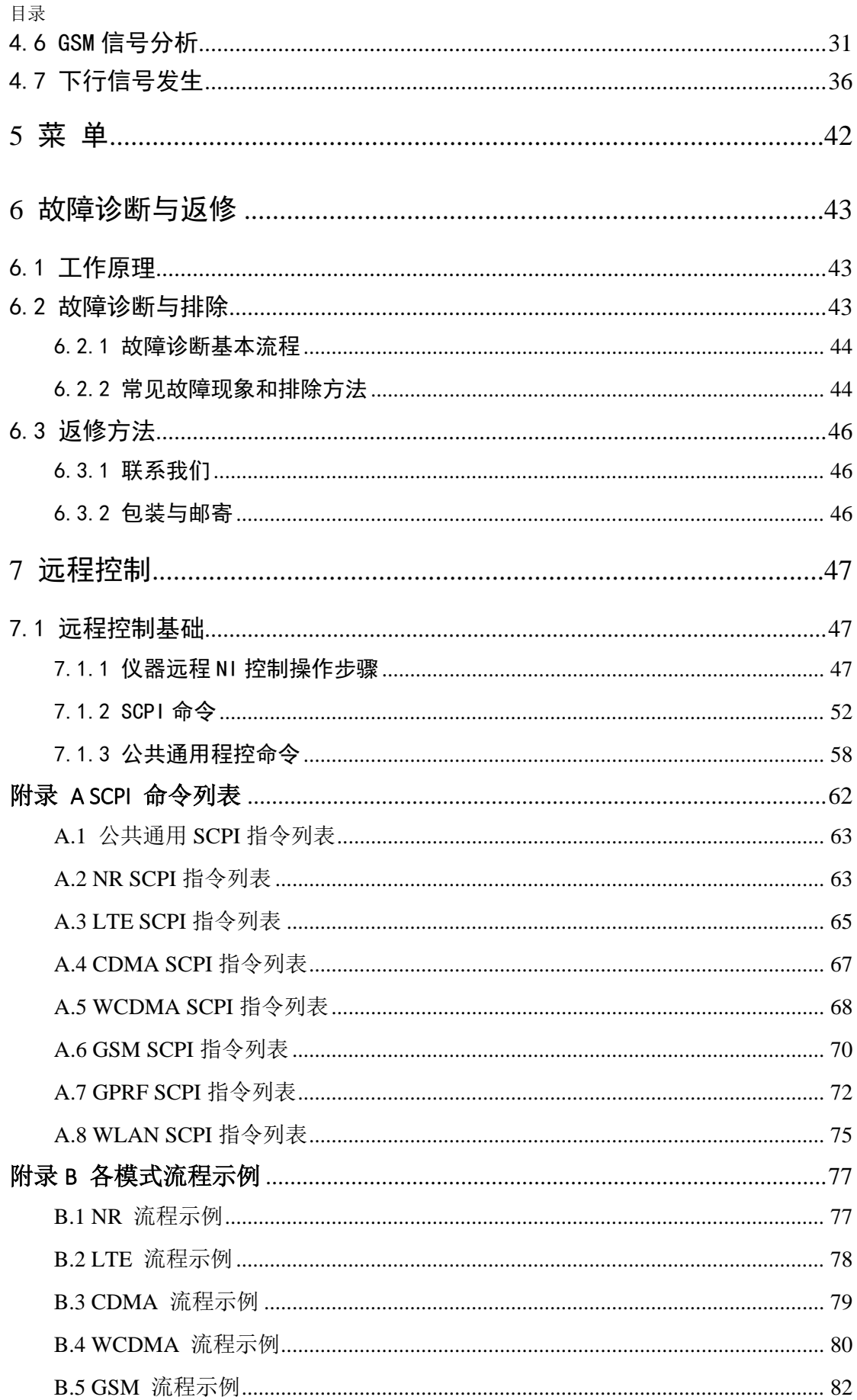

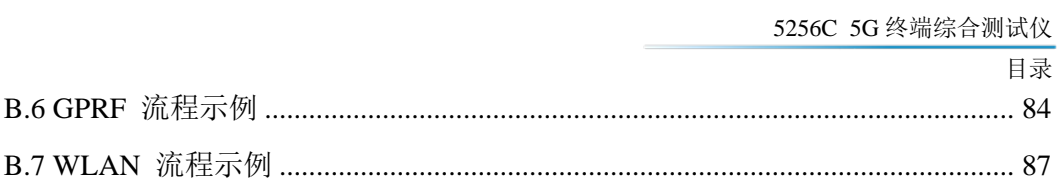

## <span id="page-7-0"></span>1 手册导航

本章介绍了 5256C 5G 终端综合测试仪的用户手册功能、章节构成和主要内容。

## <span id="page-7-1"></span>1.1 关于手册

本手册介绍了 5256C 5G 终端综合测试仪的基本功能和操作使用方法。描述了仪器产品 特点、基本使用方法、测量配置操作指南、故障诊断与返修等内容,以帮助您尽快熟悉和掌 握仪器的操作方法和使用要点。为方便您熟练使用该仪器,请在操作仪器前,仔细阅读本手 册,然后按手册指导正确操作。

用户手册共包含的章节如下:

### 概述

概括地讲述了5256C 5G终端综合测试仪的主要性能特点、典型应用及操作仪器的 安全指导事项。目的使用户初步了解仪器的主要性能特点,并指导用户安全操作仪器。

### 使用入门

本章介绍了5256C 5G终端综合测试仪的操作前检查、仪器浏览、基本测量方法及 数据管理等。以便用户初步了解仪器本身和测量过程,并为后续全面介绍仪器测量操作 手册做好前期准备。该章节包含的内容与快速入门手册相关章节一致。

### > 操作指南

详细介绍仪器各种测量功能的操作方法,包括:仪器的配置,测量参数的配置。

### 故障诊断与返修

包括整机工作原理介绍、故障判断和解决方法、错误信息说明及返修方法。

2 概述

2.1 产品综述

## <span id="page-8-0"></span>2 概述

本章介绍了5256C 5G终端综合测试仪的主要性能特点、主要用途范围,同时说明了如 何正确操作仪器及用电安全等注意事项。

## <span id="page-8-1"></span>2.1 产品综述

5256C 5G终端综合测试仪具有优良的测试动态范围,可以实现多通道5G NR/LTE/ WCDMA/CDMA2000/GSM/EDGE/WIFI/Bluetooth信号发生及分析,包含各模式调制域及时 频域测试;支持3GPP TS38 521 Release 15版本、支持各模式终端产线List Mode,支持加载 ARB波形文件验证、并可实现单表搭建具有收发功能的实验系统,可为您提供可靠的高性 能测试服务。5256C 5G终端综合测试仪具有良好的扩展能力,可通过灵活配置选件进一步 提升测试性能,也可构建测试系统或进行二次开发。

该仪器主要用于5G终端、基带芯片的研发、生产、检测、认证、维修和教学等领域。

### <span id="page-8-2"></span>2.1.1 产品特点

### 2.1.1.1 基本功能

5256C 5G终端综合测试仪基本功能有:

- 1) 对5G NR/LTE/WCDMA/CDMA2000/GSM/EDGE/WIFI/Bluetooth等信号时频域分析;
- 2) 对5G NR/LTE/WCDMA/CDMA2000/GSM/EDGE/WIFI/Bluetooth等信号调制域分析;
- 3) 5G终端产线测试;
- 4) 支持加载ARB波形文件功能;
- 5) 灵活全面的SCPI远程控制。

### 2.1.1.2 主要特点

- 1) 频率范围70MHz~7.1GHz;
- 2) 最大输入功率+30dBm;
- 3) 支持5G终端产线快速非信令测试;
- 4) 覆盖3GPP TS38 521-1标准发射机及接收机的测试例;
- 5) 通过软件升级可支持3GPP的4G/3G/2G及WIFI系列版本测试;
- 6) 人性化的GUI图形化界面以及多域并行测试设计,使得操作更简便,测试更便捷。

## <span id="page-8-3"></span>2.2 安全使用手册

请认真阅读并严格遵守以下注意事项!

我们将不遗余力的保证所有生产环节符合最新的安全标准,为用户提供最高安全保障。 我们的产品及其所用辅助性设备的设计与测试均符合相关安全标准,并且建立了质量保证体 系对产品质量进行监控,确保产品始终符合此类标准。为使设备状态保持完好,确保操作的 安全,请遵守本手册中所提出的注意事项。如有疑问,欢迎随时向我们进行咨询。

另外,正确的使用本产品也是您的责任。在开始使用本仪器之前,请仔细阅读并遵守安

2.2 安全使用手册

全说明。本产品适合在工业和实验室环境或现场测量使用,切记按照产品的限制条件正确使 用,以免造成人员伤害或财产损害。如果产品使用不当或者不按要求使用,出现的问题将由 您负责,我们将不承担任何责任。因此,为了防止危险情况造成人身伤害或财产损坏,请 务必遵守安全使用手册。请妥善保管产品文档,并交付到最终用户手中。

<span id="page-9-0"></span>2.2.1 安全标识

## 2.2.1.1 产品相关

产品上的安全警告标识如下表 2.1。

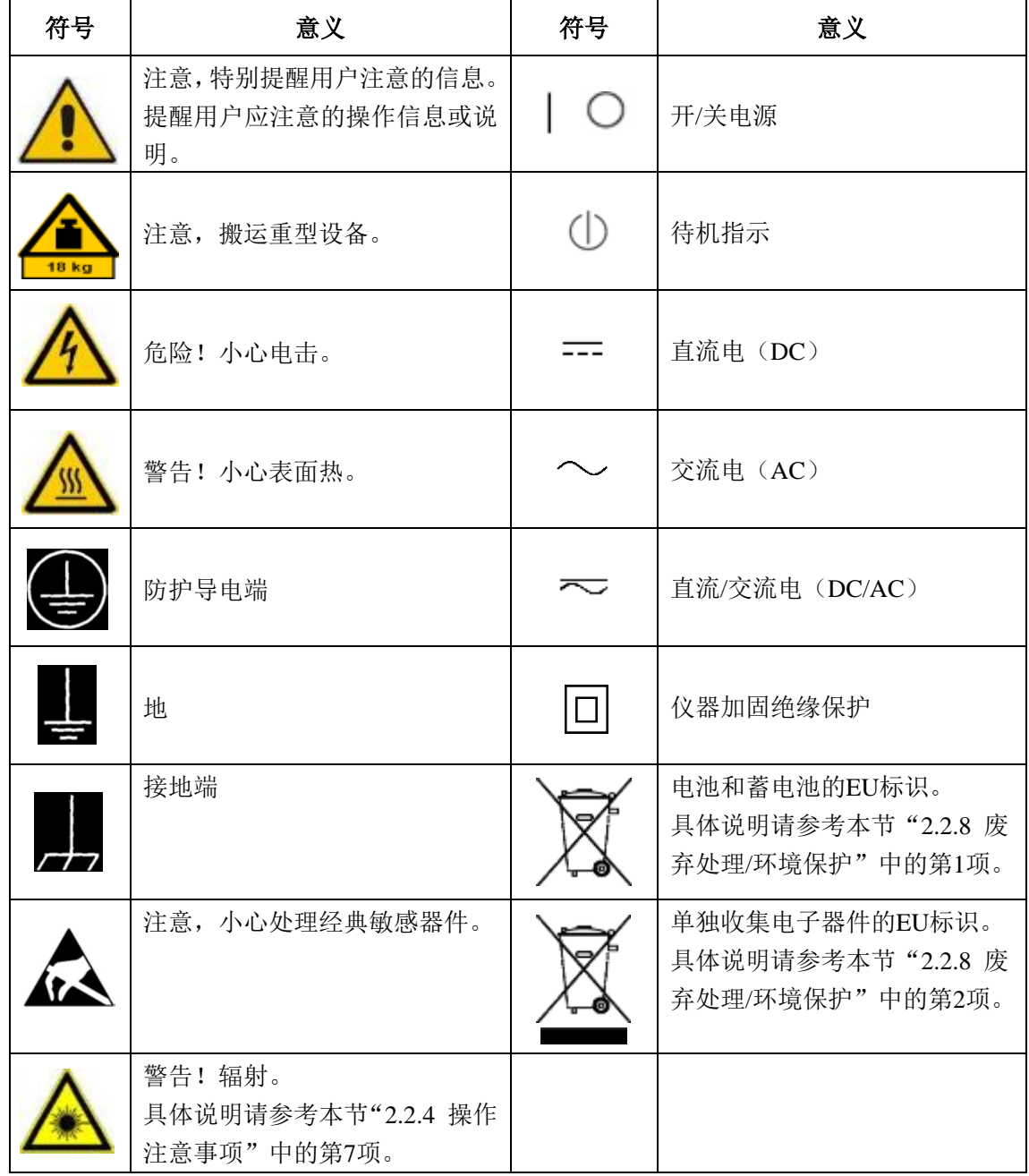

表2.1 产品安全标识

2 概述

2.2 安全使用手册

### 2.2.1.2 手册相关

为提醒用户安全操作仪器及关注相关信息,产品手册中使用了以下安全警告标识,说明 如下:

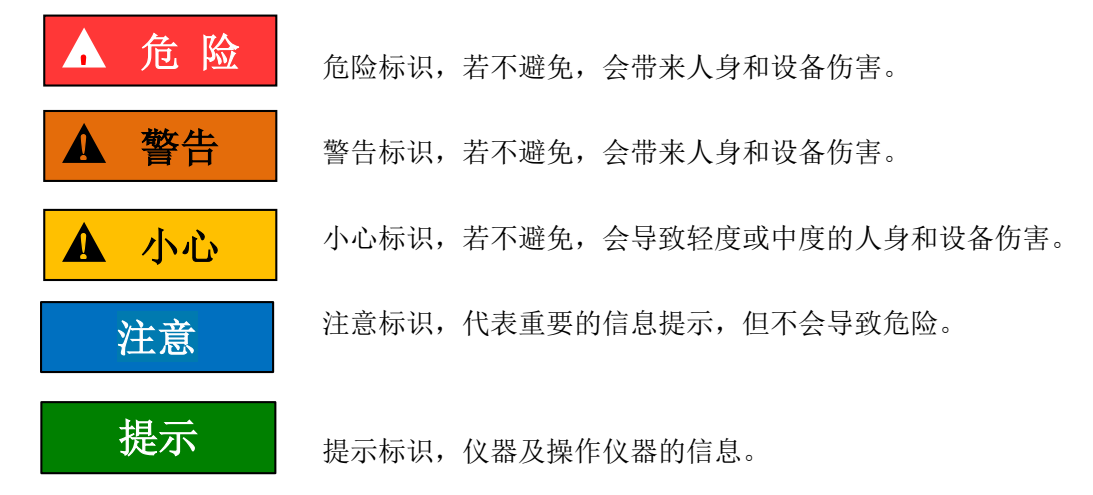

### <span id="page-10-0"></span>2.2.2 操作状态和位置

操作仪器前请注意:

- 1) 除非特别声明,5256C 5G 终端综合测试仪的操作环境需满足:平稳放置仪器,室 内操作。操作仪器及运输仪器时所处的海拔高度最大不超过 4600 米。实际供电电 压允许在标注电压的±10%范围内变化,供电频率允许在标注频率的±5%范围内变 化。
- 2) 除非特别声明,仪器未做过防水处理,请勿将仪器放置在有水的表面、车辆、橱柜 和桌子等不固定及不满足载重条件的物品上。请将仪器稳妥放置并加固在结实的物 品表面(例如:防静电工作台)。
- 3) 请勿将仪器放置在容易形成雾气的环境,例如在冷热交替的环境移动仪器,仪器上 形成的水珠易引起电击等危害。
- 4) 请勿将仪器放置在散热的物品表面(例如:散热器)。操作环境温度不要超过产品 相关指标说明部分,产品过热会导致电击、火灾等危险。
- 5) 请勿随便通过仪器外壳上的开口向仪器内部塞入任何物体,或者遮蔽仪器上的槽口 或开口,因为它们的作用在于使仪器内部通风、防止仪器变得过热。

### <span id="page-10-1"></span>2.2.3 用电安全

仪器的用电注意事项:

- 1) 仪器加电前,需保证实际供电电压需与仪器标注的供电电压匹配。
- 2) 参照仪器后面板电源要求,采用三芯电源线,使用时保证电源地线可靠接地,浮地 或接地不良都可能导致仪器被毁坏,甚至对操作人员造成伤害。
- 3) 请勿破坏电源线,否则会导致漏电,损坏仪器,甚至对操作人员造成伤害。若使用 外加电源线或接线板,使用前需检查以保证用电安全。
- 4) 若供电插座未提供开/关电开关,若需对仪器断电,可直接拔掉电源插头,为此需 保证电源插头可方便的实现插拔。

2.2 安全使用手册

- 5) 请勿使用损坏的电源线,仪器连接电源线前,需检查电源线的完整性和安全性,并 合理放置电源线,避免人为因素带来的影响,例如:电源线过长绊倒操作人员。
- 6) 保持插座整洁干净,插头与插座应接触良好、插牢。
- 7) 插座与电源线不应过载,否则会导致火灾或电击。
- 8) 除非经过特别允许,不能随意打开仪器外壳,这样会暴露内部电路和器件,引起不 必要的损伤。
- 9) 若仪器需要固定在测试地点,那么首先需要具备资质的电工安装测试地点与仪器间 的保护地线。
- 10) 采取合适的过载保护,以防过载电压(例如由闪电引起)损伤仪器,或者带来人员 伤害。
- 11) 请注意,一旦仪器着火,将可能释放出对人体有害的有毒气体或液体。

### <span id="page-11-0"></span>2.2.4 操作注意事项

- 1) 仪器操作人员需要具备一定的专业技术知识,以及良好的心理素质,并具备一定的 应急处理反映能力。
- 2) 移动或运输仪器前,请参考本节"2.2.6 运输"的相关说明。
- 3) 仪器生产过程中不可避免的使用可能会引起人员过敏的物质(例如:镍),若仪器 操作人员在操作过程中出现过敏症状(例如:皮疹、频繁打喷嚏、红眼或呼吸困难 等),请及时就医查询原因,解决症状。
- 4) 拆卸仪器做报废处理前,请参考本节"2.2.7 废弃处理/环境保护"的相关说明。
- 5) 射频类仪器会产生较高的电磁辐射,此时,孕妇和带有心脏起搏器的操作人员需要 加以特别防护,若辐射程度较高,可采取相应措施移除辐射源以防人员伤害。
- 6) 为防止静电对仪器带来的伤害,操作仪器应利用防静电桌垫、脚垫和腕带等进行防 静电处理,防静电电压不超过 500V。
- 7) 选用符合测试条件的连接器和电缆,在进行操作前务必进行连接器和电缆的检查。
- 8) 必须确保仪器射频输入端口输入信号功率小于最大安全输入电平+28dBm,以免烧毁 仪器。
- 9) 禁止对不允许热插拔的接口进行热插拔。
- 10) 禁止拆除仪器配带的所有接头保护器及匹配器,以免造成接头损伤和带来测量误差。
- 11) 使用前面板电源开关正常关机,禁止强行切断供电电源,否则可能引起操作系统异 常。
- 12) 为了保证测量精度,仪器需要预热 30 分钟后进行测试。
- 13) 为保证最佳测量效果,仪器应尽量工作在关联状态。
- 14) 当被测信号过载,调整衰减器或参考电平,使被测信号峰值显示在屏幕顶格下方。
- 15) 禁止用户删除出厂数据。
- 16) 仪器采用开放式 Windows 环境, 禁止用户修改 BIOS 中的设置, 否则会引起仪器启 动和工作异常。
- 17) 用户只能删除自己保存的文件,禁止删除系统文件。
- 18) 在利用 USB 口和网络接口传输文件时, 确保载体的安全可靠, 以免使仪器染毒。
- 19) 在利用网口组成测试系统时,需要正确设置网口的地址。
- 20) 仪器出现故障,禁止用户私自拆机,需返回厂家维修。

2 概述

### 2.2 安全使用手册

### <span id="page-12-0"></span>·2.2.5 维护

- 1) 只有授权的且经过专门技术培训的操作人员才可以打开仪器机箱。进行此类操作前, 需断开电源线的连接,以防损伤仪器,甚至人员伤害。
- 2) 仪器的修理、替换及维修时,需由厂家专门的电子工程师操作完成,且替换维修的 部分需经过安全测试以保证产品的后续安全使用。

### <span id="page-12-1"></span>2.2.6 运输

- 1) 若仪器较重请小心搬放,必要时借助工具(例如:起重机)移动仪器,以免损伤身 体。
- 2) 仪器把手适用于个人搬运仪器时使用,运输仪器时不能用于固定在运输设备上。为 防止财产和人身伤害,请按照厂家有关运输仪器的安全规定进行操作。
- 3) 在运输车辆上操作仪器,司机需小心驾驶保证运输安全,厂家不负责运输过程中的 突发事件。所以请勿在运输过程中使用仪器,且应做好加固防范措施,保证产品运 输安全。

### <span id="page-12-2"></span>2.2.7 废弃处理/环境保护

- 1) 请勿将标注有电池或者蓄电池的设备随未分类垃圾一起处理,应单独收集,且在合 适的收集地点或通过厂家的客户服务中心进行废弃处理。
- 2) 请勿将废弃的电子设备随未分类垃圾一起处理,应单独收集。厂家有权利和责任帮 助最终用户处置废弃产品,需要时,请联系厂家的客户服务中心做相应处理以免破 坏环境。
- 3) 产品或其内部器件进行机械或热再加工处理时, 或许会释放有毒物质(重金属灰尘 例如:铅、铍、镍等),为此,需要经过特殊训练具备相关经验的技术人员进行拆 卸,以免造成人身伤害。
- 4) 再加工过程中,产品释放出来的有毒物质或燃油,请参考生产厂家建议的安全操作 规则,采用特定的方法进行处理,以免造成人身伤害。

<span id="page-14-0"></span>本章介绍了 5256C 5G 终端综合测试仪的使用前注意事项、面板说明,以便用户初步了 解仪器本身和使用过程需要做的准备工作。

## <span id="page-14-1"></span>3.1 准备使用

### <span id="page-14-2"></span>3.1.1 操作前准备

本章介绍了 5256C 5G 终端综合测试仪初次设置使用前的注意事项。

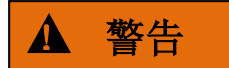

### 防止人身伤害和损伤仪器

为避免电击、火灾和人身伤害:

- 请勿擅自打开机箱;
- 请勿试图拆开或改装本手册未说明的任何部分。若自行拆卸,可能会导致电磁屏蔽 效能下降、机内部件损坏等现象,影响产品可靠性。若产品处于保修期内,我方不 再提供无偿维修;
- > 认真阅读本手册"2.2 安全使用手册"章节中的相关内容,及下面的操作安全注意 事项,同时还需注意技术指标中涉及的有关特定操作环境要求。

## 注意

### 静电防护

注意工作场所的防静电措施,以避免对仪器带来的损害。具体请参考本手册"2.2 安全 使用手册"章节中的相关内容。

### 操作仪器时请注意:

不恰当的操作位置或测量设置会损伤仪器或其连接的仪器。仪器加电前请注意:

- 为保证风扇叶片未受阻及散热孔通畅,仪器距离墙壁至少 15cm,并确保所有风扇 通风口均畅通无阻;
- 保持仪器干燥;
- 平放、合理摆放仪器;
- 环境温度符合技术指标中标注的要求;
- 端口输入信号功率符合标注范围;
- 信号输出端口连接正确,不要过载。

3.1 准备使用

提示

### 电磁干扰(EMI)的影响:

电磁干扰会影响测量结果,为此:

- 选择合适的屏蔽电缆。例如,使用双屏蔽射频/网络连接电缆;
- > 经常关闭打开且暂时不用的电缆连接端口;
- 3.1.1.1 开箱
- **1)** 外观检查
	- 步骤 **1.** 检查外包装箱和仪器防震包装是否破损,若有破损保存外包装以备用,并按照 下面的步骤继续检查;
	- 步骤 **2.** 开箱,检查主机和随箱物品是否有破损;
	- 步骤 **3.** 按照表 3.1 仔细核对以上物品是否有误;
	- 步骤 **4.** 若外包装破损、仪器或随箱物品破损或有误,严禁通电开机!请根据本手册中 的服务咨询热线与我单位服务咨询中心联系,我们将根据情况迅速维修或调换。

## 注意

搬移:因仪器和包装箱较重,移动时,应由两人合力搬移,并轻放。

### **2)** 型号确认

5256C 5G 终端综合测试仪的随箱物品如表 3.1 所示。

表 3.1 5256C 5G 终端综合测试仪随箱物品清单

| 名称               | 数量 | 功能   |  |  |
|------------------|----|------|--|--|
| 主机               |    |      |  |  |
| 5256C 5G 终端综合测试仪 |    | 射频处理 |  |  |
| 标配               |    |      |  |  |
| 电源线及适配器          |    |      |  |  |
| 用户手册(包含程控手册)     |    |      |  |  |
| 合格证              |    |      |  |  |
| 装箱清单             |    |      |  |  |
| 网线               |    |      |  |  |
| 选件               |    |      |  |  |
| 上位机(含配套软件电脑)     |    |      |  |  |
| 根据用户选择情况确定       |    |      |  |  |

### 3.1.1.2 环境要求

5256C 5G 终端综合测试仪的操作场所应满足下面的环境要求:

### **1)** 操作环境

操作环境应满足表 3.2 的要求:

表 3.2 5256C 5G 终端综合测试仪操作环境要求

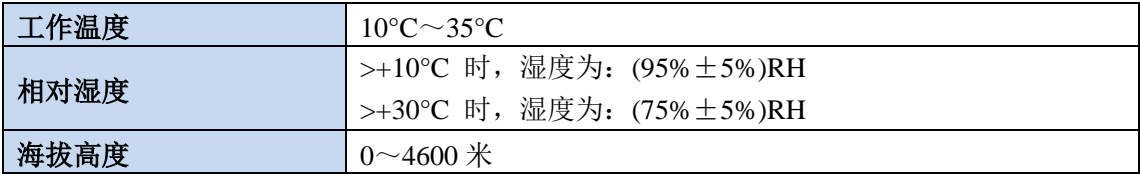

## 注意

上述环境要求只针对仪器的操作环境因素,而不属于技术指标范围。

### **2)** 散热要求

为了保证仪器的工作环境温度在操作环境要求的温度范围内,应满足仪器的散热空间要 求,如表 3.3:

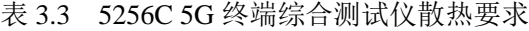

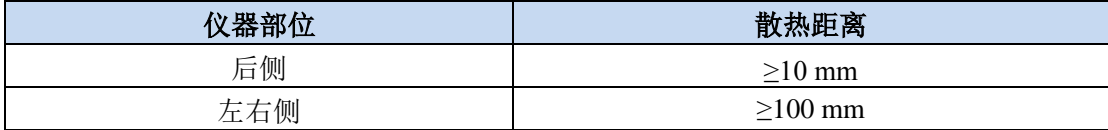

### **3)** 静电防护

静电对电子元器件和设备有极大的破坏性,通常我们使用两种防静电措施:导电桌垫与 手腕组合;导电地垫与脚腕组合。两者同时使用时可提供良好的防静电保障。若单独使用, 只有前者可以提供保障。为确保用户安全,防静电部件必须提供至少 1MΩ 的对地隔离电阻。

请正确应用以下防静电措施来减少静电损坏:

- > 保证所有仪器正确接地,防止静电生成;
- 将同轴电缆与仪器连接之前,应将电缆的内外导体分别与地短暂接触;
- 工作人员在接触接头、芯线或做任何装配操作以前,必须佩带防静电手腕或采取其 他防静电措施。

▲ 警告

### 电压范围

上述防静电措施不可用于超过 500V 电压的场合。

3.1 准备使用

### 3.1.1.3 开/关电

### **1)** 加电前注意事项

仪器加电前应注意检查如下事项:

### **a)** 确认供电电源参数

5256C 5G 终端综合测试仪内部电源模块配备 220V 交流电源模块,请您在使用仪器前请 仔细查看仪器后面板的电源要求。表 3.4 列出了终端综合测试仪正常工作时对外部供电电源 的要求。

表 3.4 5256C 5G 终端综合测试仪工作电源参数要求

| 电源参数   | 适应范围                      |  |
|--------|---------------------------|--|
| 电压、频率  | $220V \pm 10\%$ , 50-60Hz |  |
| 功耗(开机) | $<$ 400W                  |  |

## 提示

### 防止电源互扰

为防止由于多台设备之间通过电源产生相互干扰,特别是大功率设备产生的尖峰脉冲干 扰对仪器硬件的毁坏,建议使用 220V 交流稳压电源为 5256C 5G 终端综合测试仪供电。

### **b)** 确认及连接电源线

5256C 5G 终端综合测试仪采用三芯电源线接口,符合国家安全标准。在终端综合测试 仪加电前,必须确认终端综合测试仪的电源线中的保护地线已可靠接地,浮地或接地不良都 可能导致仪器被毁坏,甚至对操作人员造成伤害。严禁使用不带保护地的电源线。当接上合 适电源插座时, 电源线将仪器的机壳接地。电源线的额定电压值应大于等于 250V, 额定电 流应大于等于 6A。

仪器连接电源线时:

步骤 **1.**确认工作电源线未损坏;

步骤 **2.**使用电源线连接仪器后面板供电插头和接地良好的三芯电源插座。

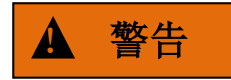

### 接地

接地不良或接地错误很可能导致仪器损坏,甚至对人身造成伤害。在给终端综合测试仪 加电开机之前,一定要确保地线与供电电源的地线良好接触。

请使用有保护地的电源插座。不要用外部电缆、电源线和不具有接地保护的自耦变压器 代替接地保护线。如果一定要使用自耦变压器,必须把公共端连接到电源接头的保护地上。

5

### **2)** 初次加电

仪器开/关电方法和注意事项如下:

### **a)** 连接电源

初次加电前,请确认供电电源参数及电源线,具体可参考本手册章节 3.1.1.3 中的"加 电前注意事项"部分。

连接电源线:用包装箱内与终端综合测试仪配套的电源线或符合要求的三芯电源线适配 器一端接入终端综合测试仪的后面板电源插座(如图 3.1),电源插座旁标注终端综合测试 仪要求的电压参数指标,提醒用户使用的电压应该符合要求。电源线的另一端连接符合要求 的交流电源;

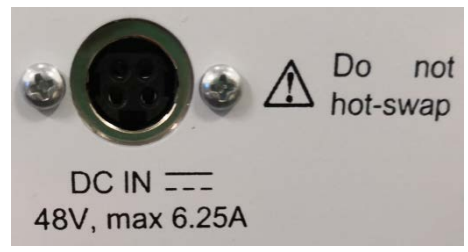

图 3.1 5256C 5G 终端综合测试仪后面板电源插座

- **b)** 开**/**关电
	- **i.** 开机
		- 步骤 **1.** 将电源线接入插座,仪表进入开机状态;
		- 步骤 **2.** 用网线将上位机与仪表相连,打开上位机软件并输入网线 IP 实现连接;
		- 步骤 **3.** 利用上位机软件进行测试。

### 仪器处于可操作状态。

## 提示

### 衰减器初始化

进入主机程序后,因初始化设置衰减器时,会产生衰减器设置档位的声音,此时,不要 误以为终端综合测试仪出错。

## 注意

### 系统启动

本仪器使用了 Windows + x86 计算机的控制平台,在 BIOS 自检和 Windows 装载过程中, 用户无需干预,勿中途断电,也不要修改 BIOS 中的设置选项。

**ii.** 关机

步骤 **1.** 将电源线拔离插座,仪表进入关机状态;

仪器处于关机状态。

3.1 准备使用

## 注意

仪器断电

仪器在正常工作状态时,直接将 **220V** 交流电源关闭或者将直接拔离 **220V** 交流电源接 头,仪表断电。

### 3.1.1.4 正确使用连接器

在 5256C 5G 终端综合测试仪进行各项测试过程中,经常会用到连接器,尽管校准件、 测试电缆和分析仪测量端口的连接器都是按照最高的标准进行设计制造,但是所有这些连接 器的使用寿命都是有限的。由于正常使用时不可避免的存在磨损,导致连接器的性能指标下 降甚至不能满足测量要求,因此正确的进行连接器的维护和测量连接不但可以获得精确的、 可重复的测量结果,还可以延长连接器的使用寿命,降低测量成本,在实际使用过程中需注 意以下几个方面:

### **1)** 连接器的检查

在进行连接器检查时,应该佩带防静电腕带,建议检查以下各项:

- 1) 电镀的表面是否磨损,是否有深的划痕;
- 2) 螺纹是否变形;
- 3) 连接器的螺纹和接合表面上是否有金属微粒;
- 4) 内导体是否弯曲、断裂;
- 5) 连接器的螺套是否旋转不良。

## $\mathbf{\Lambda}$  小心

### 连接器检查防止损坏仪器端口

任何已损坏的连接器即使在第一次测量连接时也可能损坏与之连接的良好连接器,为保 护终端综合测试仪本身的各个接口,在进行连接器操作前务必进行连接器的检查。

### 3.1.1.5 用户检查

5256C 5G 终端综合测试仪初次加电后,需要检查仪器是否工作正常,以备后续测量操 作。

### 功能验证

在确保所有连线已正确连接的条件下,将 5256C 5G 终端综合测试仪开机并预热至少 10 分钟,再将射频输出端口 1 与射频端口 5 相连接。用户确保能 ping 通仪表配置的静态 IP 后, 例如:xxx.xxx.xxx.xxx,用 chrome 浏览器访问仪表的 Web 界面:[http://xxx.xxx.xxx.xxx:8082](http://xxx.xxx.xxx.xxx:8082/)。 正确输入用户名和密码后,点击 login in 按钮登录。(用户名: root, 密码: admin)

3.1 准备使用

说明:访问 web 推荐使用 chrome 浏览器(兼容 IE11 浏览器,但不保证界面相应性能), 最新的 chrome 浏览器可以在 google 官网下载。

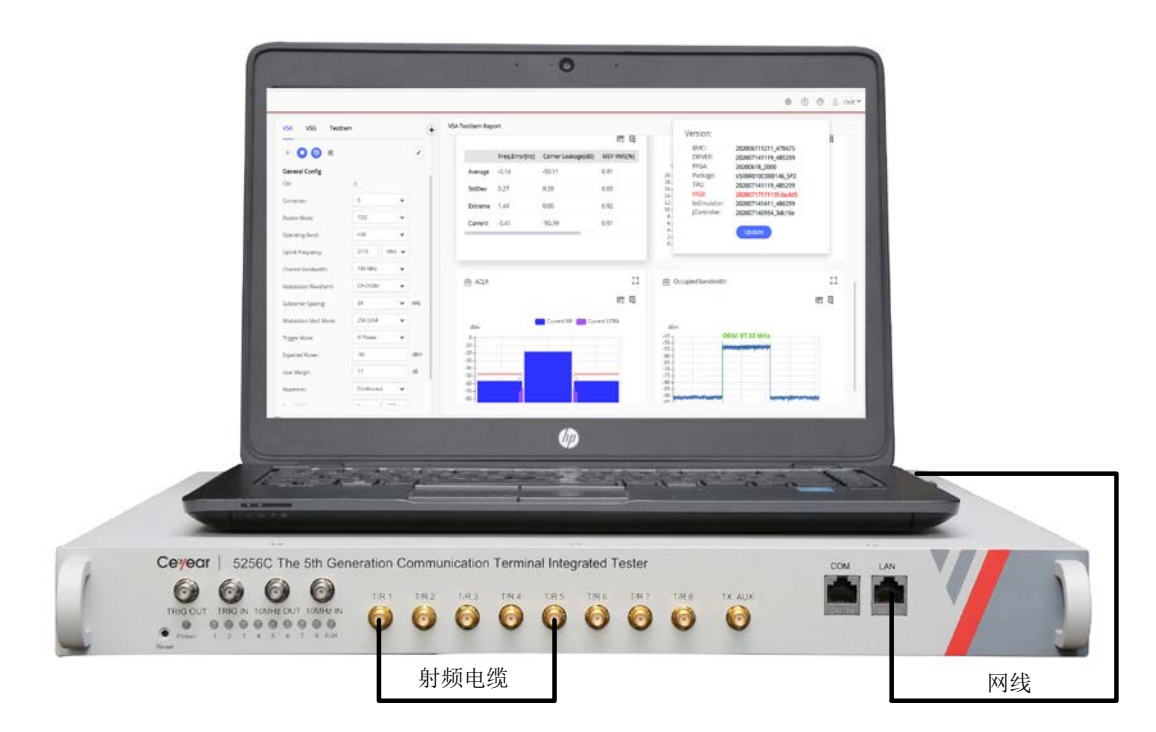

图 3.2 5256C 5G 终端综合测试仪自回环测试连接图

然后如下设置仪器:

- 步骤 **1.** 开机后首先确认网络是否连接成功,然后在 VSG 界面发生 CW 信号,再对应 设置 VSA 进行仪表的回环测试,观察 CW 信号发生及接收是否正常。
- 步骤 **2** 在 VSG 界面中,先选择相应的 ARB 波形,并将频率设置为 1GHz;再将功率设 置为-10dBm;接下来对应设置 V 参数,实现对信号的时频域及调制域分析。
- 步骤 **3.** 观察接收模块,如果接收模块时域、频域以及调制域均正常,表明仪器工作正 常;若有接收数据不显示的,则表明仪器工作不正常,此时,请根据本手册 中"6.3 返修方法"中提供的联系方式与我所服务咨询中心联系,我们将根据 情况迅速维修或调换。

### <span id="page-20-0"></span>3.1.2 操作系统配置

本章介绍了 5256C 5G 终端综合测试仪的操作系统, 及其配置和维护等方法。为了保证 仪器软件功能的正常运行,请参照下面有关终端综合测试仪操作系统的注意事项。

### 3.1.2.1 仪器软件说明

5256C 5G 终端综合测试仪的主机软件运行的操作系统是 Windows,已经按照终端综合测 试仪的特性需求安装配置完成。

### 3.1.2.2 Windows 使用

使用管理员帐户可以进行以下操作:

安装第三方软件;

3.1 准备使用

- > 配置网络;
- 读写硬盘上的任意文件;
- 增加、删除用户帐户和密码;
- > 重新配置 Windows 设置;
- 运行其它应用程序。

### 3.1.2.3 Windows 配置

在仪器出厂前,5256C 5G 终端综合测试仪的操作系统已配置为最佳状态,任何操作系 统设置更改都有可能造成仪器测量性能的下降。通常情况下,Windows 操作系统的设置不需 要做任何更改。

## 注意

#### 更改系统配置导致问题

一旦由于更改系统配置产生仪器使用问题或者系统崩溃,请根据本手册的服务咨询热线 与我单位服务咨询中心联系,我们将尽快予以解决。

但是,为了方便用户的测量报表及系统集成,以下列出的各项,用户可以根据需要自行 更改。

### **1)** 配置 USB 设备

5256C 5G 终端综合测试仪的前面板提供 USB 接口, 用户可直接连接 USB 设备。若端口 数量不足,可通过 USB 接口外接 USB 集线器以满足需求。终端综合测试仪可连接的 USB 设备 是:

> 可直接从计算机插拔的 USB 存储器, 便干数据更新;

键盘、鼠标,便于编辑数据、操作仪器;

Windows 操作系统支持即插即用设备,因此安装 USB 设备十分方便, 当设备连接到 USB 端口时,Windows 会自动搜寻匹配的设备驱动程序。若未找到,系统会提示自行查找驱动程 序目录完成安装。

若 USB 设备从 USB 端口移除,Windows 会自动检测到硬件配置发生变化,并卸载相关驱 动程序。USB 设备的插拔,不影响终端综合测试仪的工作状态。

### **2)** 配置网络

### **a)** 更改主机名称

5256C 5G 终端综合测试仪主机名称(计算机名)在出厂前已经被预置。为了避免出现 网络重名现象,对于一个网络连接多台 5256C 5G 终端综合测试仪的情况,用户可自行更改 主机名。更改主机名称的具体操作步骤如下:(可以参考 Microsoft Windows 帮助文档。)

步骤 **1.**按开始菜单,选中计算机并右键选中属性,点击计算机名称、域和工作组设置右 侧的更改设置,在计算机名拦下点击更改。

步骤 **2.**编辑键入新的主机名,点击确定并重启。

### **b)** 配置 **IP** 地址、子网掩码和默认网关

进入 WIN 系统网络配置界面,点击本地连接并右键选中属性,双击"Internet 协议版 本 4 (TCP/IP)",即可修改本机 IP 地址、子网掩码与默认网关。

### **c)** 改变系统防火墙设置

防火墙用于防止未授权用户从远程操作仪器。因此,厂家建议打开防火墙保护。5256C 5G 终端综合测试仪出厂时已经使能系统和所有远程操作相关的端口连接的防火墙保护。 管理员具备唯一的改变防火墙设置权限。

### **3)** 配置 **BIOS**

BIOS 中已经对终端综合测试仪做了针对性设置。

## 注意

### **BIOS** 设置不可修改

BIOS 中已经对终端综合测试仪做了针对性设置,用户不要修改 BIOS 中的设置,否则 会引起仪器启动和工作异常。

### 3.1.2.4 Windows 系统安全和维护

### 防病毒软件

安装防病毒软件可能会对仪器性能产生一些负面影响,强烈建议用户不要将仪器做为浏 览网页或者传递文件的普通计算机使用,以免感染病毒。

在使用各种 USB 移动存储设备之前,应首先基于安装了最新防病毒软件的计算机对这些 移动设备进行杀毒处理,确保其不会成为病毒携带介质。

一旦终端综合测试仪系统平台感染病毒,将会对其运行和用户的使用带来负面影响,此 时建议用户进行设备重启,设备会默认恢复上次的保存设置,如果设备仍存在问题,请根据 本手册的服务咨询热线与我单位服务咨询中心联系,我们将尽快予以解决。

### <span id="page-22-0"></span>3.1.3 例行维护

该节介绍了 5256C 5G 终端综合测试仪的日常维护方法。

### 3.1.3.1 清洁方法

清洁仪器表面时,请按照下面的步骤操作: 步骤 **1.**关机,断开与仪器连接的电源线; 步骤 **2.**用干的或稍微湿润的软布轻轻擦拭表面,禁止擦拭仪器内部; 步骤 **3.**请勿使用化学清洁剂,例如:酒精、丙酮或可稀释的清洁剂等。

### 3.1.3.2 测试端口维护

5256C 5G终端综合测试仪射频收发平台前面板有多个射频输入输出端口。若该接头损伤

3.2 面板说明

或内部存在灰尘会影响射频波段测试结果,请按照下面的方法维护该类接头:

- 接头应远离灰尘,保持干净。
- > 为防止静电泄露(ESD), 不要直接接触接头表面。
- 不要使用有损伤的接头。
- 请使用吹风机清洁接头,不要使用例如砂纸之类的工具研磨接头表面。

## 注意

### 端口阻抗匹配

5256C 5G终端综合测试仪收发平台前面板的射频输入端口是50Ω接头。若连接不匹配阻 抗连接器会影响测试结果

## <span id="page-23-0"></span>3.2 面板说明

该节介绍了 5256C 5G 终端综合测试仪的面板的元素组成及其功能。

## <span id="page-23-1"></span>3.2.1 面板说明

本节介绍了 5256C 5G 终端综合测试仪的面板组成及功能,面板如图 3.3 所示。

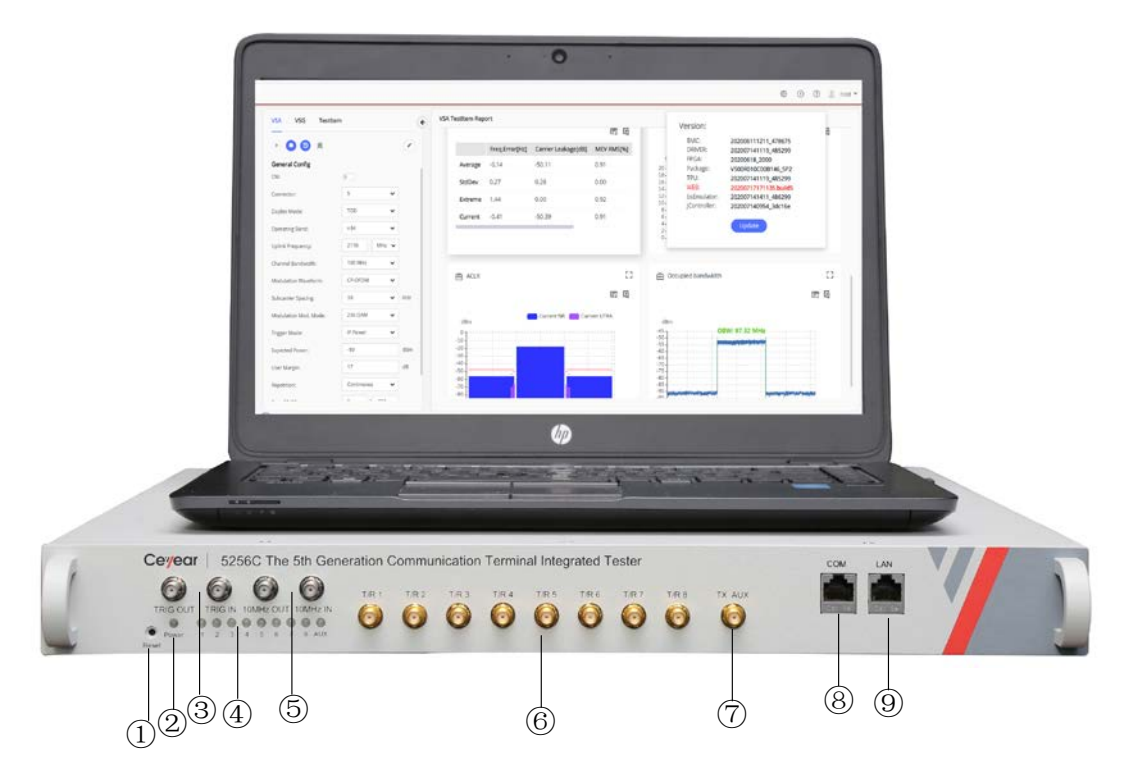

图 3.3 面板说明

3.3 基本测试方法

### 表 3.5 5256C 5G 终端综合测试仪面板说明

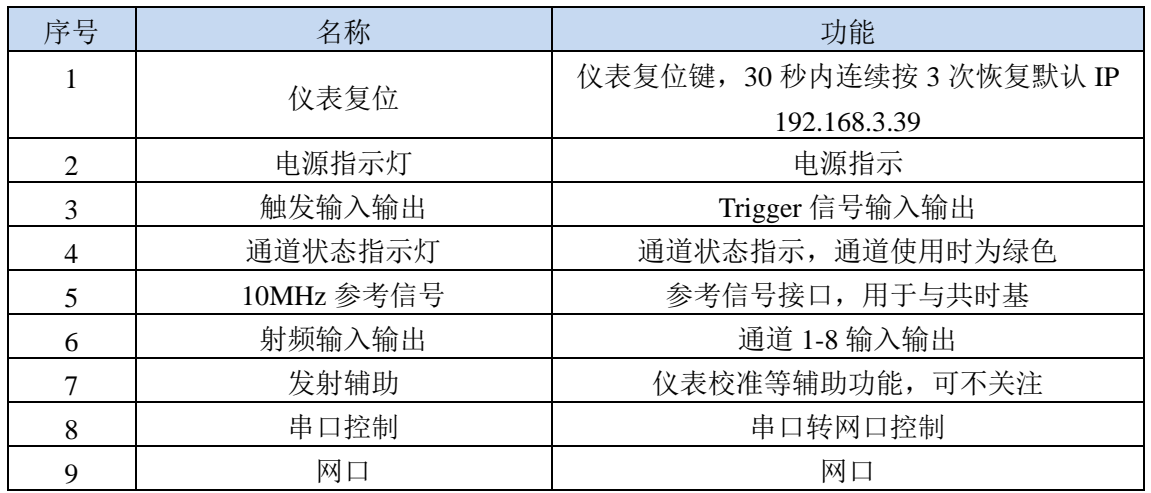

## <span id="page-24-0"></span>3.3 基本测试方法

### <span id="page-24-1"></span>3.3.1 基本设置说明

本节介绍了 5256C 5G 终端综合测试仪的用户操作界面主要特征,后续的不同测量任务 都会用到这些基本的测量设置方法。本节包括:

5256C 5G 终端综合测试仪的用户操作界面主要特征是采用新型直观的图形用户界面, 能够清晰的显示信号输出的整个过程。整个仪器操作界面按照功能模块划分为不同的区域, 可同时操作多个功能模块,屏幕右侧为仪器菜单显示区域,用户可通过鼠标及键盘进行操作。 本节主要介绍了测试仪操作界面的分区组成及功能。操作界面如图 3.4 所示。

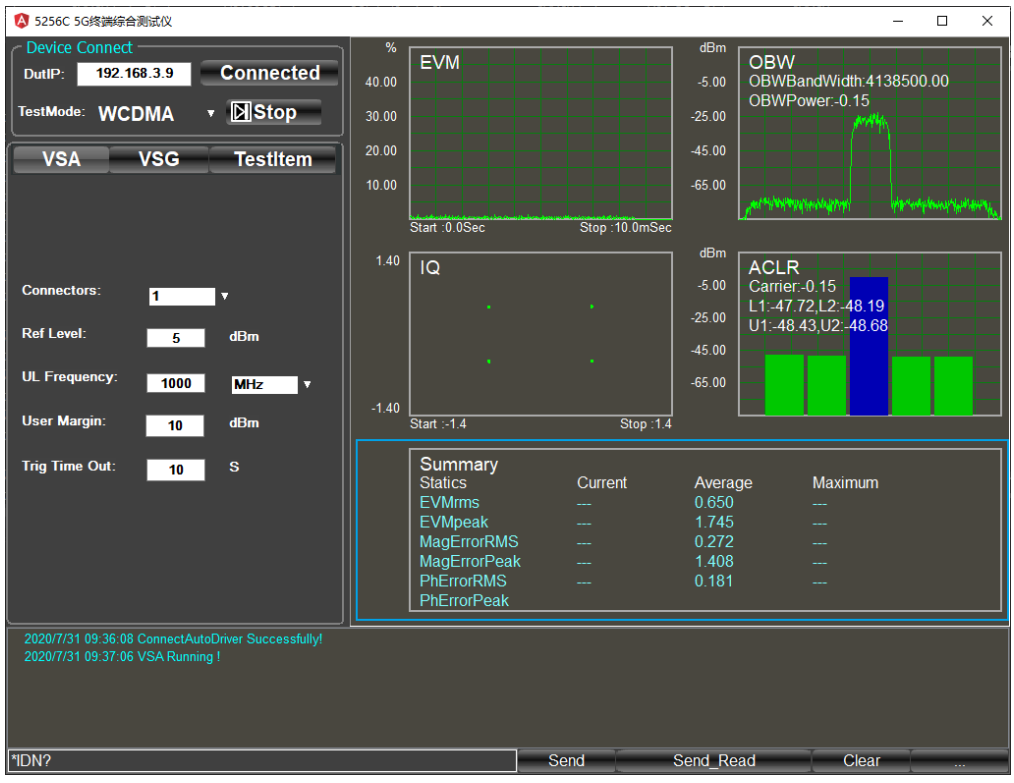

图 3.4 操作界面

<span id="page-25-0"></span>3.3 基本测试方法

### 3.3.2 操作示例

首先, 5256C 5G 终端综合测试仪按照下面的步骤完成操作前预准备工作:

步骤 1. 加电开机;

步骤 2. 进入系统后初始化设置;

步骤 3. 预热 10 分钟后;

<span id="page-25-1"></span>步骤 4. 上位机操作主界面无任何错误信息提示后,再开始下面的操作。

基本的测量主要包括: 通过操作 5256C 5G 终端综合测试仪的上位机用户界面, 完成信 号接收参数设置或者发送信号的参数设置。

本章介绍了 5256C 5G 终端综合测试仪的不同测量功能的操作方法,详细介绍了测量步 骤。其中 5256C 5G NR 的操作说明可见帮助文档《Z Web Operate Guide.pdf》。

5256C 5G 终端综合测试仪具备多通道测试、多标准通信制式基带信号分析等功能,可 以实现 5G NR 信号发生、时频域及调制域分析等功能,下面介绍了 5256C 5G 终端综合测试 仪一些测试功能的测量操作过程。

## <span id="page-26-0"></span>4.1 5G NR 信号发生与分析

使用 5256C 5G 终端综合测试仪,用户可以对 5G NR 信号进行模拟及分析。

在本节中,使用被测装置产生 5G NR 信号,作为 5256C 5G 终端综合测试仪输入信号, 来进行测量分析 5G NR 信号的 EVM 指标。信号发生功能可以通过发生 ARB 波形的形式,实现 5G NR 信号模拟功能。具体操作说明见《Z\_Web\_Operate\_Guide.pdf》。

## <span id="page-26-1"></span>4.2 LTE 信号分析

使用 5256C 5G 终端综合测试仪,用户可以实现 TDD-LTE/FDD-LTE 信号分析。具体操作 步骤见《Z\_Web\_Operate\_Guide.pdf》。

## <span id="page-26-2"></span>4.3 WCDMA 信号分析

使用 5256C 5G 终端综合测试仪,用户可以实现 WCDMA 信号分析。

### 步骤 **1.** 进入主页面

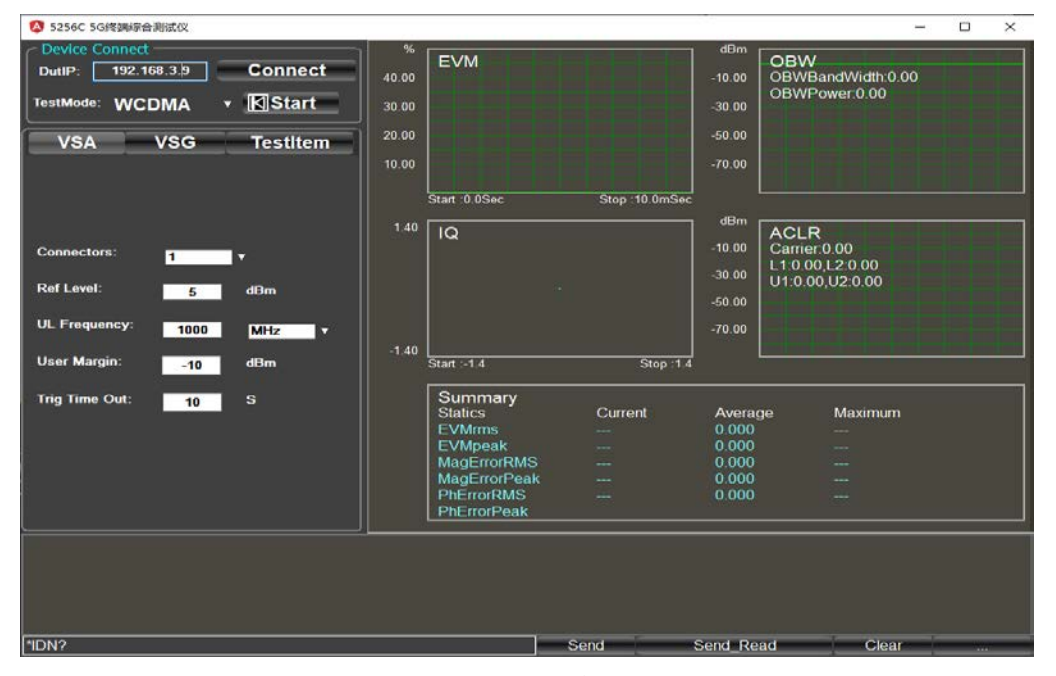

图 4.1 面板说明

4.3 WCDMA 信号分析

步骤 **2.** 终端设备按照配置好的参数发射 **WCDMA** 上行信号。

步骤 **3.** 输入仪器 **IP** 地址,点击 **Connect**

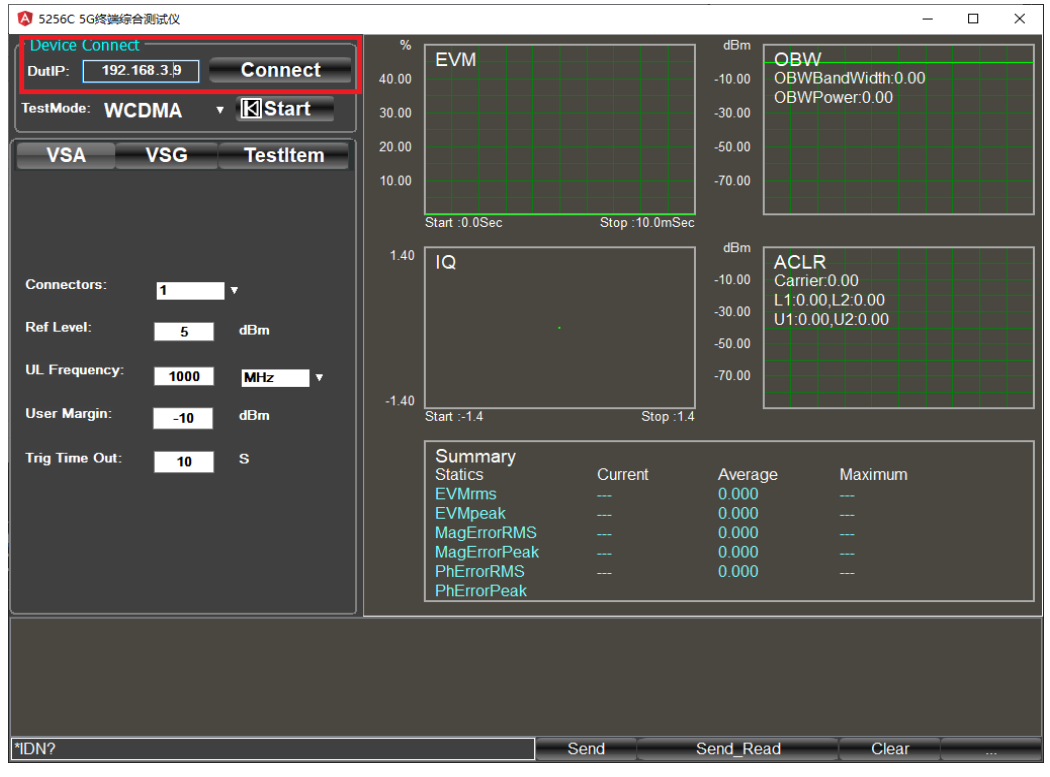

图 4.2 仪器 IP 地址输入

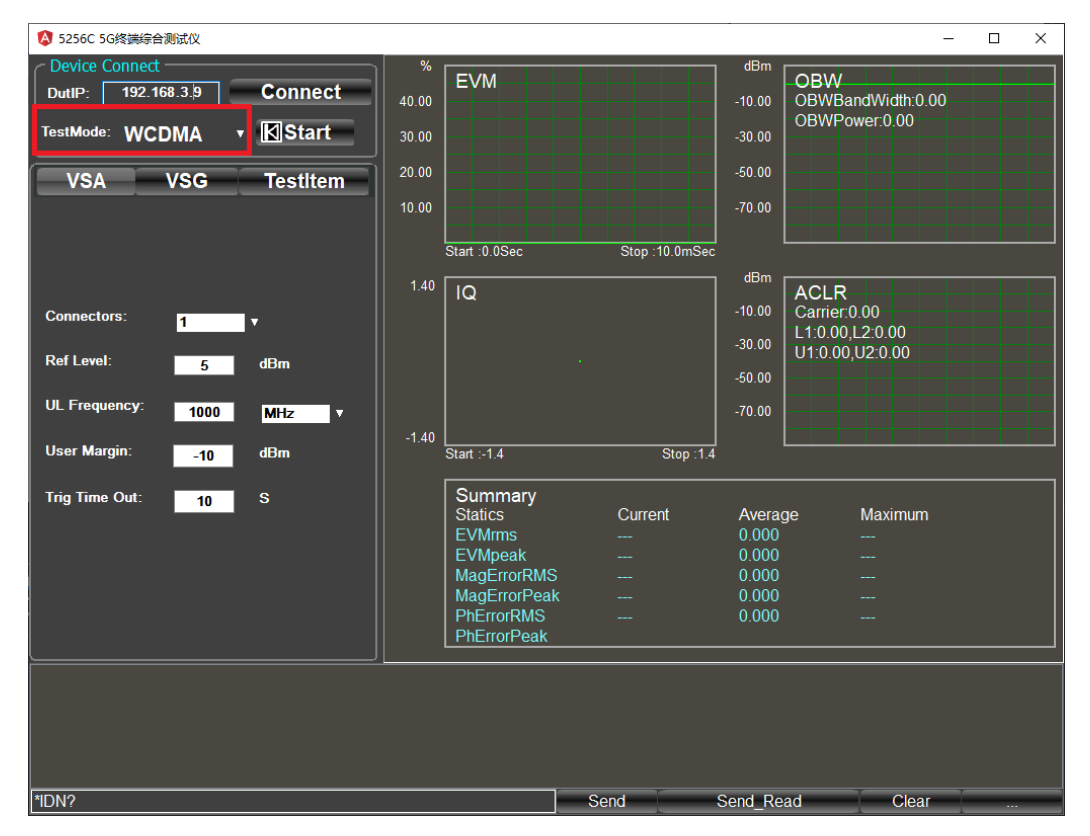

### 步骤 **4.** 选择测试模式

图 4.3 选择测试模式

4.3 WCDMA 信号分析

### 步骤 **5.** 选择上行配置界面

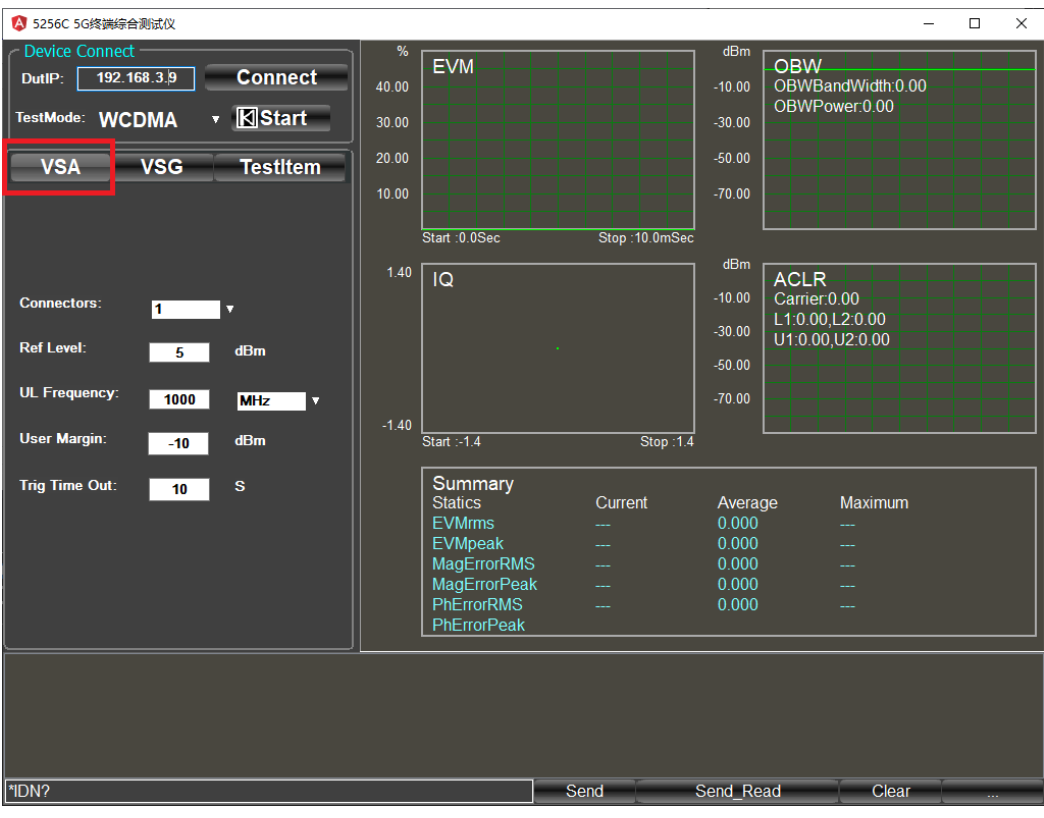

## 图 4.4 上行配置界面

## 步骤 **6.** 配置 **5256C** 解调参数

> 设置 5256C 射频连接端口

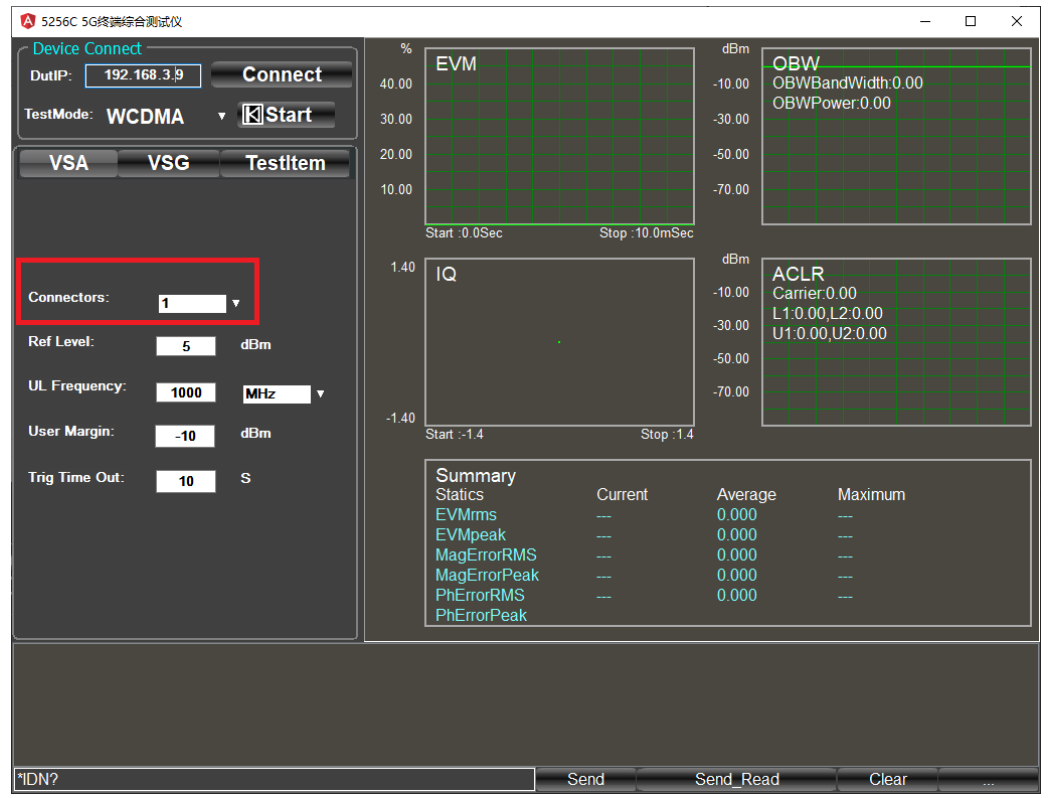

图 4.5 射频连接端口设置

4.3 WCDMA 信号分析

▶ 设置参考电平

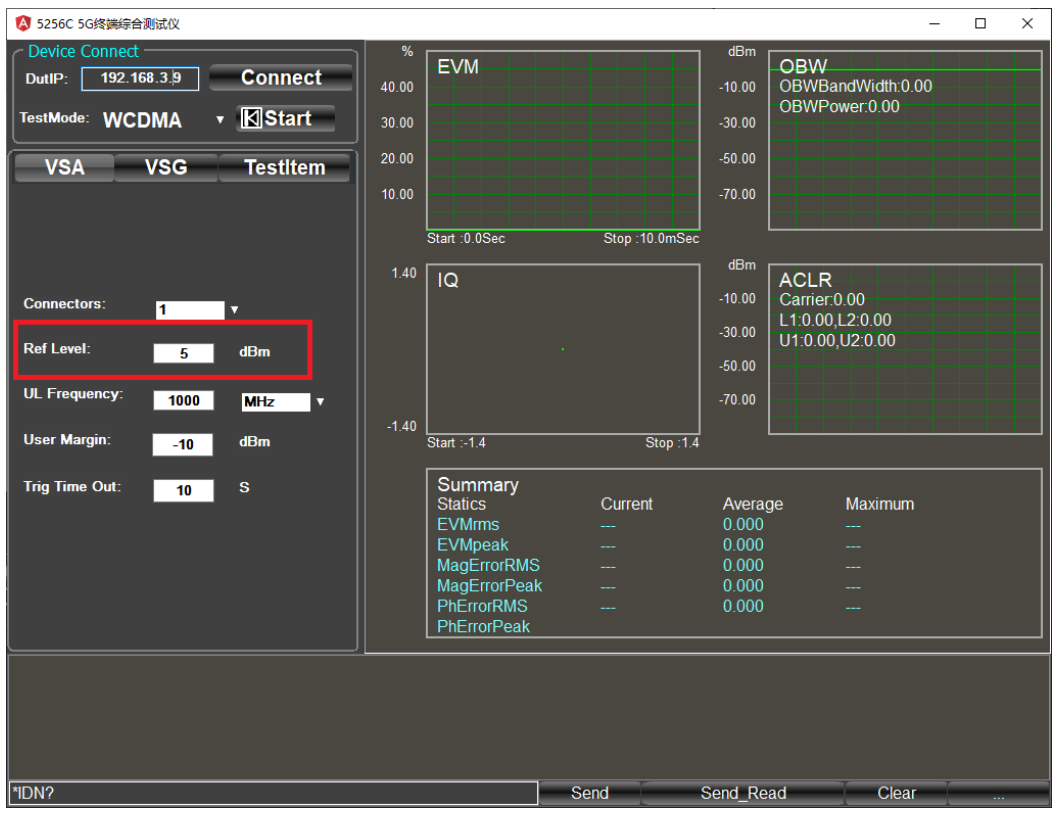

图 4.6 参考电平设置

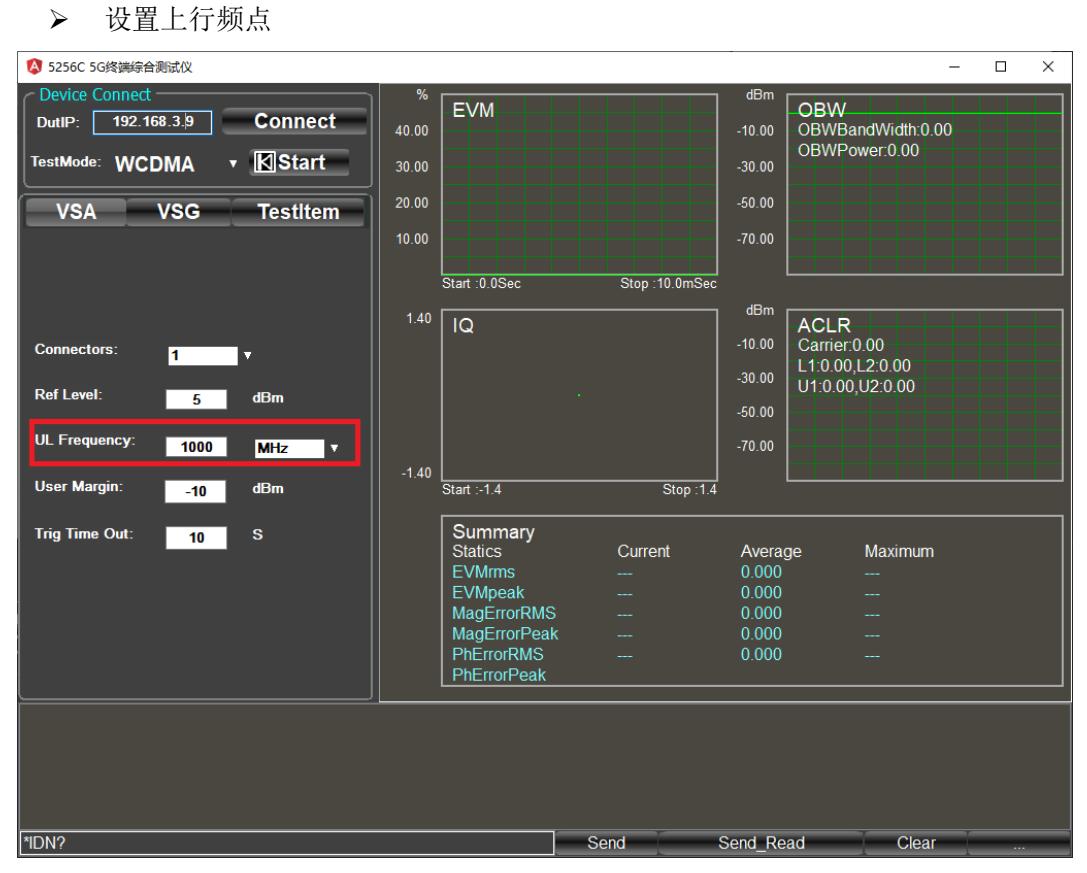

### 图 4.7 上行频点设置

4.3 WCDMA 信号分析

## 设置 User Margin

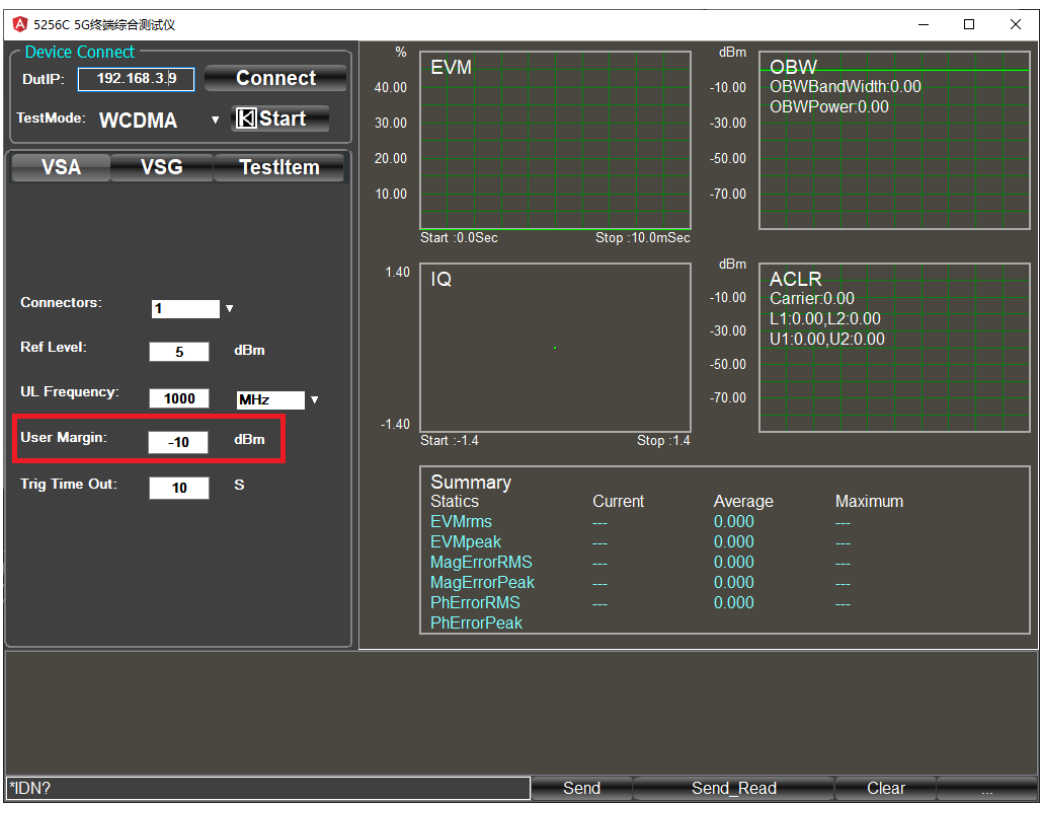

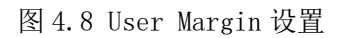

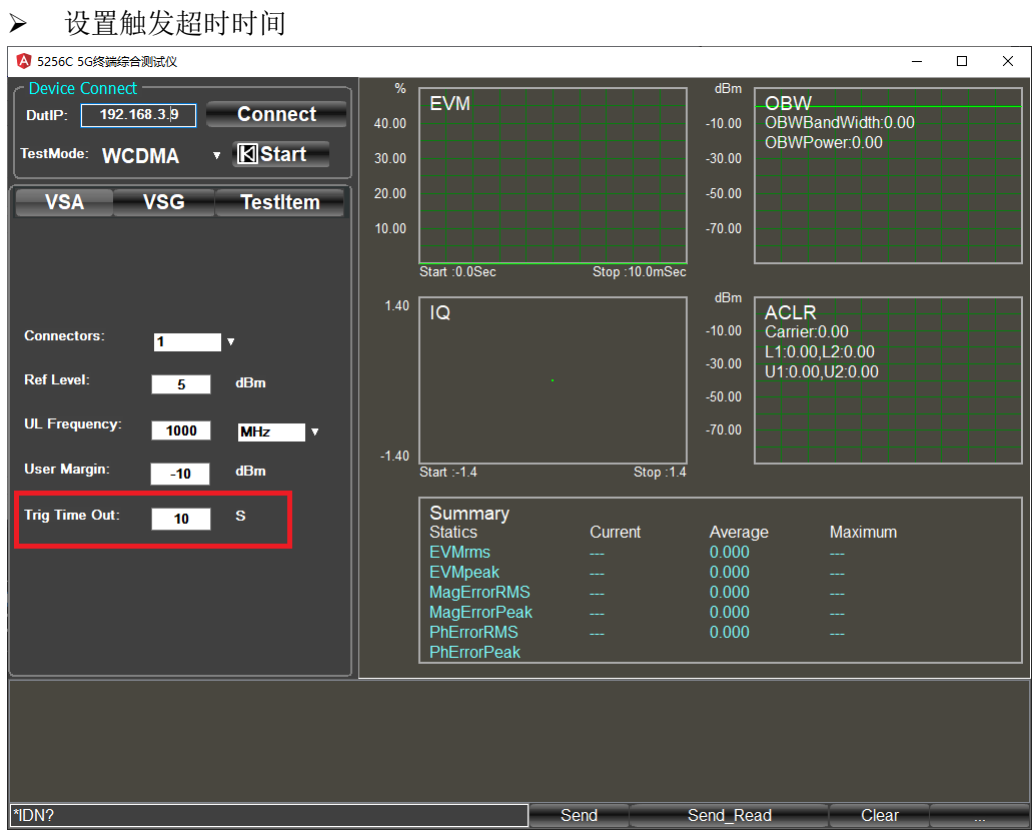

图 4.9 触发超时时间设置

4.3 WCDMA 信号分析

步骤 **7.** 点击开始分析按钮

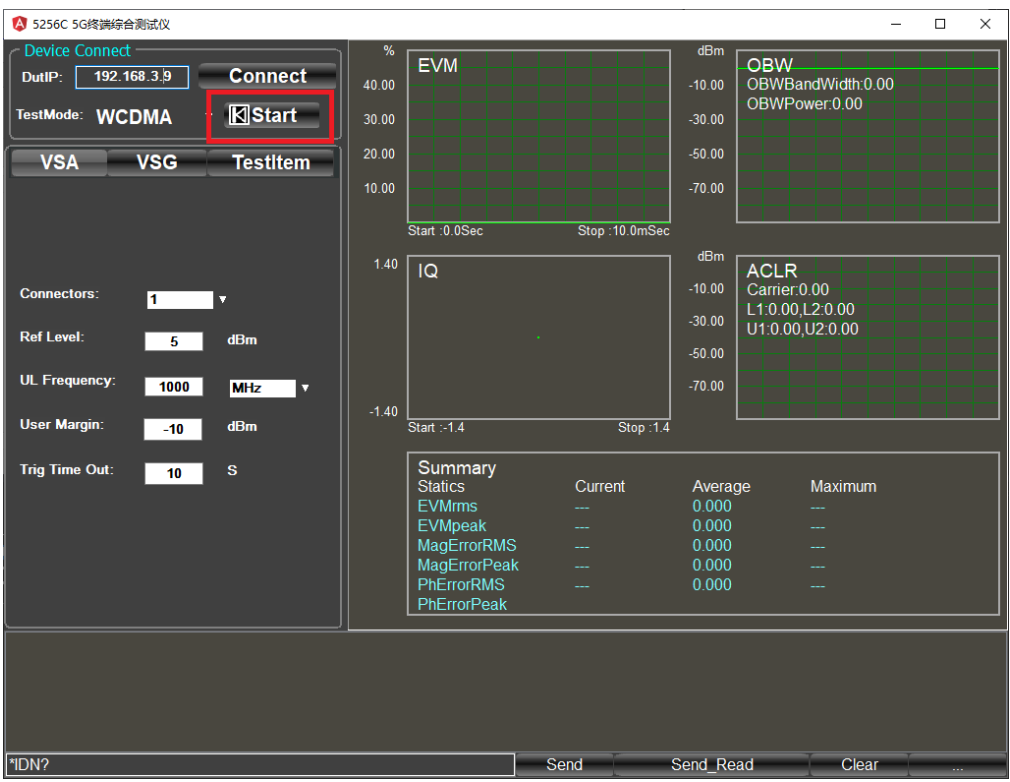

图 4.10 开始分析

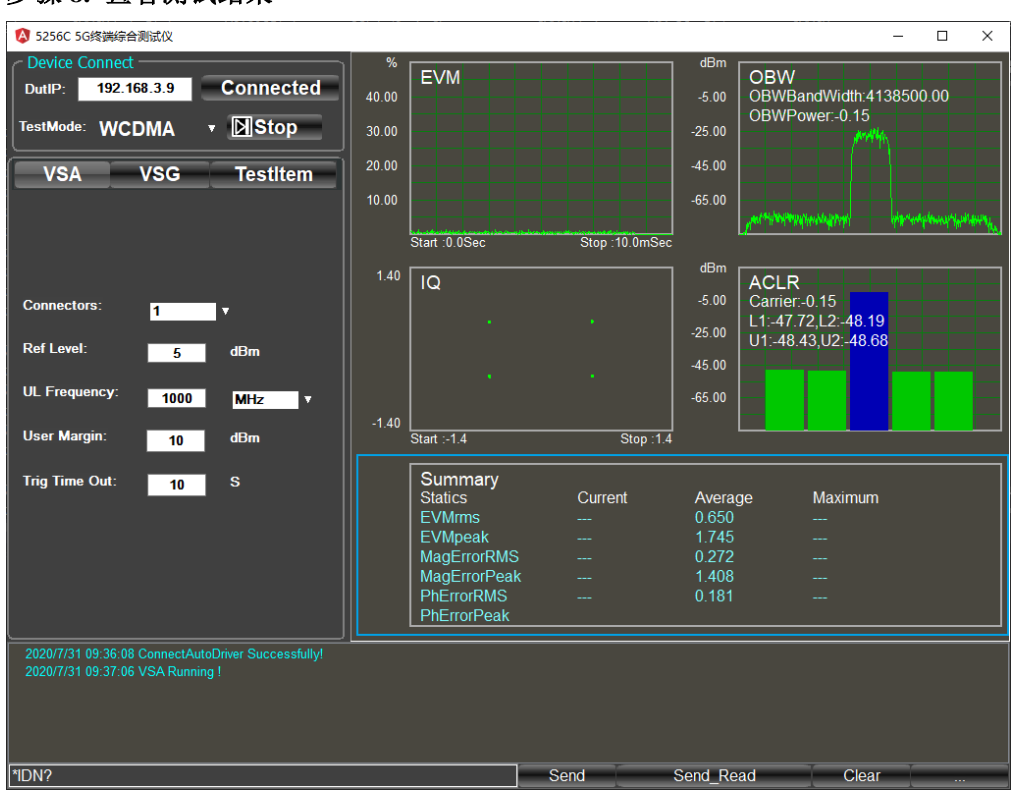

步骤 **8.** 查看测试结果

图 4.11 测试结果

4.4 CDMA2000 信号分析

## <span id="page-32-0"></span>4.4 CDMA2000 信号分析

步骤 **1.** 进入主页面

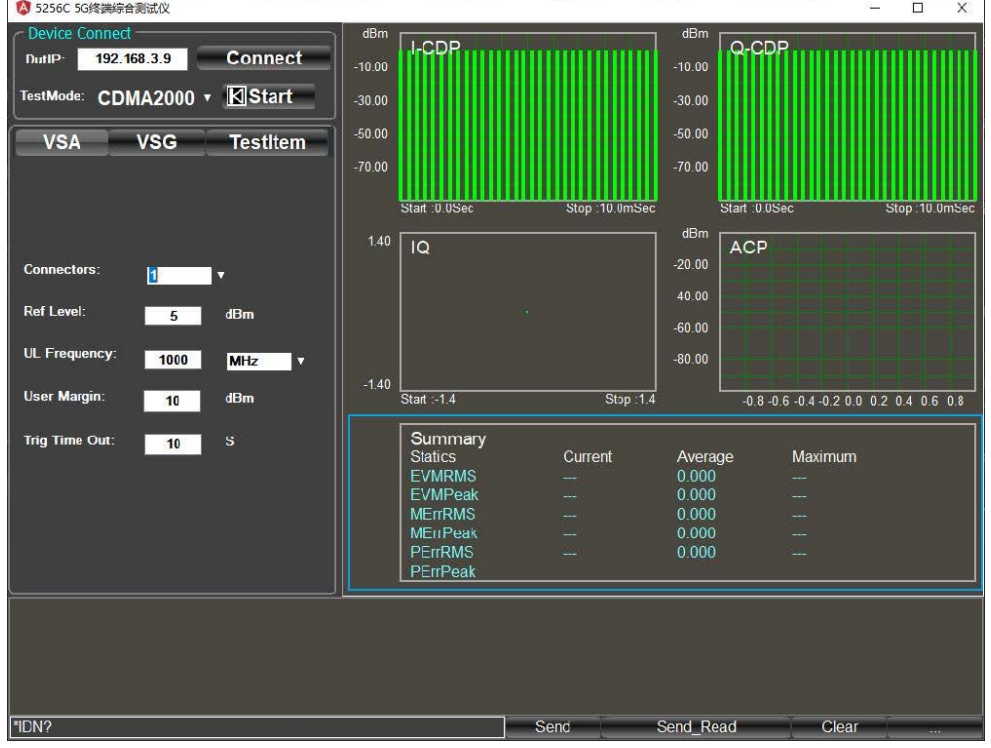

图 4.12 主页面

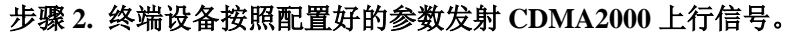

步骤 **3.** 输入仪器 **IP** 地址,点击 **Connect**

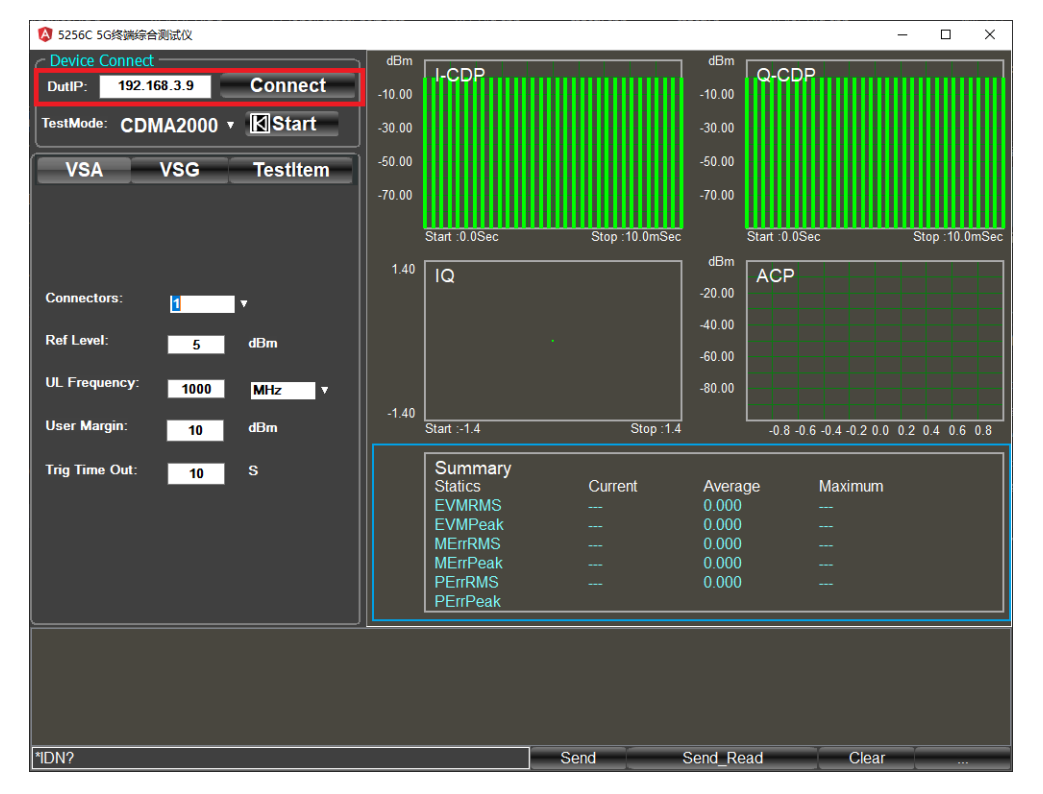

图 4.13 仪器 IP 地址输入

4.4 CDMA2000 信号分析

### 步骤 **4.** 选择测试模式

步骤 **5.** 选择上行配置界面

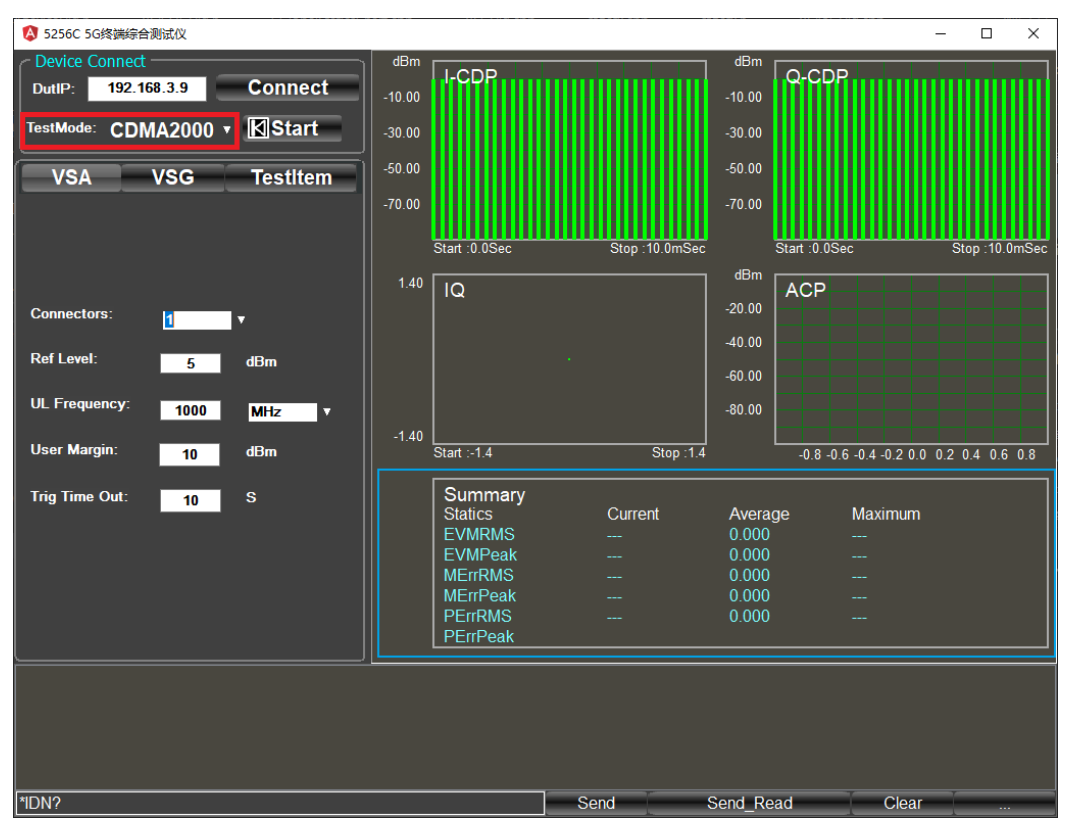

图 4.14 选择测试模式

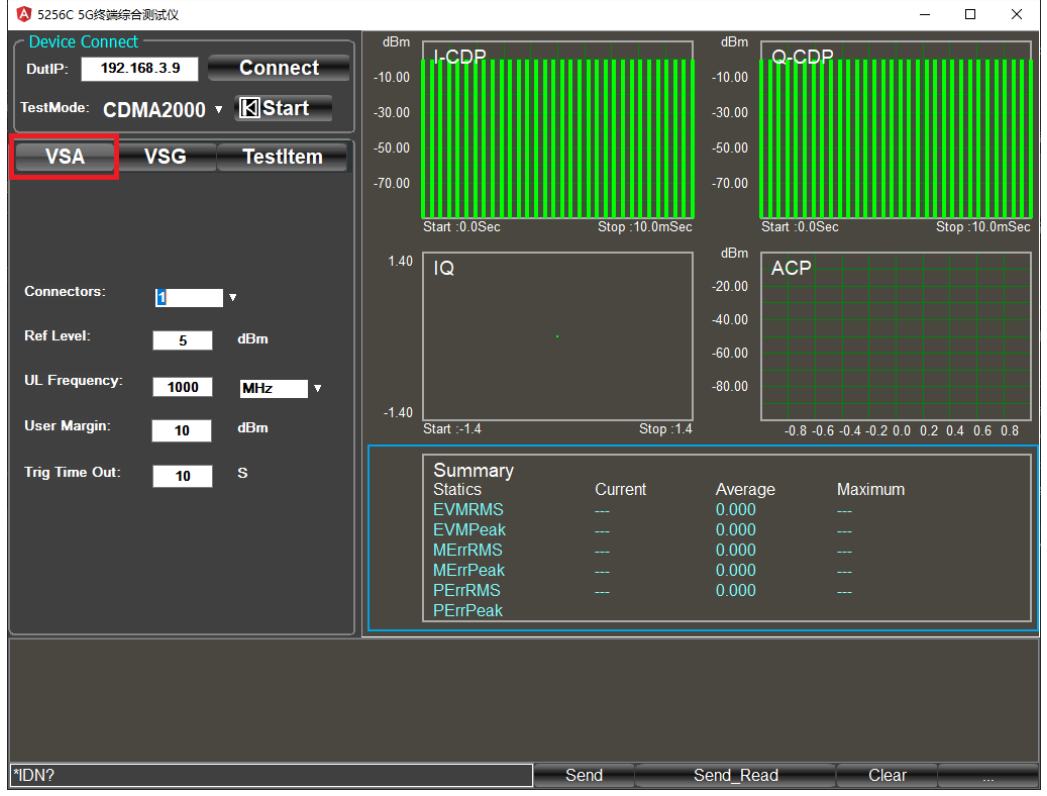

图 4.15 上行配置界面

4.4 CDMA2000 信号分析

### 步骤 **6.** 配置 **5256C** 解调参数

设置 5256C 射频连接端口:

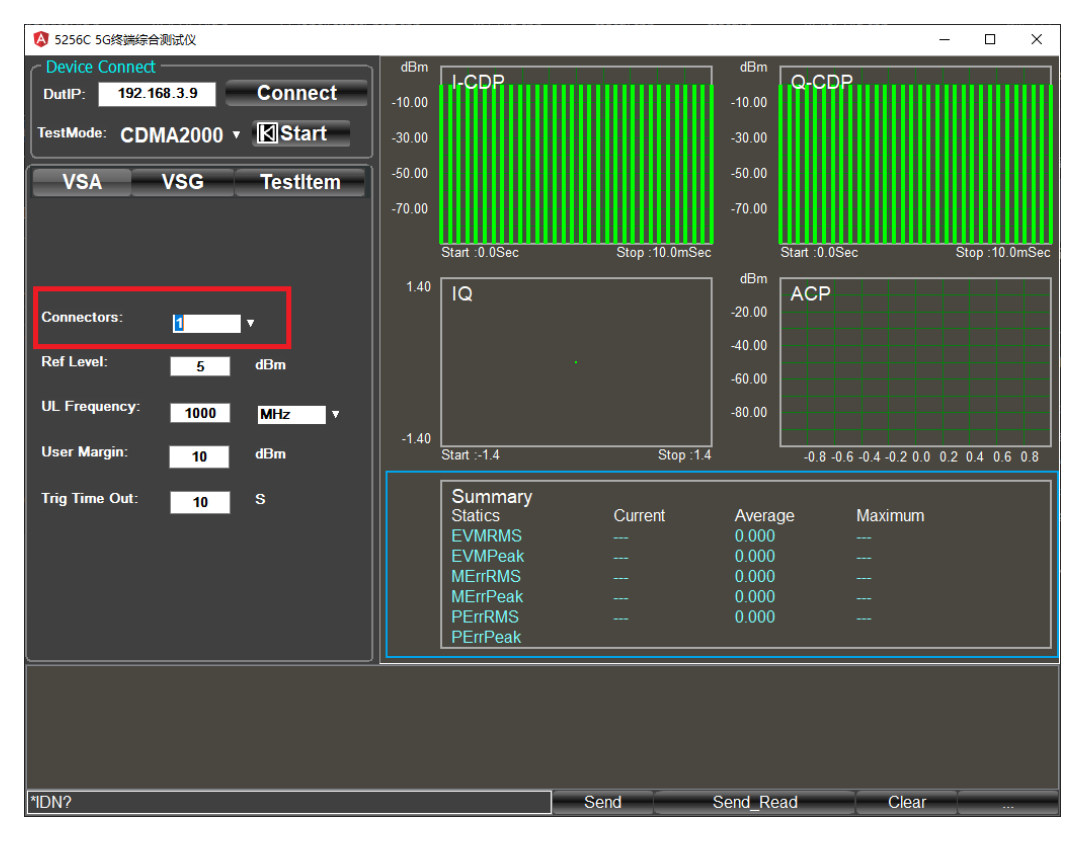

图 4.16 射频连接端口设置

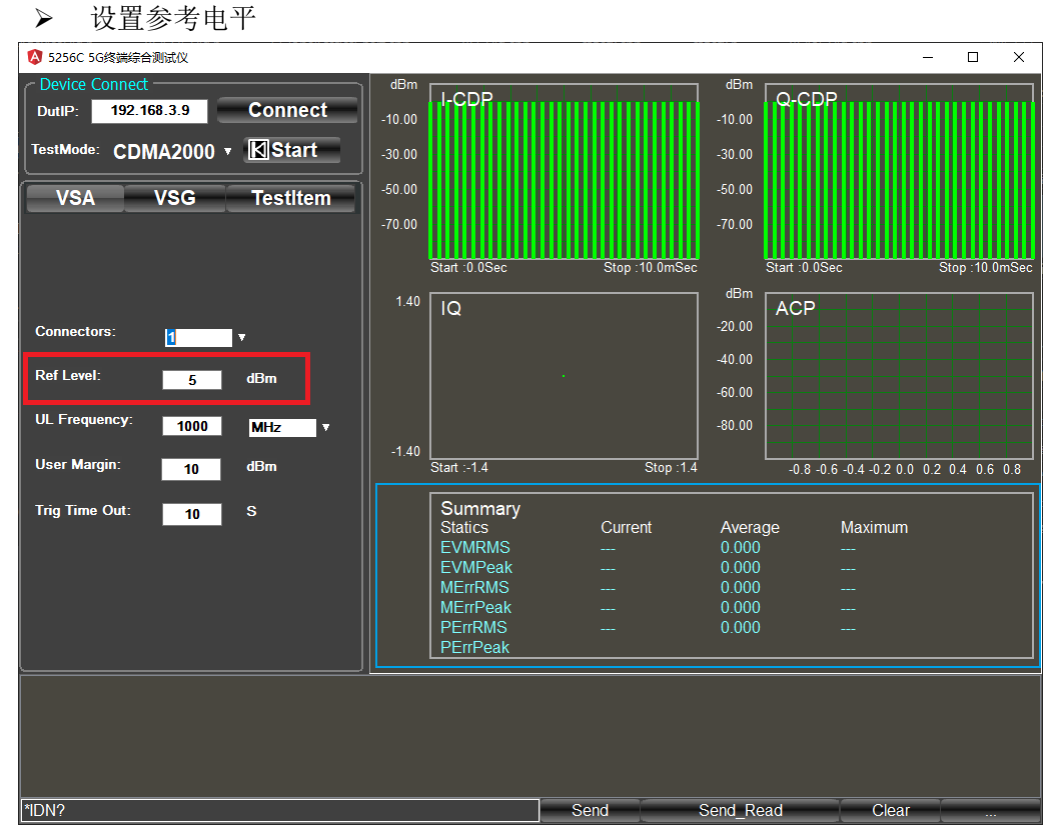

图 4.17 参考电平设置

## 4.4 CDMA2000 信号分析

> 设置上行频点

| A 5256C 5G终端综合测试仪                                                     |                                                  | $\Box$<br>$\times$                           |
|-----------------------------------------------------------------------|--------------------------------------------------|----------------------------------------------|
| Device Connect                                                        | dBm                                              | dBm                                          |
| <b>Connect</b><br>192.168.3.9<br>DutlP:                               | $-10.00$                                         | $-10.00$                                     |
| <b>K</b> Start<br>TestMode: CDMA2000 v                                | $-30.00$                                         | $-30.00$                                     |
| <b>VSA</b><br><b>VSG</b><br><b>TestItem</b>                           | $-50.00$                                         | $-50.00$                                     |
|                                                                       | $-70.00$                                         | $-70.00$                                     |
|                                                                       | Stop:10.0mSec<br>Start: 0.0Sec                   | Stop:10.0mSec<br>Start: 0.0Sec               |
|                                                                       | 1.40<br>$\overline{Q}$                           | dBm<br><b>ACP</b>                            |
| <b>Connectors:</b><br>$\vert$ 1<br>Δ                                  |                                                  | $-20.00$                                     |
|                                                                       |                                                  | $-40.00$                                     |
| <b>Ref Level:</b><br>dBm<br>5                                         |                                                  | $-60.00$                                     |
| <b>UL Frequency:</b><br>1000<br><b>MHz</b><br>$\overline{\mathbf{v}}$ |                                                  | $-80.00$                                     |
| <b>User Margin:</b><br>dBm<br>10                                      | $-1.40$<br>Stop: 1.4<br>Start :- 1.4             | $-0.8 - 0.6 - 0.4 - 0.2$ 0.0 0.2 0.4 0.6 0.8 |
|                                                                       |                                                  |                                              |
| <b>Trig Time Out:</b><br>$\mathbf{s}$<br>10                           | Summary<br><b>Statics</b><br>Current             | Maximum<br>Average                           |
|                                                                       | <b>EVMRMS</b><br>and in the contract of the con- | 0.000                                        |
|                                                                       | <b>EVMPeak</b><br><u>.</u><br><b>MErrRMS</b>     | 0.000<br>0.000                               |
|                                                                       | <b>MErrPeak</b>                                  | 0.000                                        |
|                                                                       | <b>PErrRMS</b>                                   | 0.000                                        |
|                                                                       | PErrPeak                                         |                                              |
|                                                                       |                                                  |                                              |
|                                                                       |                                                  |                                              |
|                                                                       |                                                  |                                              |
|                                                                       |                                                  |                                              |
| *IDN?                                                                 | Send                                             | Send Read<br>Clear                           |

图 4.18 上行频点设置

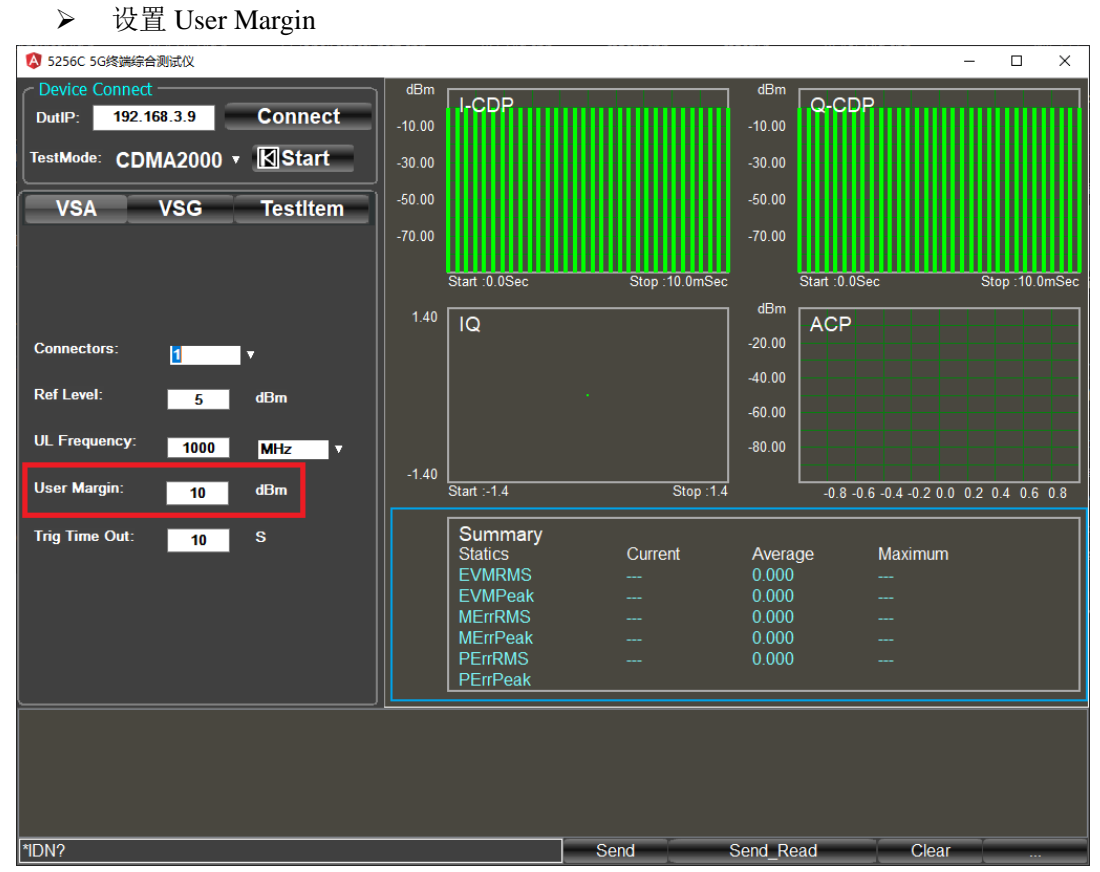

## 图 4.19 User Margin 设置
4.4 CDMA2000 信号分析

#### 设置触发超时时间

| 4 5256C 5G终端综合测试仪                                 |          |                                 |               |                  |                                              | $\Box$         | $\times$ |
|---------------------------------------------------|----------|---------------------------------|---------------|------------------|----------------------------------------------|----------------|----------|
| <b>Device Connect</b>                             | dBm      |                                 |               | dBm              |                                              |                |          |
| <b>Connect</b><br>192.168.3.9<br>DutlP:           | $-10.00$ |                                 |               | $-10.00$         |                                              |                |          |
| <b>K</b> Start<br>TestMode: CDMA2000 v            | $-30.00$ |                                 |               | $-30.00$         |                                              |                |          |
| <b>VSA</b><br><b>VSG</b><br><b>TestItem</b>       | $-50.00$ |                                 |               | $-50.00$         |                                              |                |          |
|                                                   | $-70.00$ |                                 |               | $-70.00$         |                                              |                |          |
|                                                   |          | Start: 0.0Sec                   | Stop:10.0mSec |                  | Start: 0.0Sec                                | Stop: 10.0mSec |          |
|                                                   | 1.40     | Q                               |               | dBm              | <b>ACP</b>                                   |                |          |
| <b>Connectors:</b><br>$\vert$ 1<br>v              |          |                                 |               | $-20.00$         |                                              |                |          |
|                                                   |          |                                 |               | $-40.00$         |                                              |                |          |
| <b>Ref Level:</b><br>dBm<br>5                     |          |                                 |               | $-60.00$         |                                              |                |          |
| <b>UL Frequency:</b><br>1000<br><b>MHz</b><br>IV. |          |                                 |               | $-80.00$         |                                              |                |          |
|                                                   | $-1.40$  |                                 |               |                  |                                              |                |          |
| <b>User Margin:</b><br>dBm<br>10                  |          | Start :- 1.4                    | Stop: 1.4     |                  | $-0.8 - 0.6 - 0.4 - 0.2$ 0.0 0.2 0.4 0.6 0.8 |                |          |
| <b>Trig Time Out:</b><br>$\mathbf{s}$<br>10       |          | <b>Summary</b>                  |               |                  |                                              |                |          |
|                                                   |          | <b>Statics</b><br><b>EVMRMS</b> | Current       | Average<br>0.000 | Maximum                                      |                |          |
|                                                   |          | <b>EVMPeak</b>                  | ш.            | 0.000            |                                              |                |          |
|                                                   |          | <b>MErrRMS</b>                  |               | 0.000            |                                              |                |          |
|                                                   |          | <b>MErrPeak</b>                 |               | 0.000            |                                              |                |          |
|                                                   |          | <b>PErrRMS</b>                  |               | 0.000            |                                              |                |          |
|                                                   |          | PErrPeak                        |               |                  |                                              |                |          |
|                                                   |          |                                 |               |                  |                                              |                |          |
|                                                   |          |                                 |               |                  |                                              |                |          |
|                                                   |          |                                 |               |                  |                                              |                |          |
|                                                   |          |                                 |               |                  |                                              |                |          |
| <b>*IDN?</b>                                      |          |                                 | Send          | Send Read        | Clear                                        |                |          |

图 4.20 触发超时时间设置

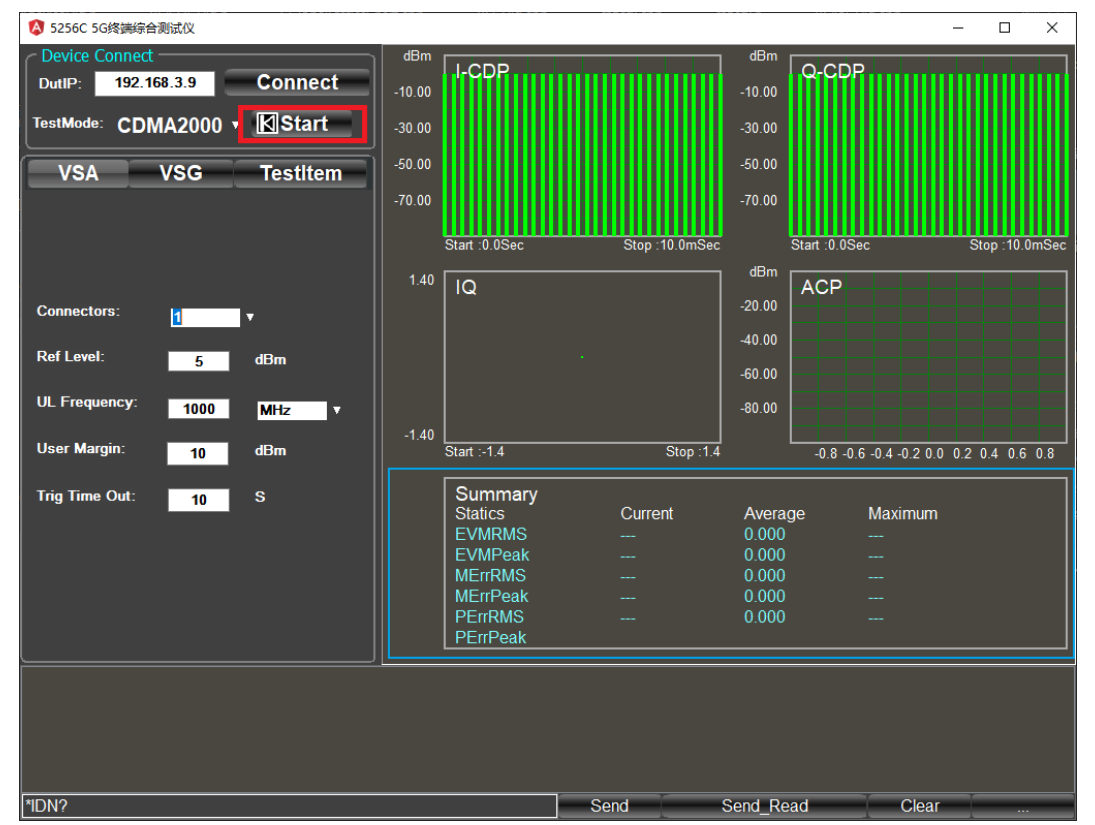

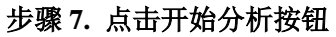

图 4.21 开始分析

4.5 EDGE 信号分析

# 步骤 **8.** 查看测试结果

| 4 5256C 5G终端综合测试仪                                                                      |                                 |               |                        |                                              | $\Box$<br>$\times$ |
|----------------------------------------------------------------------------------------|---------------------------------|---------------|------------------------|----------------------------------------------|--------------------|
| <b>Device Connect</b><br>dBm                                                           | I-CDP                           |               | dBm<br>Q-CDP           |                                              |                    |
| <b>Connected</b><br>192.168.3.9<br>DutlP-<br>$-5.00$                                   |                                 |               | $-5.00$                |                                              |                    |
| <b>N</b> Stop<br><b>CDMA2000 v</b><br>TestMode:<br>$-25.00$                            |                                 |               | $-25.00$               |                                              |                    |
| $-45.00$<br><b>VSA</b><br><b>VSG</b><br><b>TestItem</b>                                |                                 |               | $-45.00$               |                                              |                    |
| $-65.00$                                                                               |                                 |               | $-65.00$               |                                              |                    |
|                                                                                        | Start 0.0Sec                    | Stop 10 UmSec | Start : 0 0 Sec<br>dBm |                                              | Stop: 10 0mSec     |
| 1.40                                                                                   | IQ                              |               | <b>ACP</b><br>$-5.00$  |                                              |                    |
| <b>Connectors:</b><br>11.<br>Π                                                         |                                 |               |                        |                                              |                    |
| <b>Ref Level:</b><br>dBm<br>5                                                          |                                 |               | 25.00                  |                                              |                    |
| UL Frequency:                                                                          |                                 | ×             | $-45.00$               |                                              |                    |
| 1000<br><b>MHz</b><br>$\overline{\mathbf{v}}$<br>$-1.40$                               |                                 |               | $-65.00$               |                                              |                    |
| User Margin:<br>dBm<br>10                                                              | Start :- 1.4                    | Stop: 1.4     |                        | $-0.8 - 0.6 - 0.4 - 0.2$ 0.0 0.2 0.4 0.6 0.8 |                    |
| <b>Trig Time Out:</b><br>$\mathbf{s}$<br>10                                            | Summary                         |               |                        |                                              |                    |
|                                                                                        | <b>Statics</b><br><b>EVMRMS</b> | Current       | Average<br>0.847       | Maximum                                      |                    |
|                                                                                        | <b>EVMPeak</b>                  | a.            | 2.175                  |                                              |                    |
|                                                                                        | <b>MErrRMS</b>                  |               | 0 6 9 2                |                                              |                    |
|                                                                                        | <b>MEnPeak</b>                  |               | 2.780                  |                                              |                    |
|                                                                                        | <b>PErrRMS</b><br>PErrPeak      |               | 71.539                 |                                              |                    |
|                                                                                        |                                 |               |                        |                                              |                    |
| 2020/7/31 09:43:50 ConnectAutoDriver Successfully!<br>2020/7/31 09:43.57 VSA Running ! |                                 |               |                        |                                              |                    |
|                                                                                        |                                 |               |                        |                                              |                    |
|                                                                                        |                                 |               |                        |                                              |                    |
| *IDN?                                                                                  |                                 | Senc          | Send Read              | Clear                                        |                    |

图 4.22 测试结果

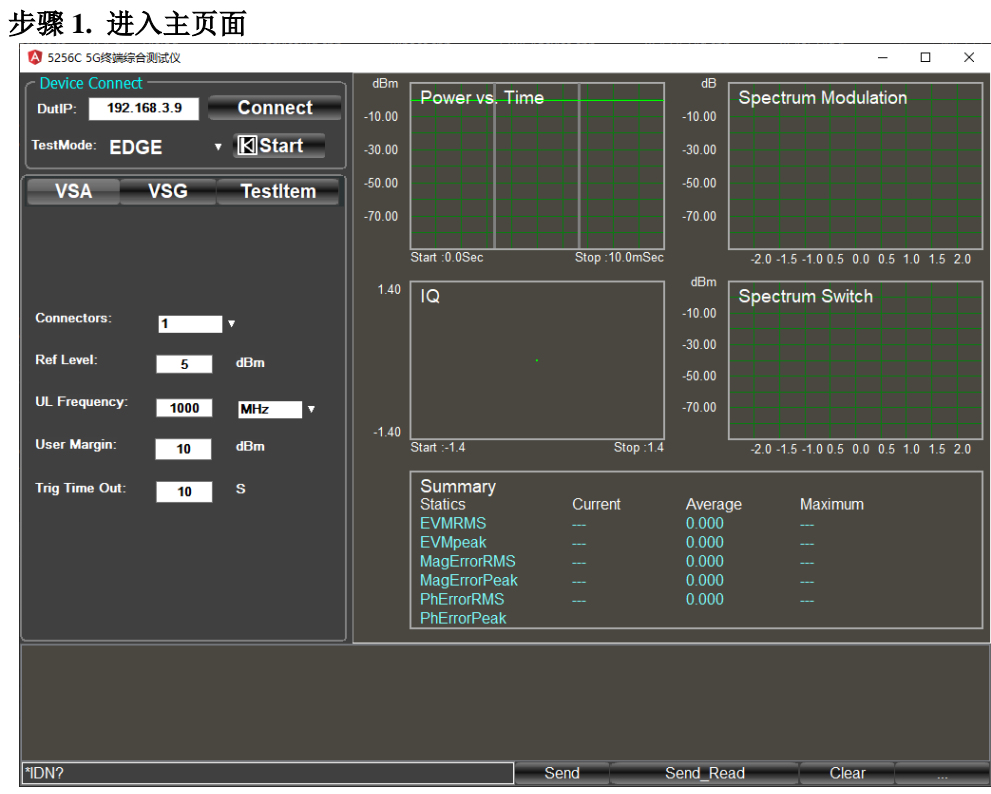

# 4.5 EDGE 信号分析

图 4.23 主页面

4.5 EDGE 信号分析

# 步骤 **2.** 终端设备按照配置好的参数发射 **EDGE** 上行信号。

步骤 **3.** 输入仪器 **IP** 地址,点击 **Connect**

步骤 **4.** 择测试模式

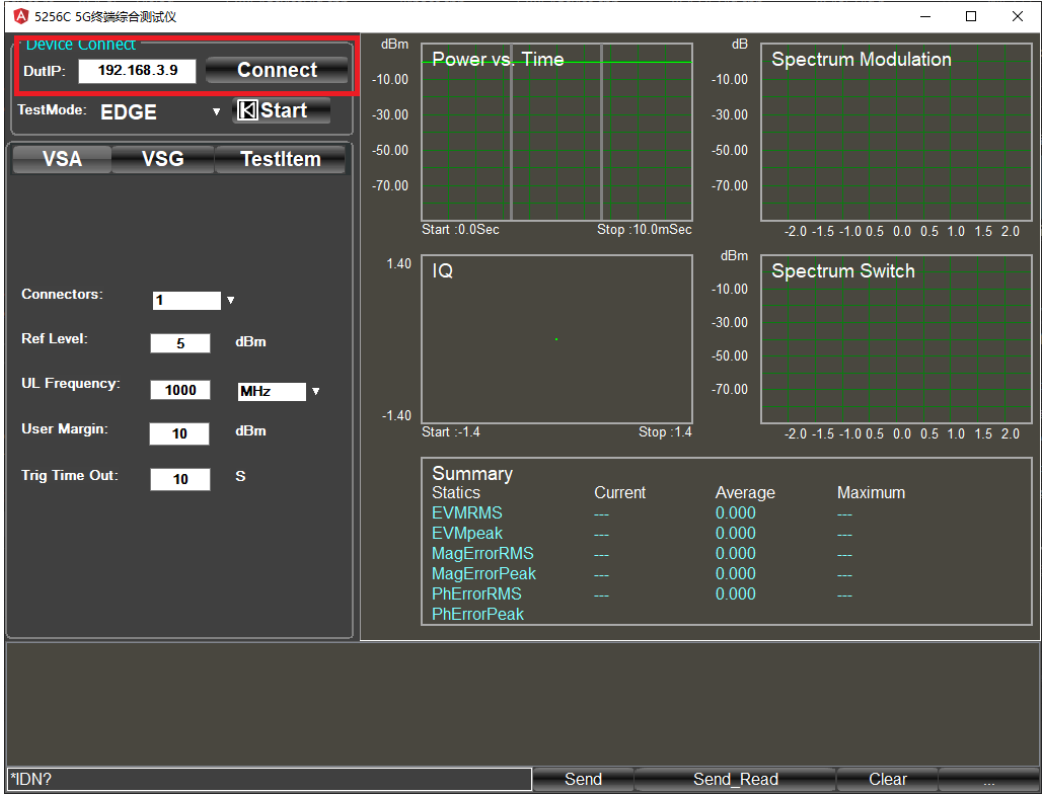

图 4.24 仪器 IP 地址输入

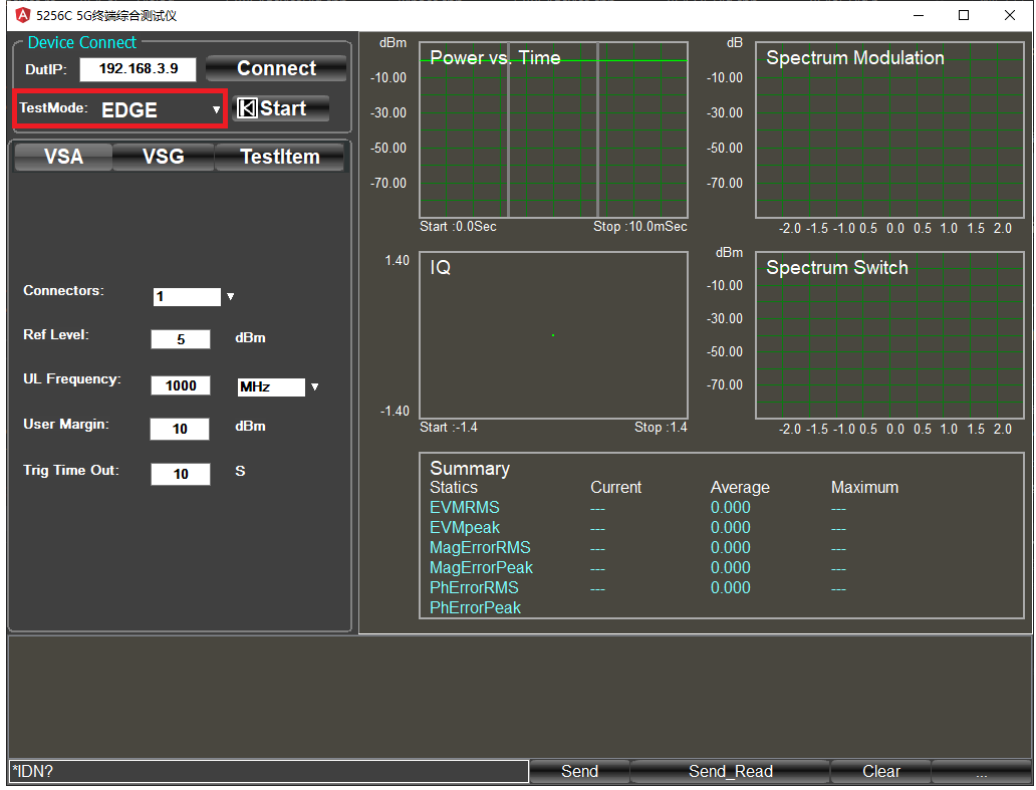

图 4.25 选择测试模式

4.5 EDGE 信号分析

#### 步骤 **5.** 选择上行配置界面

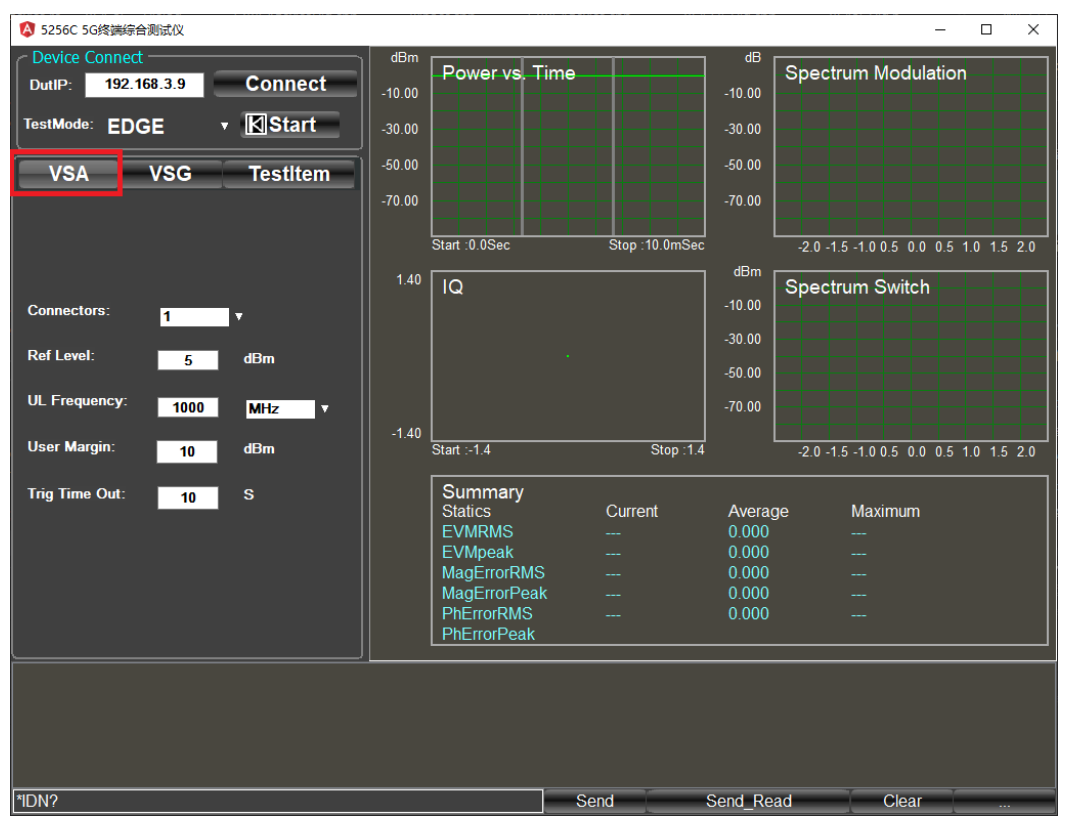

图 4.26 上行配置界面

# 步骤 **6.** 设置 **5256C** 解调参数

> 设置 5256C 射频连接端口

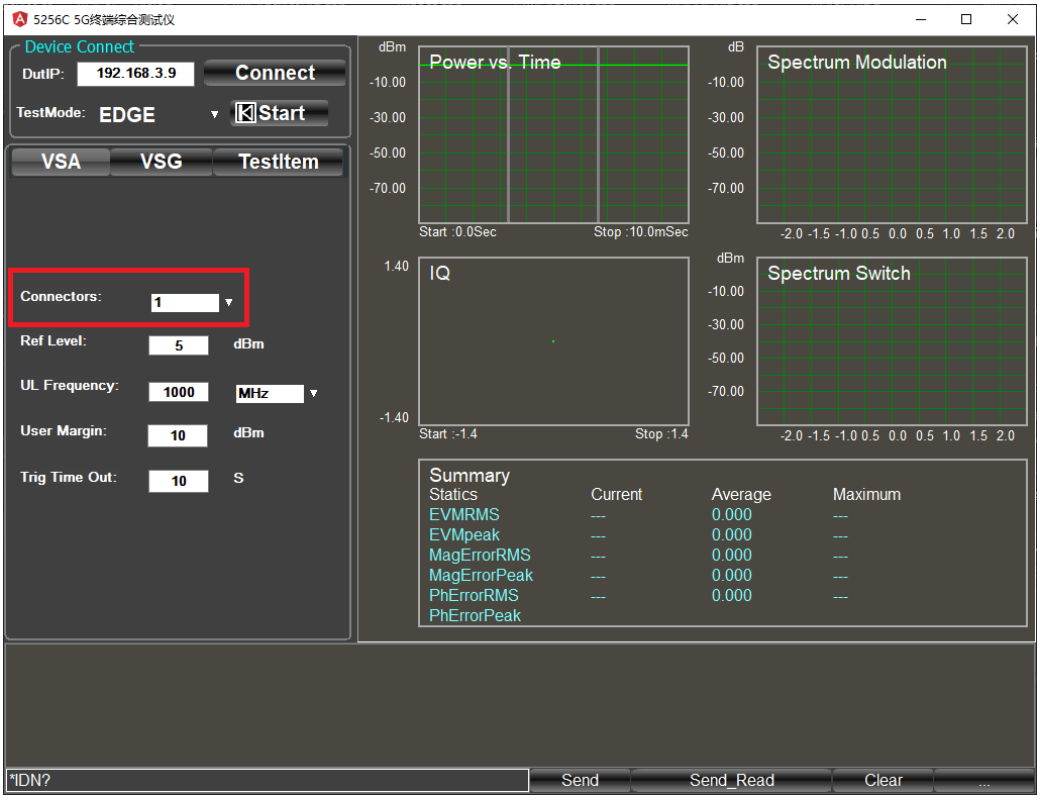

图 4.27 射频连接端口设置

4.5 EDGE 信号分析

#### ▶ 设置参考电平

| <b>Device Connect</b><br>dBm<br>dB<br>Power vs. Time<br><b>Spectrum Modulation</b><br><b>Connect</b><br>192.168.3.9<br>DutlP:<br>$-10.00$<br>$-10.00$<br><b>K</b> Start<br>TestMode: EDGE<br>v<br>$-30.00$<br>$-30.00$<br>$-50.00$<br>$-50.00$<br><b>VSA</b><br><b>VSG</b><br><b>TestItem</b><br>$-70.00$<br>$-70.00$<br>Start : 0.0Sec<br>Stop:10.0mSec<br>$-2.0 - 1.5 - 1.0 0.5 0.0 0.5 1.0 1.5 2.0$<br>dBm<br>$1.40$<br>$\overline{Q}$<br><b>Spectrum Switch</b><br>$-10.00$<br><b>Connectors:</b><br>T<br>v<br>$-30.00$<br><b>Ref Level:</b><br>dBm<br>5<br>$-50.00$<br><b>UL Frequency:</b><br>$-70.00$<br>1000<br><b>MHz</b><br>$\overline{\mathbf{v}}$<br>$-1.40$<br><b>User Margin:</b><br>dBm<br>Stop: 1.4<br>Start: $-1.4$<br>$-2.0 - 1.5 - 1.00.5$ 0.0 0.5 1.0 1.5 2.0<br>10<br>Summary<br><b>Trig Time Out:</b><br>s<br>10<br>Current<br><b>Statics</b><br>Maximum<br>Average<br><b>EVMRMS</b><br>0.000<br>Щ,<br>0.000<br><b>EVMpeak</b><br><b></b><br><br><b>MagErrorRMS</b><br>0.000<br>MagErrorPeak<br>0.000<br><b>PhErrorRMS</b><br>0.000<br><b>PhErrorPeak</b> | A 5256C 5G终端综合测试仪 |  |  | $\Box$<br>$\times$ |
|----------------------------------------------------------------------------------------------------|-------------------|--|--|--------------------|
|                                                                                                    |                   |  |  |                    |
|                                                                                                    |                   |  |  |                    |
|                                                                                                    |                   |  |  |                    |
|                                                                                                    |                   |  |  |                    |
|                                                                                                    |                   |  |  |                    |
|                                                                                                    |                   |  |  |                    |
|                                                                                                    |                   |  |  |                    |
|                                                                                                    |                   |  |  |                    |
|                                                                                                    |                   |  |  |                    |
|                                                                                                    |                   |  |  |                    |
|                                                                                                    |                   |  |  |                    |
|                                                                                                    |                   |  |  |                    |
|                                                                                                    |                   |  |  |                    |
|                                                                                                    |                   |  |  |                    |
|                                                                                                    |                   |  |  |                    |
|                                                                                                    |                   |  |  |                    |
|                                                                                                    |                   |  |  |                    |
|                                                                                                    |                   |  |  |                    |
|                                                                                                    |                   |  |  |                    |
|                                                                                                    |                   |  |  |                    |
|                                                                                                    |                   |  |  |                    |
|                                                                                                    |                   |  |  |                    |
|                                                                                                    |                   |  |  |                    |
| Send<br>Send Read<br>Clear                                                                                                    | *IDN?             |  |  |                    |

图 4.28 参考电平设置

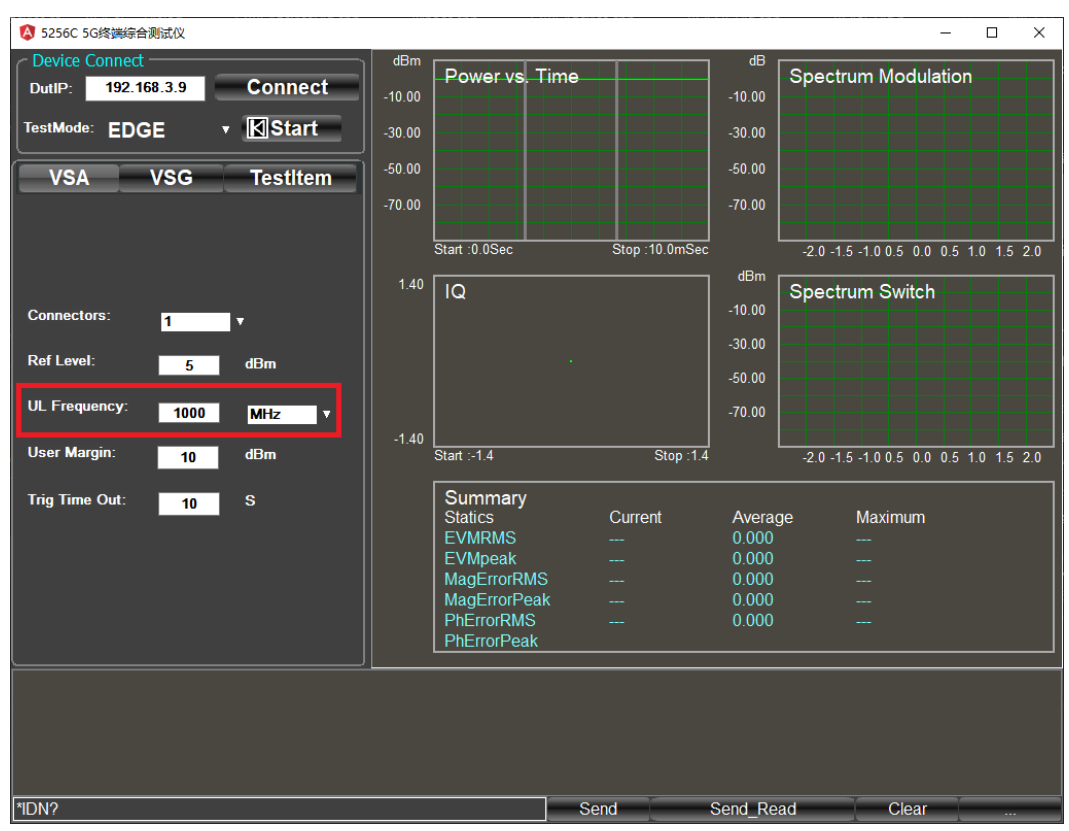

### > 设置上行频点

图 4.29 上行频点设置

#### 4.5 EDGE 信号分析

▶ 设置 User Margin

设置触发超时时间

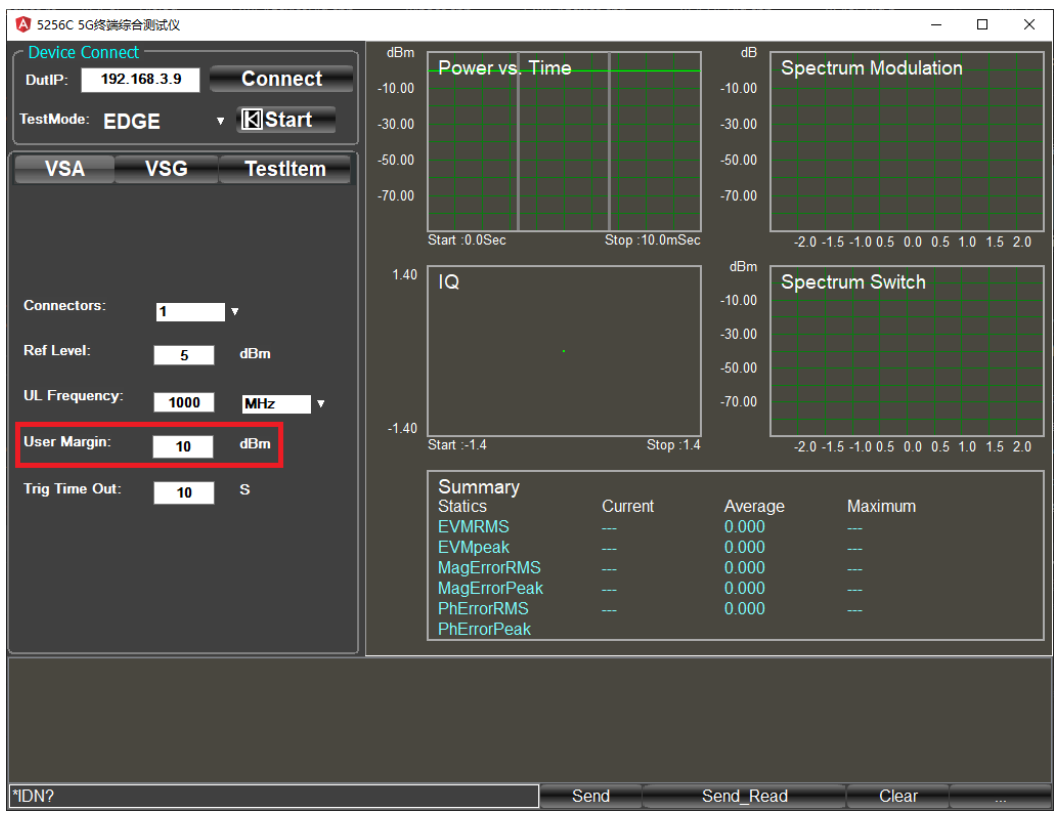

图 4.30 User Margin 设置

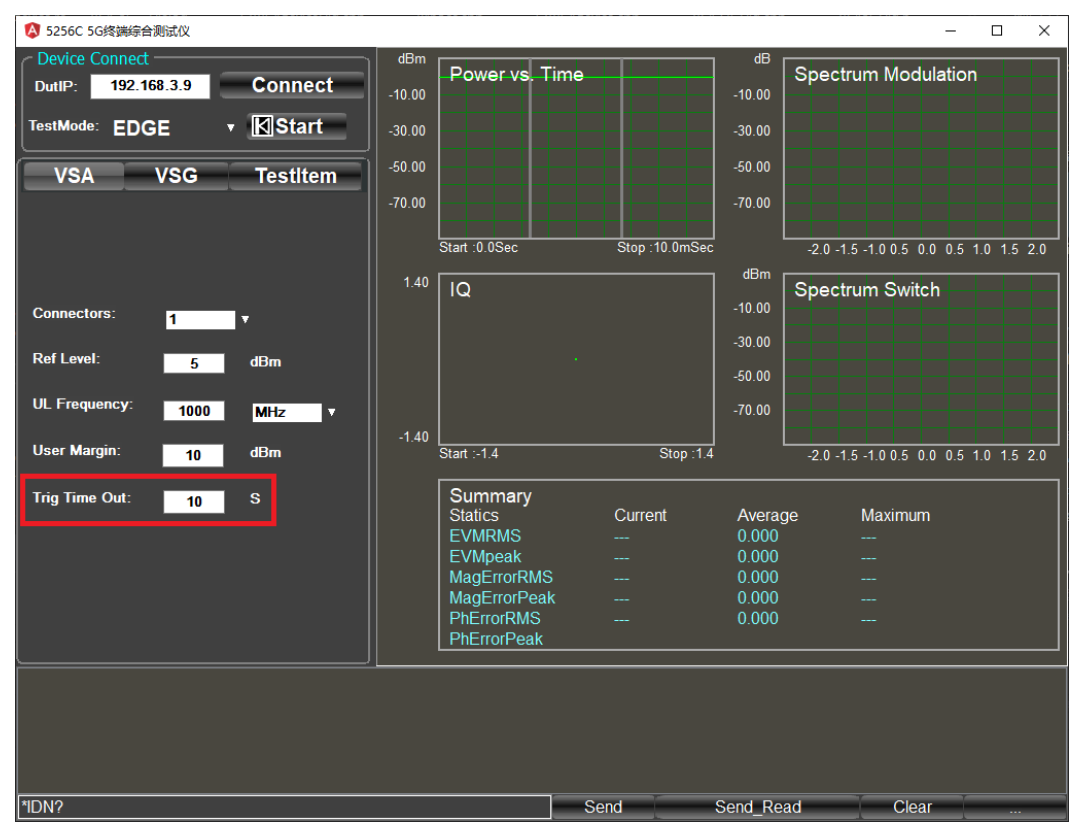

图 4.31 触发超时时间设置

4.5 EDGE 信号分析

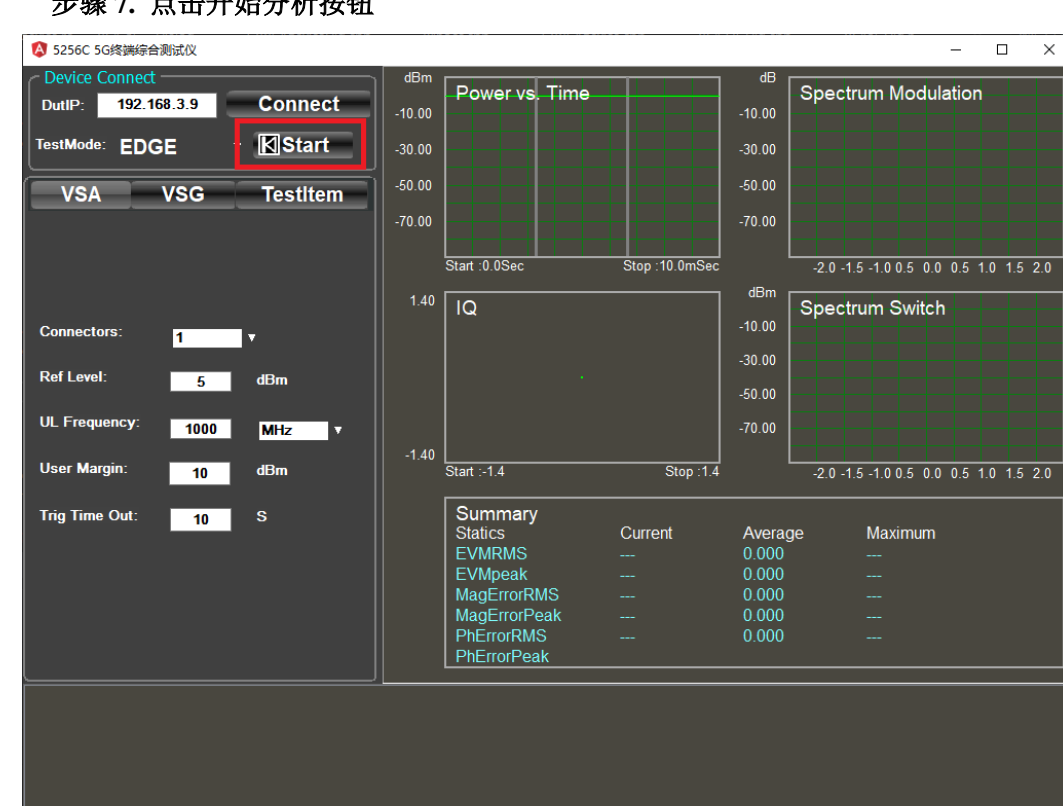

步骤 **7.** 点击开始分析按钮

图 4.32 开始分析

Send

Send Read

Clear

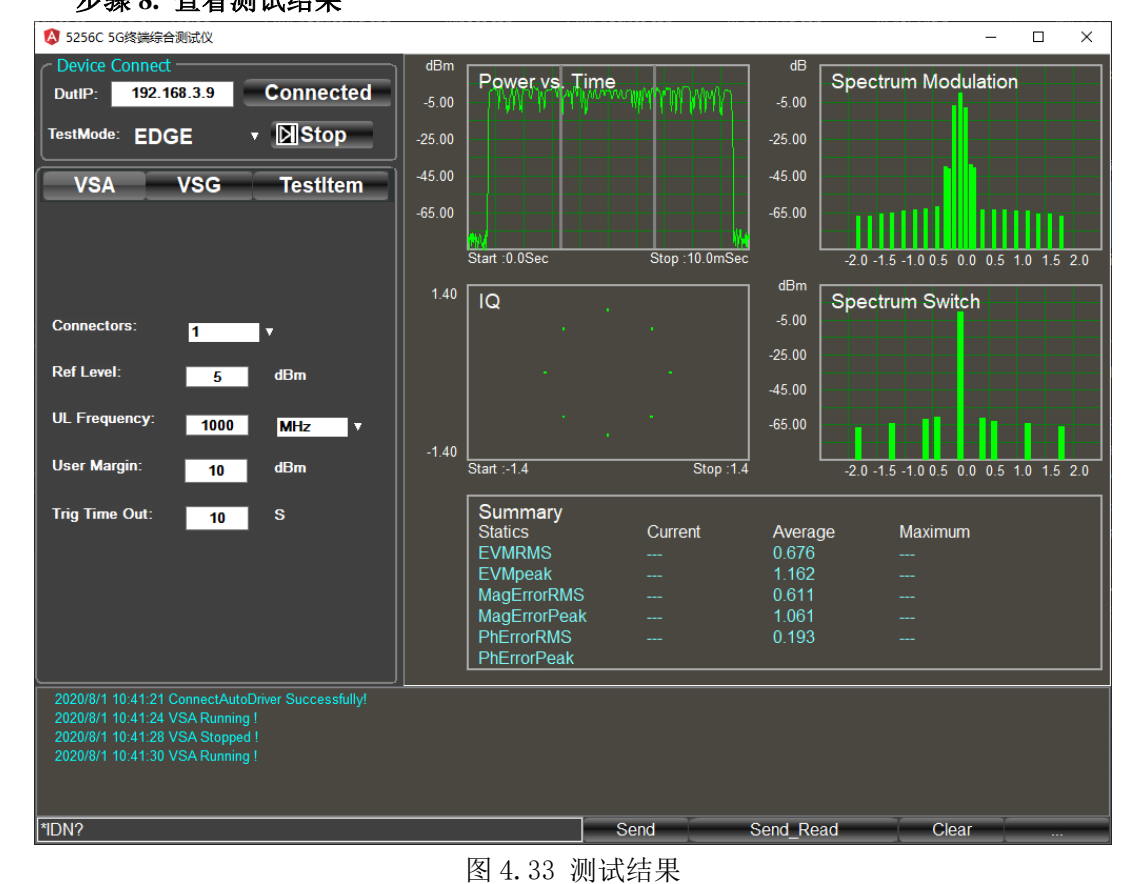

# 步骤 **8.** 查看测试结果

\*IDN?

4.6 GSM 信号分析

4.6 GSM 信号分析

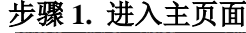

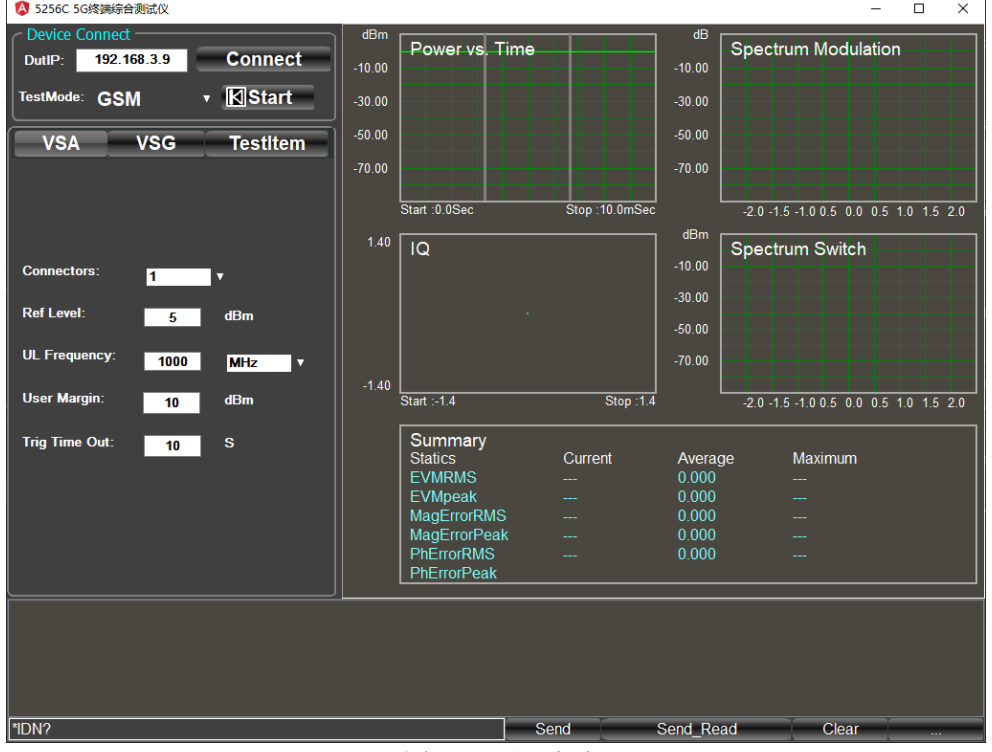

图 4.34 主页面

步骤 **2.** 终端设备按照配置好的参数发射 **GSM** 上行信号。

步骤 **3.** 输入仪器 **IP** 地址,点击 **Connect**

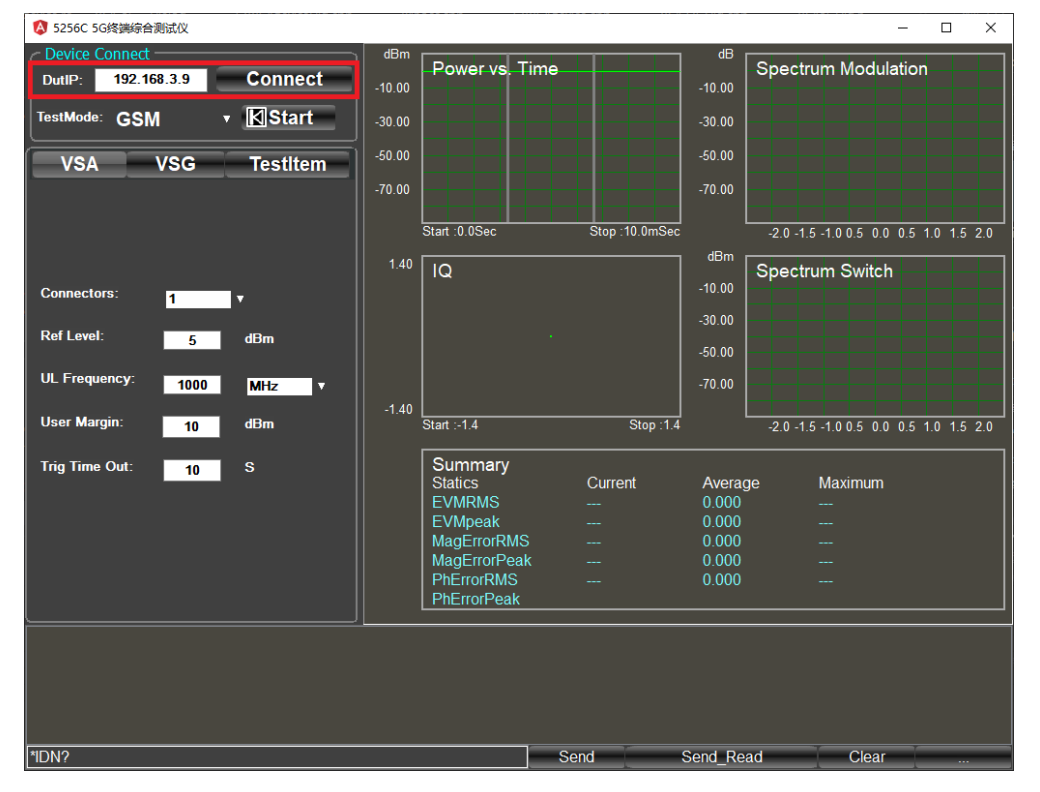

图 4.35 仪器 IP 地址输入

4.6 GSM 信号分析

#### 步骤 **4.**选择测试模式

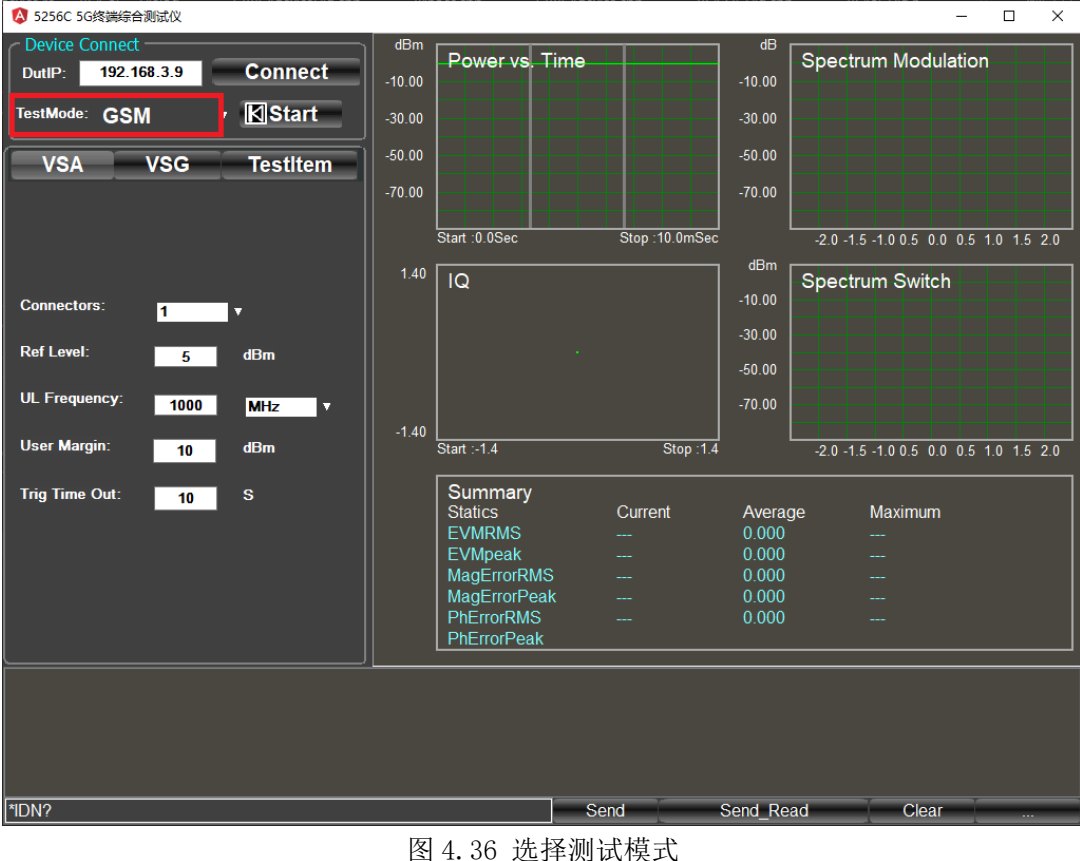

# 步骤 **5.**选择上行配置界面

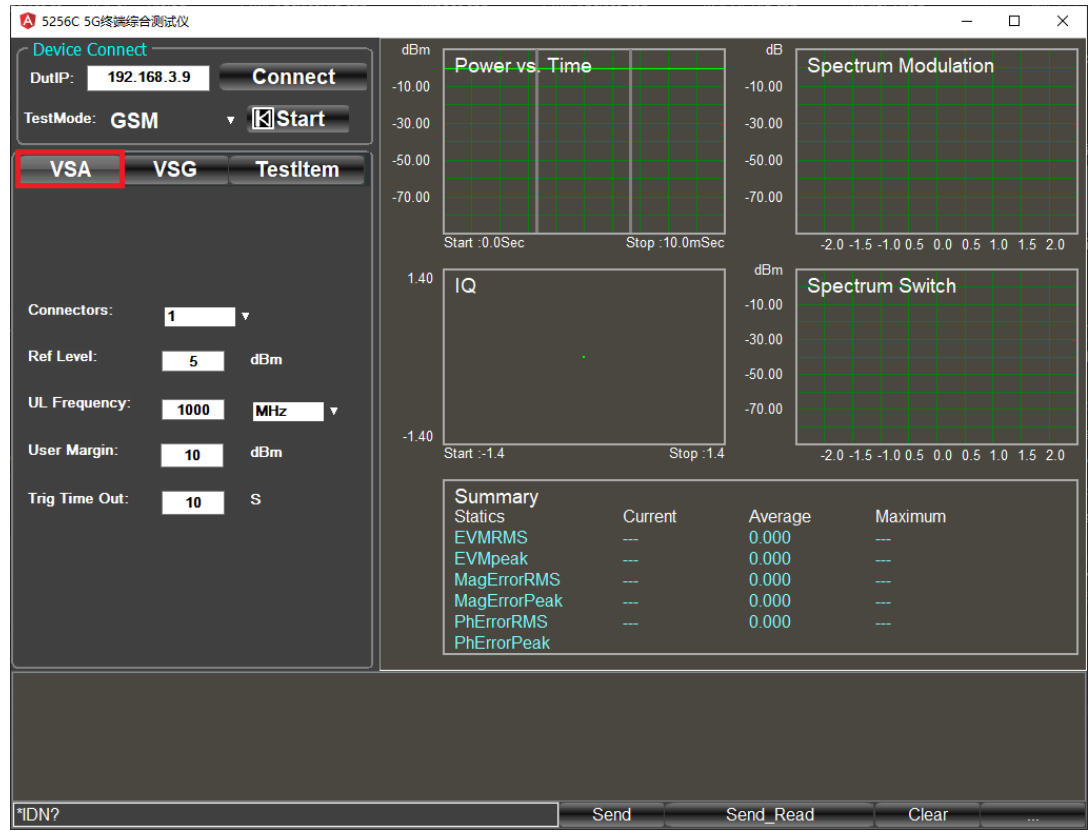

### 图 4.37 上行配置界面

4.6 GSM 信号分析

步骤 **5.**配置 **5256C** 解调参数

设置 5256C 射频连接端口:

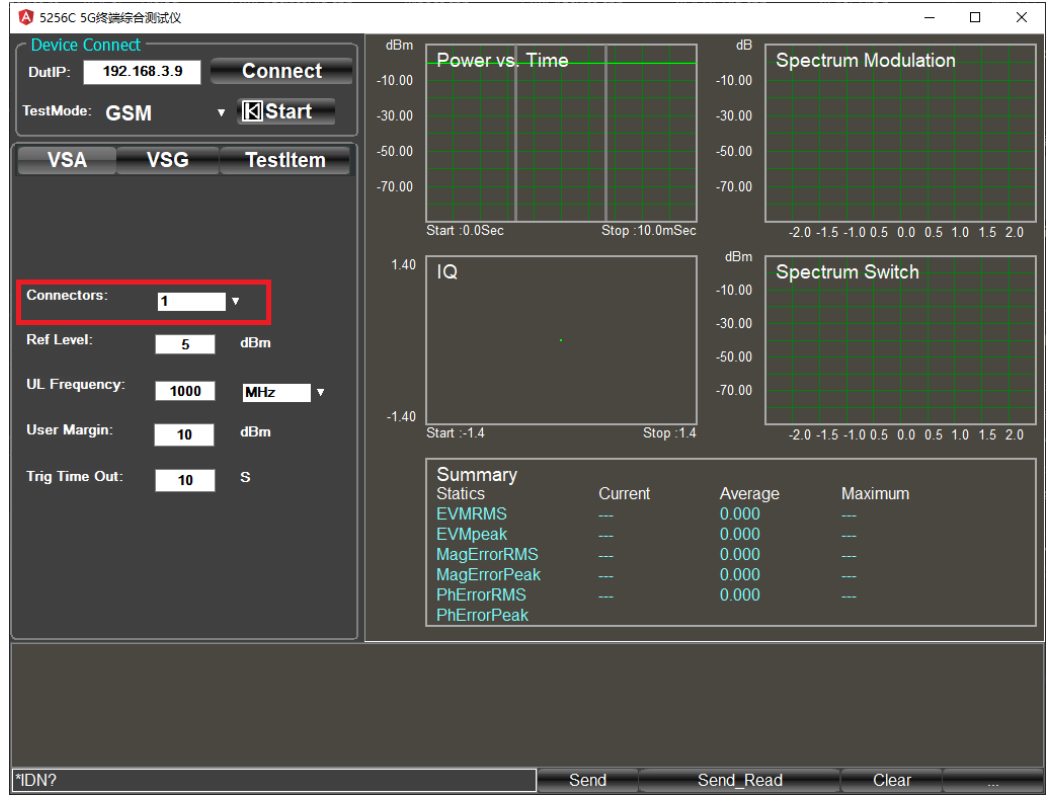

图 4.38 射频连接端口设置

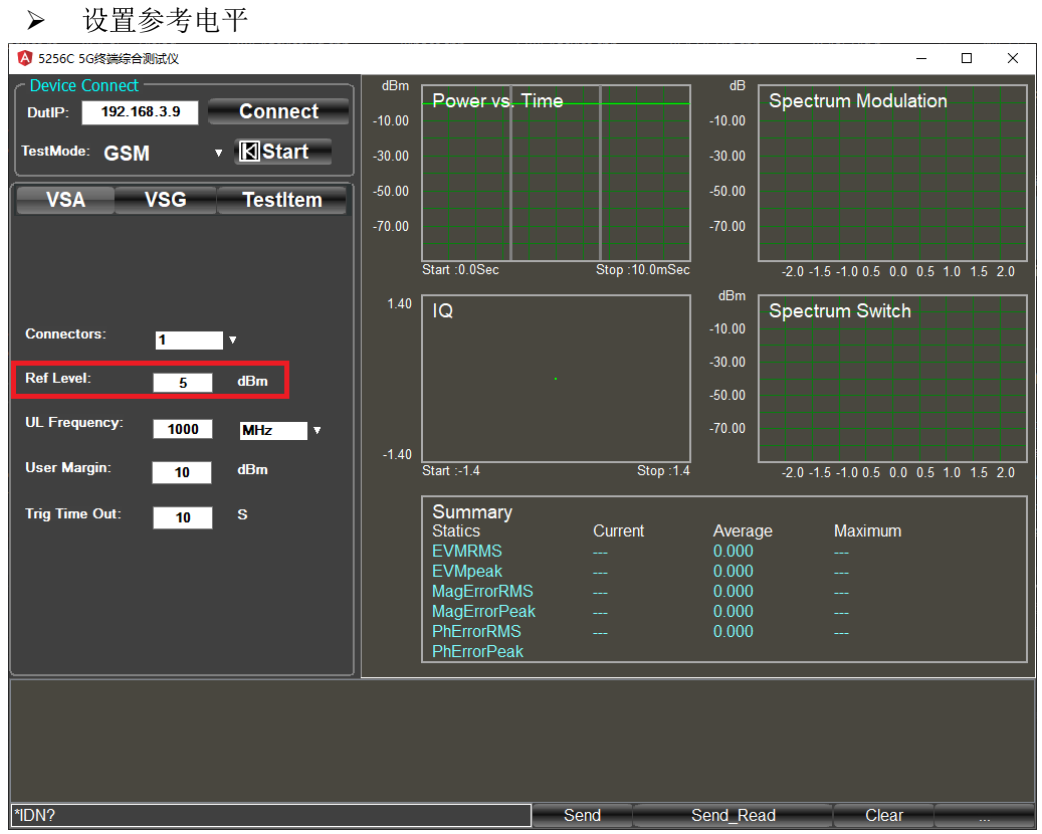

图 4.39 参考电平设置

4.6 GSM 信号分析

#### > 设置上行频点

| A 5256C 5G终端综合测试仪            |                  |          |                                 |               |                 | $\Box$<br>$\times$<br>$\overline{\phantom{0}}$ |
|------------------------------|------------------|----------|---------------------------------|---------------|-----------------|------------------------------------------------|
| Device Connect -             |                  | dBm      | Power vs. Time                  |               | dB              | <b>Spectrum Modulation</b>                     |
| 192.168.3.9<br>DutlP:        | <b>Connect</b>   | $-10.00$ |                                 |               | $-10.00$        |                                                |
| TestMode: GSM<br>v           | <b>K</b> Start   | $-30.00$ |                                 |               | $-30.00$        |                                                |
| <b>VSA</b><br><b>VSG</b>     | <b>TestItem</b>  | $-50.00$ |                                 |               | $-50.00$        |                                                |
|                              |                  | $-70.00$ |                                 |               | $-70.00$        |                                                |
|                              |                  |          |                                 |               |                 |                                                |
|                              |                  |          | Start : 0.0Sec                  | Stop:10.0mSec | dB <sub>m</sub> | $-2.0 - 1.5 - 1.0 0.5 0.0 0.5 1.0 1.5 2.0$     |
|                              |                  | 1.40     | Q                               |               |                 | Spectrum Switch                                |
| <b>Connectors:</b><br>1      | v                |          |                                 |               | $-10.00$        |                                                |
| <b>Ref Level:</b><br>5       | dBm              |          |                                 |               | $-30.00$        |                                                |
|                              |                  |          |                                 |               | $-50.00$        |                                                |
| <b>UL Frequency:</b><br>1000 | <b>MHz</b><br>V, |          |                                 |               | $-70.00$        |                                                |
| <b>User Margin:</b><br>10    | dBm              | $-1.40$  | Start :- 1.4                    | Stop: 1.4     |                 | $-2.0 - 1.5 - 1.00.5$ 0.0 0.5 1.0 1.5 2.0      |
|                              |                  |          |                                 |               |                 |                                                |
|                              |                  |          |                                 |               |                 |                                                |
| <b>Trig Time Out:</b><br>10  | $\mathbf{s}$     |          | Summary                         |               |                 |                                                |
|                              |                  |          | <b>Statics</b>                  | Current<br>-- | Average         | Maximum                                        |
|                              |                  |          | <b>EVMRMS</b><br><b>EVMpeak</b> | ш.            | 0.000<br>0.000  |                                                |
|                              |                  |          | MagErrorRMS                     |               | 0.000           |                                                |
|                              |                  |          | MagErrorPeak                    |               | 0.000           |                                                |
|                              |                  |          | <b>PhErrorRMS</b>               |               | 0.000           |                                                |
|                              |                  |          | PhErrorPeak                     |               |                 |                                                |
|                              |                  |          |                                 |               |                 |                                                |
|                              |                  |          |                                 |               |                 |                                                |
|                              |                  |          |                                 |               |                 |                                                |
|                              |                  |          |                                 |               |                 |                                                |
|                              |                  |          |                                 |               |                 |                                                |
| *IDN?                        |                  |          |                                 | Send          | Send Read       | Clear<br>$\ddotsc$                             |

图 4.40 上行频点设置

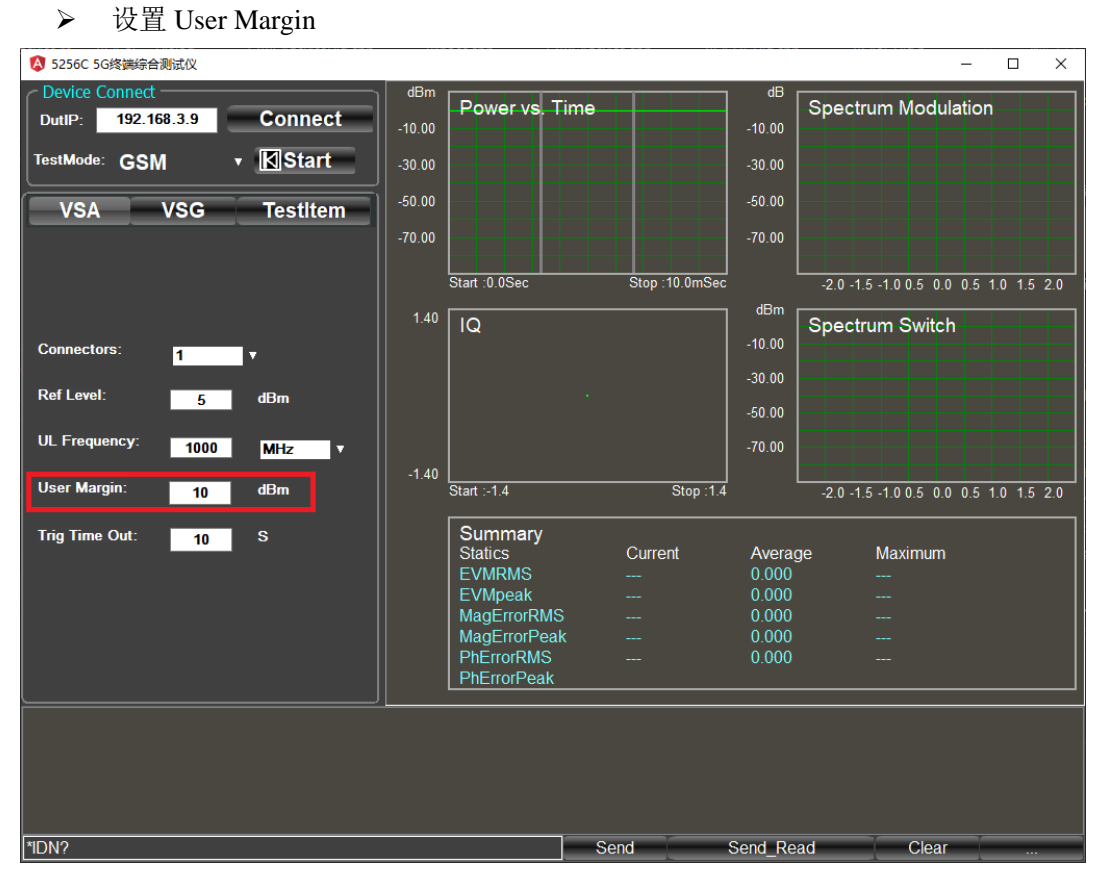

图 4.41 User Margin 设置

#### 4.6 GSM 信号分析

设置触发超时时间

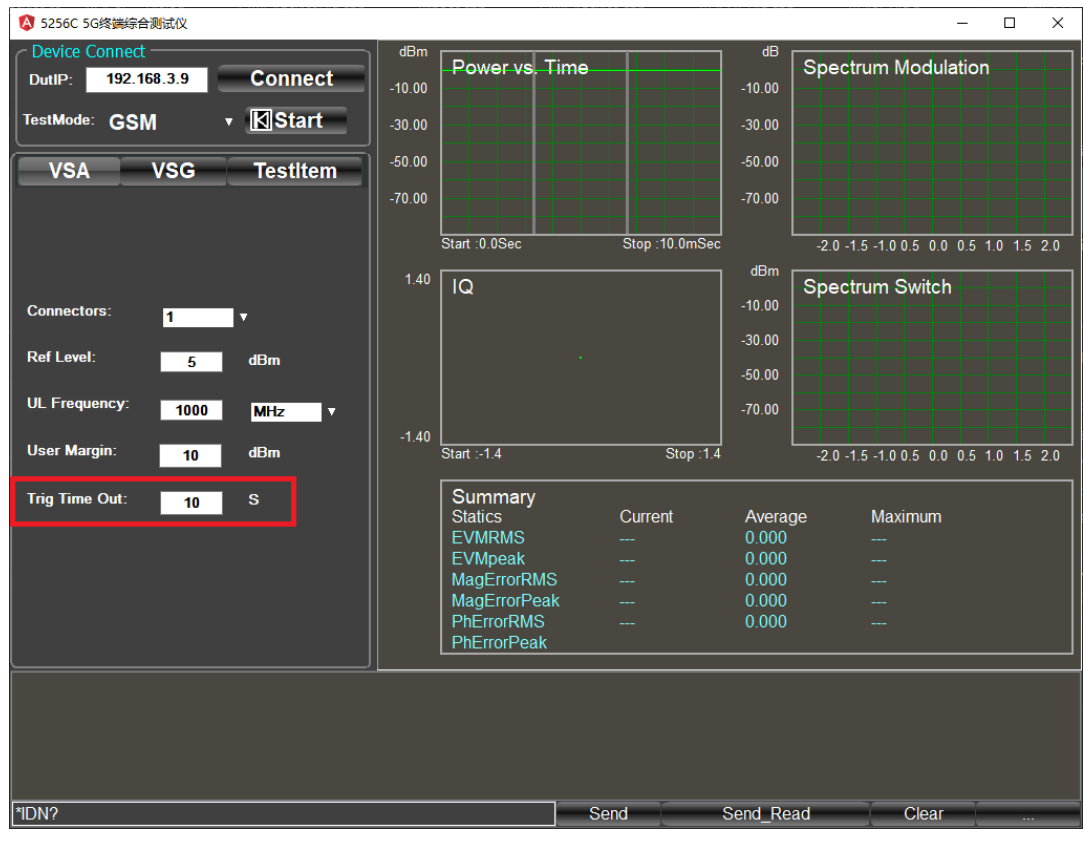

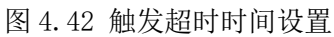

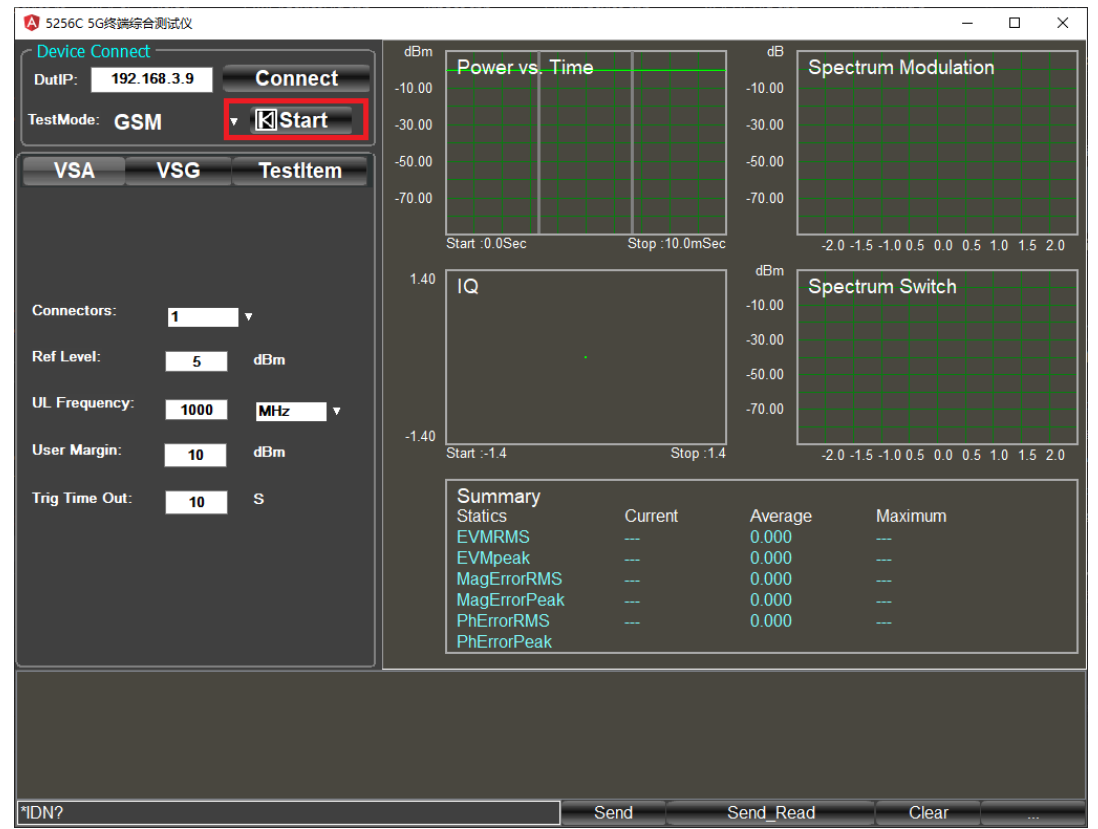

# 步骤 **6.** 点击开始分析按钮

图 4.43 开始分析

4.7 下行信号发生

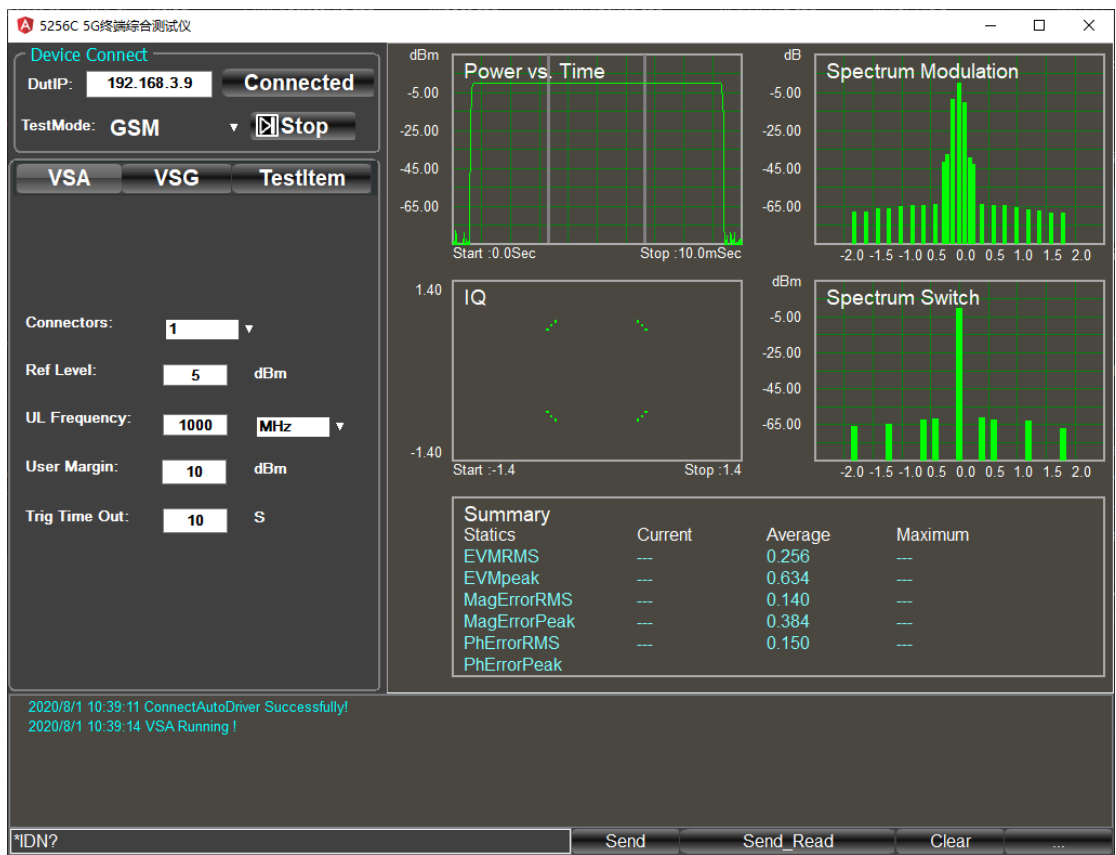

图 4.44 测试结果

4.7 下行信号发生

步骤 **1.** 进入主页面

步骤 **7.** 查看测试结果

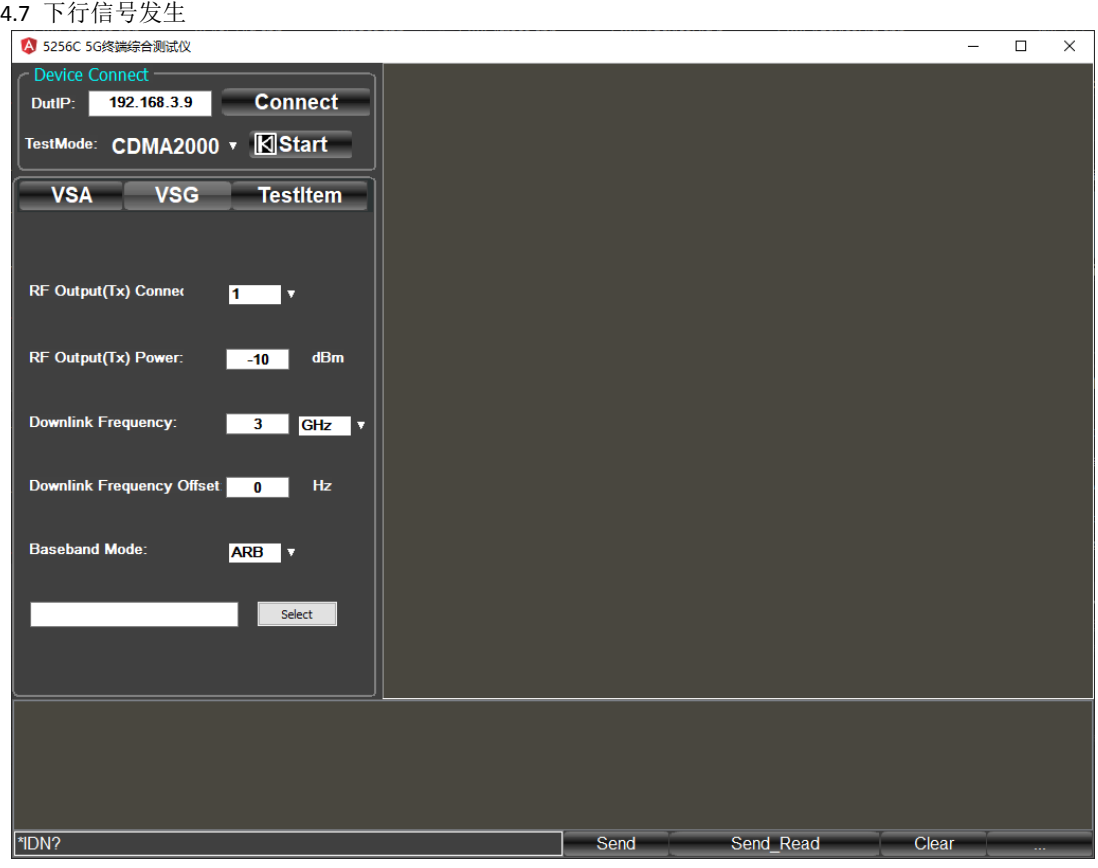

图 4.45 主页面

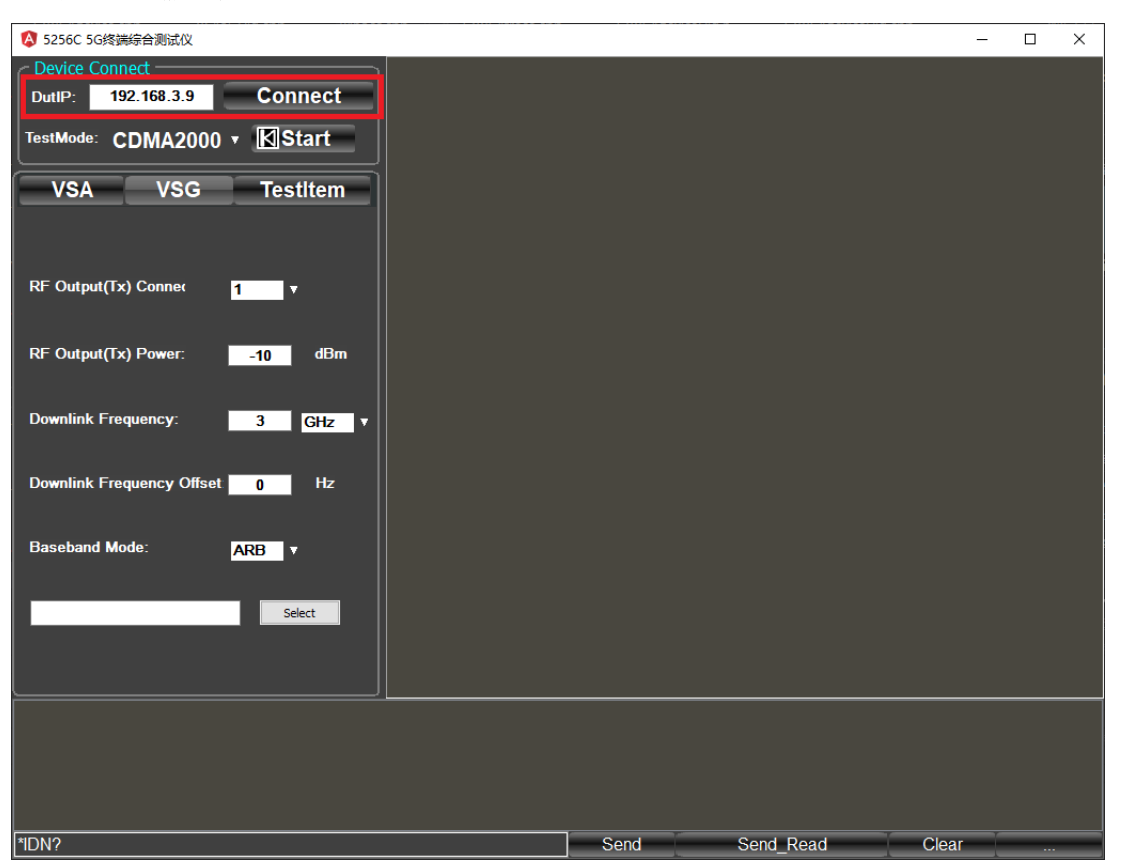

步骤 **2.** 输入仪器 **IP** 地址,点击 **Connect**

图 4.46 仪器 IP 地址输入

4.7 下行信号发生

步骤 **3.** 选择下行配置界面

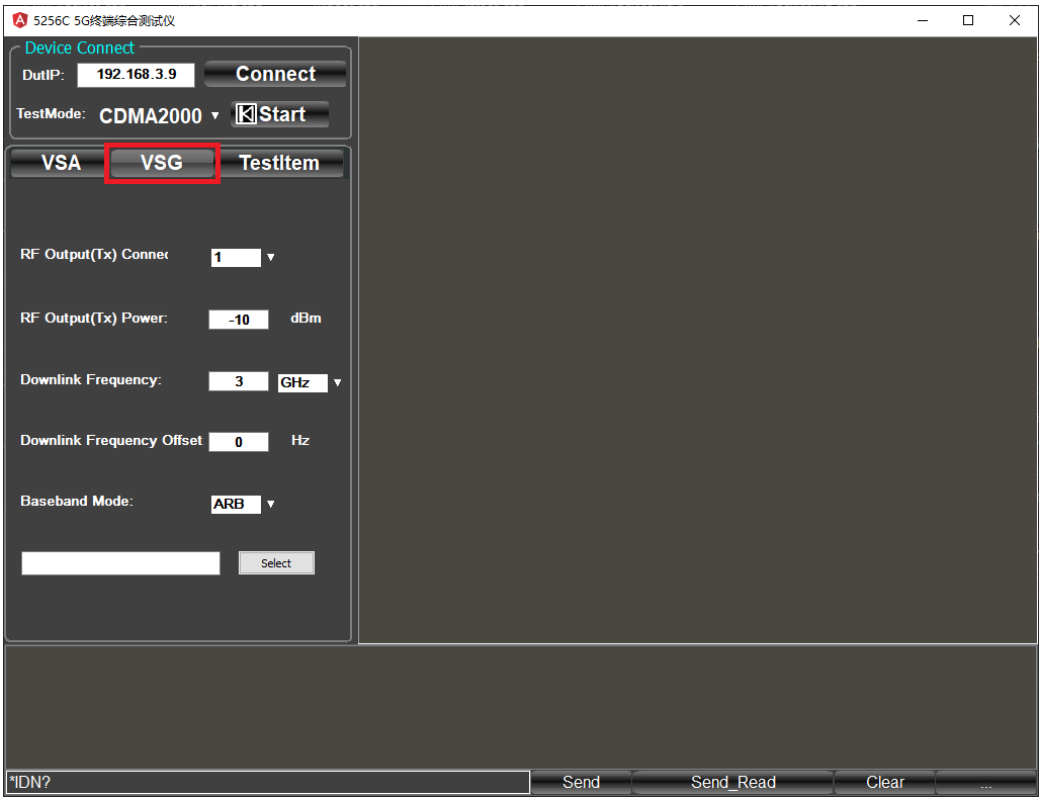

图 4.47 下行配置界面

# 步骤 **4.** 配置 **5256C** 发射参数

> 设置 5256C 射频发射端口:

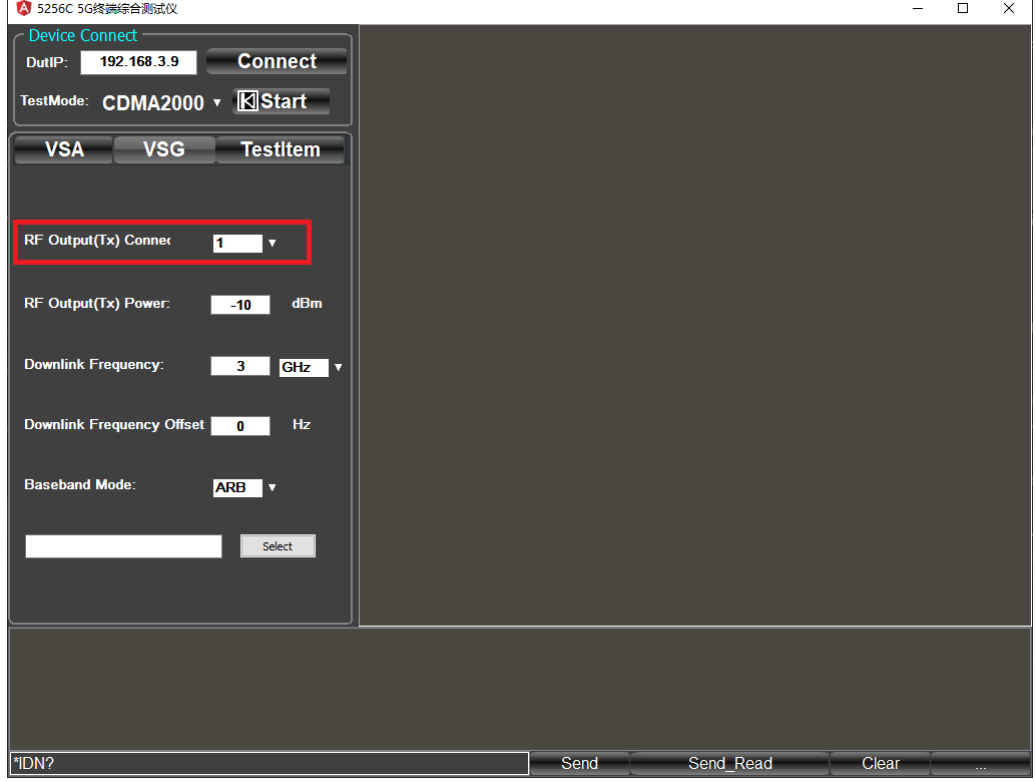

图 4.48 射频连接端口设置

4.7 下行信号发生

设置发射功率

| A 5256C 5G终端综合测试仪                                                 |      |           | $\overline{\phantom{m}}$ | $\Box$    | $\times$ |
|-------------------------------------------------------------------|------|-----------|--------------------------|-----------|----------|
| <b>Device Connect</b>                                             |      |           |                          |           |          |
| <b>Connect</b><br>192.168.3.9<br>DutlP:                           |      |           |                          |           |          |
| <b>K</b> IStart<br>TestMode: CDMA2000 v                           |      |           |                          |           |          |
| <b>VSG</b><br><b>VSA</b><br><b>TestItem</b>                       |      |           |                          |           |          |
|                                                                   |      |           |                          |           |          |
| RF Output(Tx) Conner<br>1<br>Ω                                    |      |           |                          |           |          |
|                                                                   |      |           |                          |           |          |
| RF Output(Tx) Power:<br>dBm<br>$-10$                              |      |           |                          |           |          |
| <b>Downlink Frequency:</b><br>$\overline{\mathbf{3}}$<br>GHz<br>ъ |      |           |                          |           |          |
|                                                                   |      |           |                          |           |          |
| Downlink Frequency Offset<br><b>Hz</b><br>$\bullet$               |      |           |                          |           |          |
| <b>Baseband Mode:</b><br><b>ARB</b><br>IV.                        |      |           |                          |           |          |
|                                                                   |      |           |                          |           |          |
| Select                                                            |      |           |                          |           |          |
|                                                                   |      |           |                          |           |          |
|                                                                   |      |           |                          |           |          |
|                                                                   |      |           |                          |           |          |
|                                                                   |      |           |                          |           |          |
|                                                                   |      |           |                          |           |          |
| *IDN?                                                             | Send | Send Read | Clear                    | $\ddotsc$ |          |

图 4.49 发射功率设置

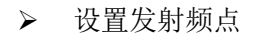

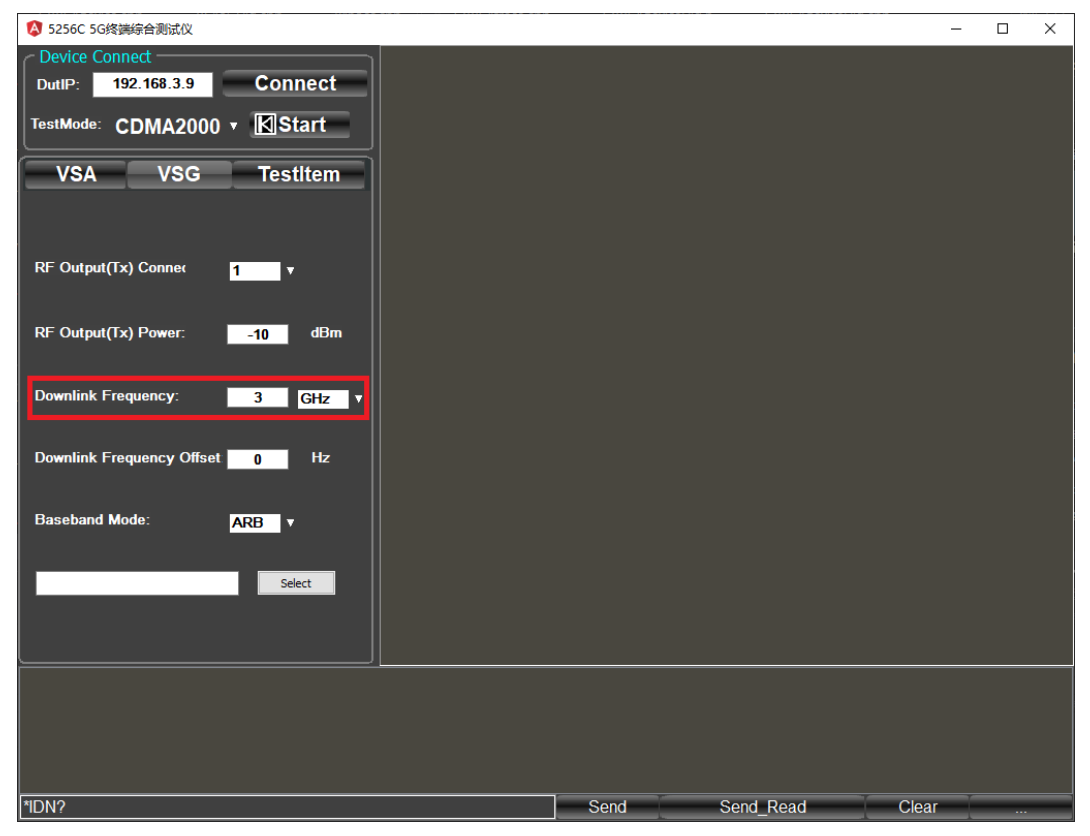

图 4.50 发射频点设置

4.7 下行信号发生

设置下行频率偏移

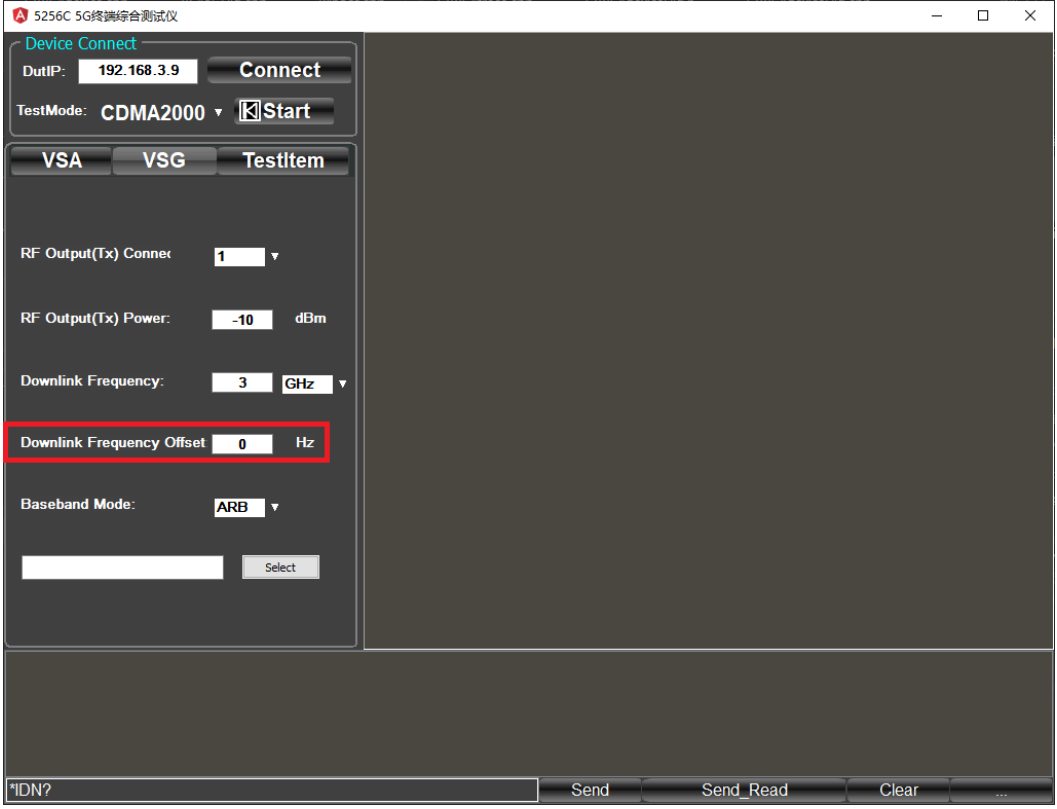

图 4.51 下行频率偏移设置

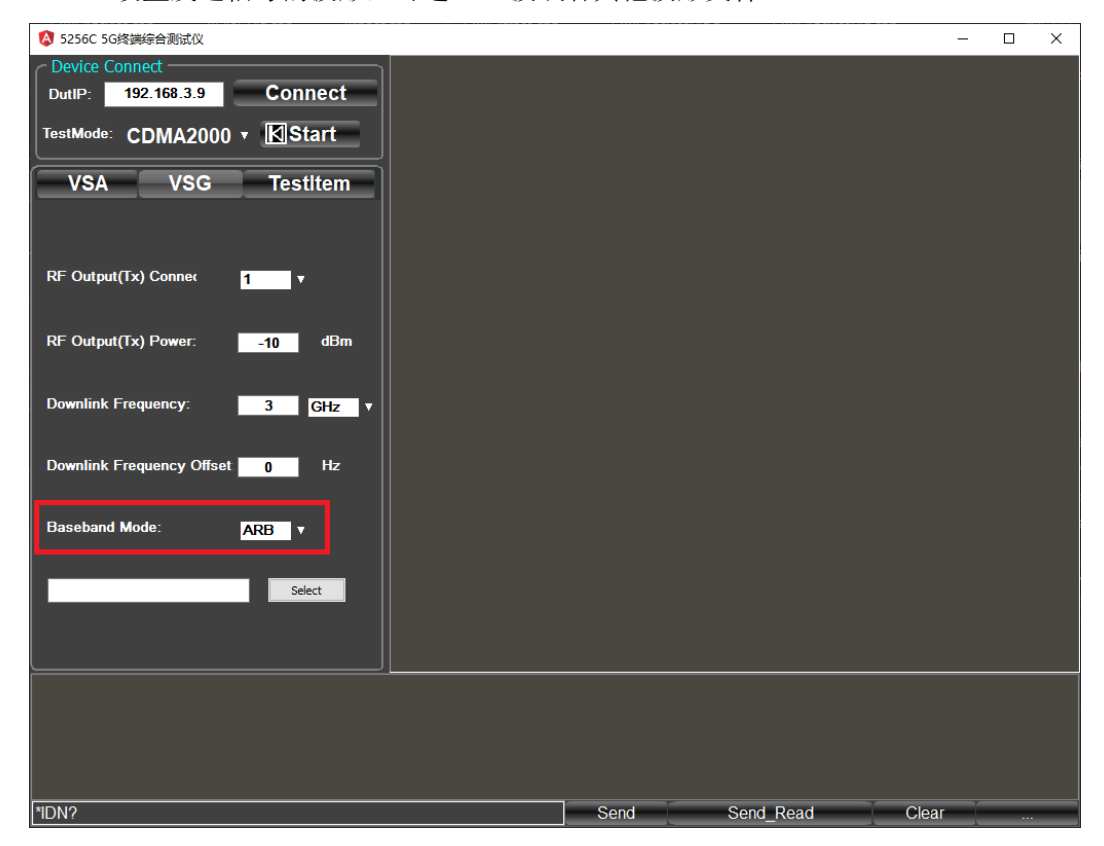

> 设置发送信号的波形,可选 CW 波或者其他波形文件

图 4.52 发射波形设置

4.7 下行信号发生

> 上一步设置为 ARB 模式,点击 select 可选择波形文件

| 4 5256C 5G终端综合测试仪                                                                       |      |           | $\overline{\phantom{0}}$ | $\Box$ | $\times$ |
|-----------------------------------------------------------------------------------------|------|-----------|--------------------------|--------|----------|
| Device Connect<br><b>Connect</b><br>192.168.3.9<br>DutlP:                               |      |           |                          |        |          |
| <b>K</b> Start<br>TestMode: CDMA2000 v                                                  |      |           |                          |        |          |
| <b>VSG</b><br><b>VSA</b><br><b>TestItem</b>                                             |      |           |                          |        |          |
| RF Output(Tx) Conner<br>$\blacksquare$<br>v                                             |      |           |                          |        |          |
| RF Output(Tx) Power:<br>dBm<br>$-10$                                                    |      |           |                          |        |          |
| <b>Downlink Frequency:</b><br>GHz<br>$\overline{\mathbf{3}}$<br>$\overline{\mathbf{v}}$ |      |           |                          |        |          |
| Downlink Frequency Offset<br>Hz<br>$\mathbf{0}$                                         |      |           |                          |        |          |
| <b>Baseband Mode:</b><br>ARB V                                                          |      |           |                          |        |          |
| KV115_WLAN_11n_HT_MF_I<br>Select                                                        |      |           |                          |        |          |
|                                                                                         |      |           |                          |        |          |
|                                                                                         |      |           |                          |        |          |
|                                                                                         |      |           |                          |        |          |
| *IDN?                                                                                   | Send | Send Read | Clear                    |        |          |

图 4.53 波形文件选择

# 步骤 **6.**点击开始按钮发射信号

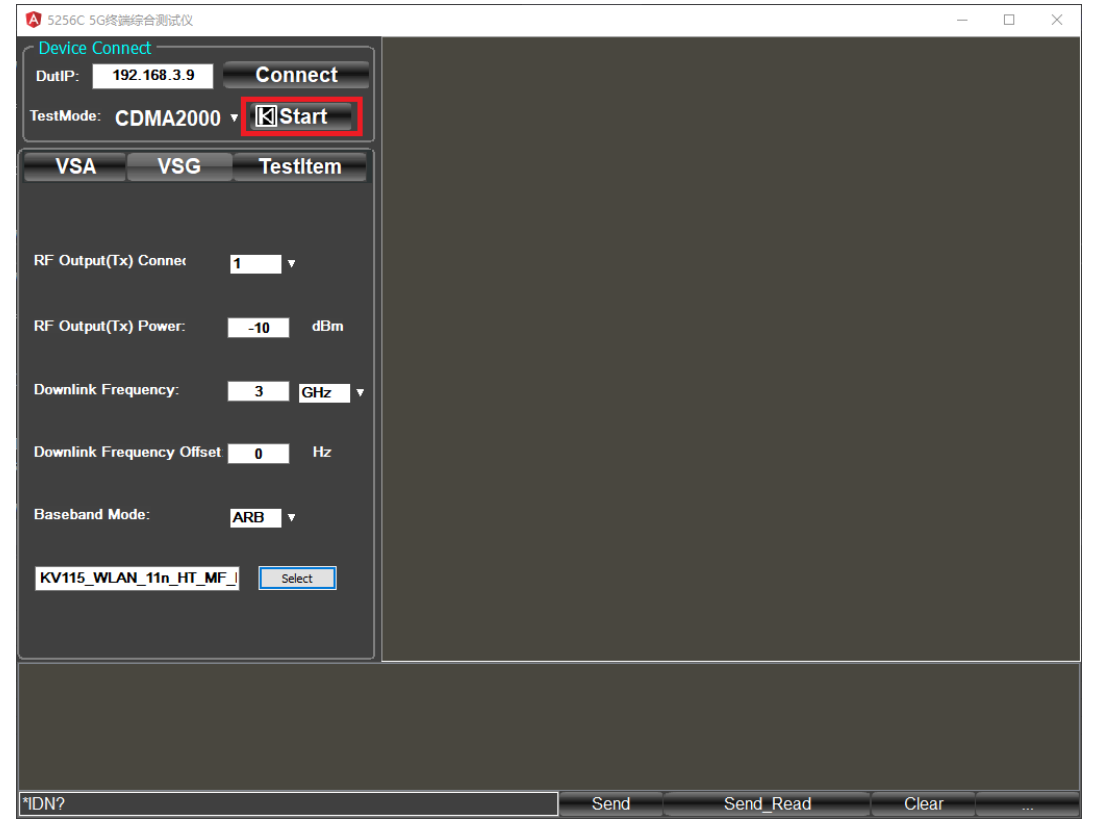

图 4.54 开始发送

# 5 菜 单

5256C 系列终端综合测试仪菜单包括: VSG 及 VSA 两部分, 其中 VSG 代表信号发生 部分, VSA 代表信号分析模块。

### 5.1 界面及参数

VSA 面向信号分析功能,界面主要由模式选择、参数设置、测试项目选择及测量结果 几部分组成,见下图。

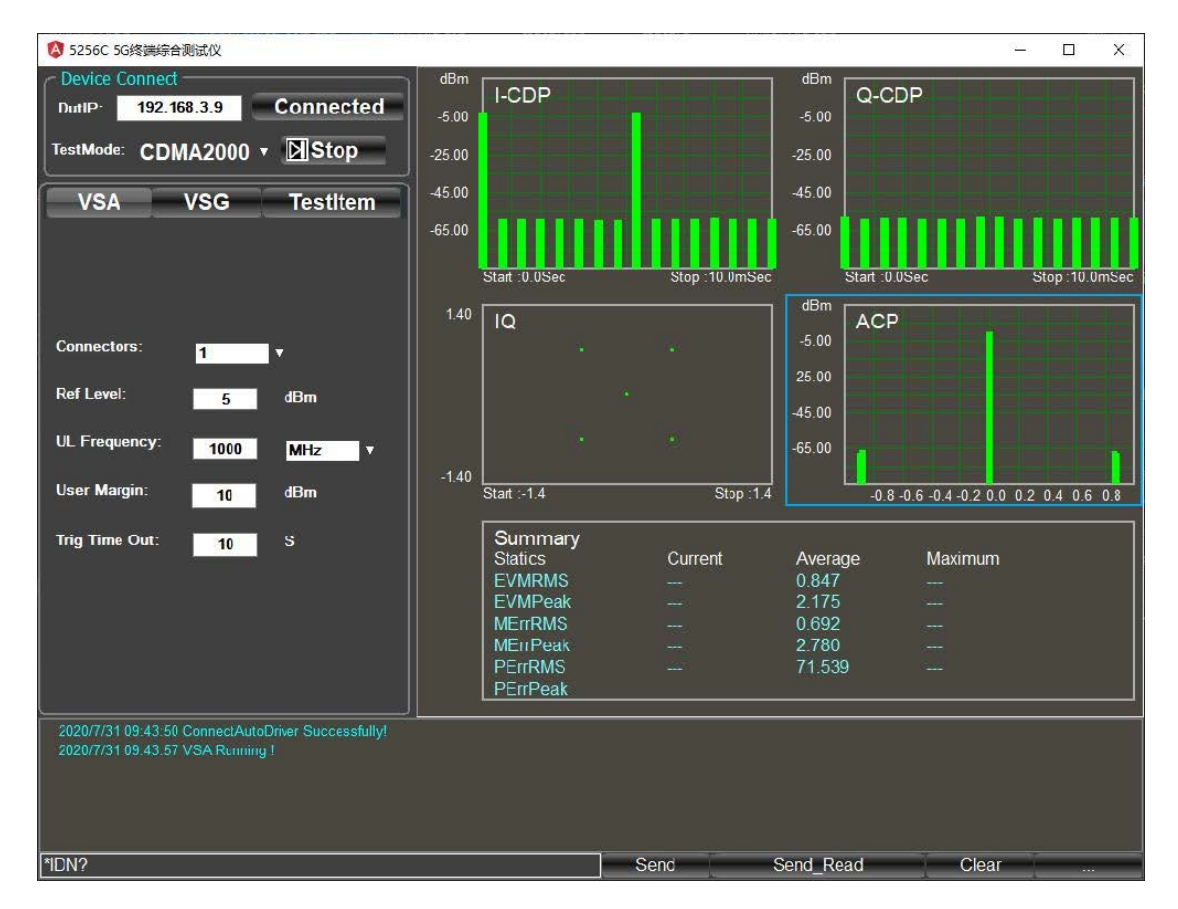

图 5.1 VSA 上位机界面

VSG 面向信号发生功能,界面主要由模式选择、参数设置及波形装载几部分组成,见 下图。

6 故障诊断与返修

6.1 工作原理

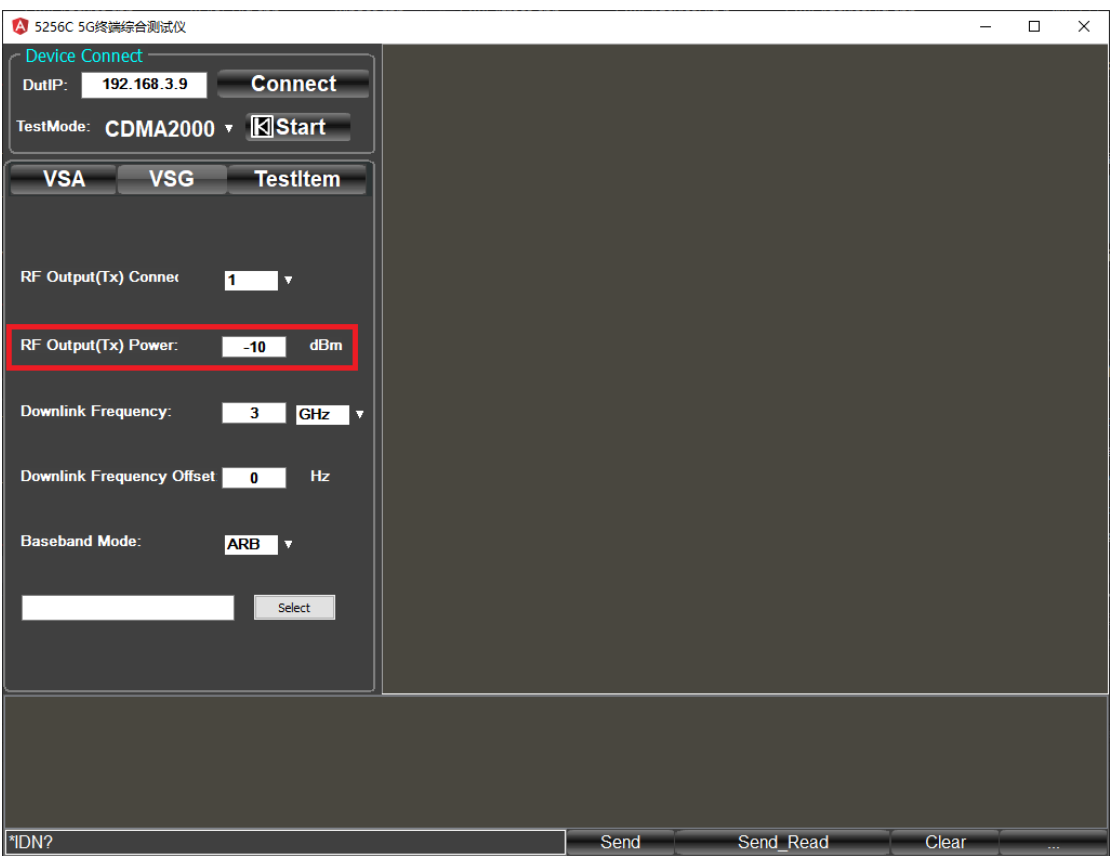

#### 图 5.2 VSG 上位机界面

# 6 故障诊断与返修

本章将告诉您如何发现问题并接受售后服务。并说明 5256C 5G 终端综合测试仪出错信 息。

如果您购买的 5256C 5G 终端综合测试仪, 在操作过程中遇到一些问题, 或您需要购买 5256C 5G 终端综合测试仪相关部件或附件,本单位将提供完善的售后服务。

通常情况下,产生问题的原因来自硬件、软件或用户使用不当,一旦出现问题请您及时 与我们联系。如果您所购买的 5256C 5G 终端综合测试仪处于保修期, 我们将按照保修单上 的承诺对您的仪器进行免费维修;如果超过保修期,我们也只收取成本费。

# 6.1 工作原理

仪表内部包含电源控制时基模块、发射本振模块、发射通道模块、接收本振模块、接收 通道模块、开关功分模块及基带处理模块等功能单元。支持外部 10MHz 参考信号输入和输 出,支持收发同时工作,工作频率范围覆盖 70MHz~7.1GHz,最大收发带宽 200MHz。

### 6.2 故障诊断与排除

通常情况下,仪器产生问题的原因来自硬件、软件或用户使用不当,一旦出现问题,请

#### 6.2 故障诊断与排除

首先观察错误信息并保存,分析可能的原因并参考本章"6.2.1 故障诊断基本流程"及"6.2.2 常见故障现象和排除方法"中提供的方法,予以先期排查解决问题。也可联系我们客户服务 中心并提供收集的错误信息,我们将以最快的速度协助您解决问题。具体请参考本手册提供 的联系方式, 或者网上查询网址: www.ceyear.com, 以便查询到就近的技术支持联系方式。

# 提 示

#### 故障诊断与指导

本部分是指导您当 5256C 5G 终端综合测试仪出现故障时如何进行简单的判断和处理, 如果必要请您尽可能准确的把问题反馈给厂家,以便我们尽快为您解决。

#### 6.2.1 故障诊断基本流程

仪器出现问题后,请首先进行以下检查:

- 电源插座是否有电?
- 5256C 5G 终端综合测试仪是否已开启?检查电源指示灯是否点亮。并且注意内部 风扇噪声,以判断仪器的冷却风扇是否运转。
- 如果有其它仪器、电缆和连接器与 5256C 5G 终端综合测试仪配合使用,确保它们 连接正确且工作正常。
- 如果 5256C 5G 终端综合测试仪不能通过 LAN 通信,检查网线端口是否有灯闪烁, 如果该灯不闪烁,检查 LAN 电缆和连接。

如果 5256C 5G 终端综合测试仪不能完全加载或运行操作系统, 或者仪器的应用程序没 有成功地启动, 问题可能是硬盘损坏。

#### 6.2.2 常见故障现象和排除方法

下面按照功能类型,分类列出常见故障现象和排除方法。

#### 6.2.2.1 启动过程存在问题

5256C 5G终端综合测试仪如果在启动过程中出现故障,可能涉及电源、处理器硬件、 仪器设置等多种方面。本节将按照5256C 5G终端综合测试仪的上电启动步骤,分析启动过 程可能出现的故障及原因。仪器的整个启动时间大概需要3分钟,根据仪器的不同硬件配置、 安装选项及测量应用数量的不同,启动时间会略有不同。

#### **1)** 电源指示灯异常

接上仪表电源,打开仪器。此时,仪器的电源按钮会变为绿色(或黄色)。若未变为 绿色(或黄色),可能是仪器电源出现故障。请根据本手册提供的联系方式联系客户服务 中心并提供收集的错误信息,我们将以最快的速度协助您解决问题。

#### **2)** 风扇异常

5256C 5G终端综合测试仪加电开机后,仪器的全部风扇都应该开始工作。如果风扇都

6 故障诊断与返修

#### 6.2 故障诊断与排除

不工作,可能是仪器电源出了故障;如果个别风扇不工作,可能是风扇出了故障。请根据 本手册提供的联系方式联系客户服务中心并提供收集的错误信息,我们将以最快的速度协 助您解决问题。

#### 6.2.2.2 仪器设置问题

当5256C 5G终端综合测试仪进入测试界面,并成功完成全部开机操作后,仪器进入正 常测试状态,在界面上可以看到连续刷新的频谱。但仪器的某些参数设置不当,用户可能 就无法看到希望的频谱或信号,如果频谱的刷新或者信号显示出现故障,请首先查看以下 设置。

#### **1)** 频谱轨迹不刷新或刷新不正常

如果界面上的频谱轨迹不刷新,或者刷新不正常,请参考以下步骤:

- a) 选择界面小面板上【continuous】,观察频谱是否刷新,若仍然存在异常,请进行 下一步。
- b) 如果有标记读数变化,可能是由于设置原因,例如参考电平过高等原因导致频谱在 屏幕下方,从而看不到频谱,这种情况下可以将参考电平打小,再次观察频谱。如 果标记读数一直不动,可能是数据回传错误,请尝试重新开机,如果故障仍然不能 消除,请根据本手册提供的联系方式联系客户服务中心并提供收集的错误信息,我 们将以最快的速度协助您解决问题。

#### **2)** 无信号显示

如果所在波段都没有信号显示,请按以下步骤检验:检查硬件配置是否正常继续观测。 如果仍然没有信号,将其选择到其他射频端口。如果依然没有信号显示,那么可能是5256C 5G终端综合测试仪硬件电路出现故障,请根据本手册提供的联系方式联系客户服务中心并 提供收集的错误信息,我们将以最快的速度协助您解决问题。

#### 6.2.2.3 信号频率读数异常

如果在测量信号时发现信号在5256C 5G终端综合测试仪的屏幕上左右晃动或者频率读 数超出误差范围,首先检查输入5256C 5G终端综合测试仪的信号频率是否是稳定的。如果 输入信号频率稳定,那么可能是5256C 5G终端综合测试仪内部本振发生了失锁,请根据本 手册提供的联系方式联系客户服务中心并提供收集的错误信息,我们将以最快的速度协助 您解决问题。

#### 6.2.2.4 仪器网络无法连接

- 1) 首先确保网络支持上网功能。
- 2) 确保从系统管理员获得适当的IP设置。
- 3) 检查接入仪器网络接口的网线是否完好。

检查接入网线是否插在5256C 5G终端综合测试仪后面板的LAN接口,接口处是否有橘 黄色灯闪烁。如果还是无法上网,请根据本手册提供的联系方式联系客户服务中心并提供 收集的错误信息,我们将以最快的速度协助您解决问题。

### 6.3 返修方法

### 6.3.1 联系我们

若5256C 5G终端综合测试仪出现问题,首先观察错误信息并记录故障现象,分析可能 的原因并参考章节"6.2 故障诊断与排除"中提供的方法,予以先期排查解决问题。否则联 系我们客户服务中心并提供收集的错误信息,我们将以最快的速度协助您解决问题。网上 查询网址: www.ceyear.com,以便查询到就近的技术支持联系方式。

- 联系方式:**0552-4077596**
- 服务咨询: **800-8687041**
- 技术支持: **400-0552041**
- 电子信箱: **eibb@ceyear.com**
- 邮编: **233006**
- 地址:安徽省蚌埠市高新区华光大道**726**号

#### 6.3.2 包装与邮寄

当您的5256C 5G终端综合测试仪出现难以解决的问题时,可通过电话或传真与我们联 系。如果经联系确认是5256C 5G终端综合测试仪需要返修时,请您用原包装材料和包装箱 包装5256C 5G终端综合测试仪,并按下面的步骤进行包装:

- 1) 写一份有关 5256C 5G 终端综合测试仪故障现象的详细说明,与 5256C 5G 终端综 合测试仪一同放入包装箱。
- 2) 用原包装材料将 5256C 5G 终端综合测试仪包装好,以减少可能的损坏。
- 3) 在外包装纸箱四角摆放好衬垫,将仪器放入外包装箱。
- 4) 用胶带密封好包装箱口,并用尼龙带加固包装箱。
- 5) 在箱体上标明"易碎!勿碰!小心轻放!"字样。
- 6) 请按精密仪器进行托运。
- 7) 保留所有运输单据的副本。

# 注 意

#### 包装 **5256C 5G** 终端综合测试仪需注意

使用其它材料包装 5256C 5G 终端综合测试仪,可能会损坏仪器。禁止使用聚苯乙烯小 球作为包装材料,它们一方面不能充分保护仪器,另一方面会被产生的静电吸入仪器风扇中, 对仪器造成损坏。

# 提 示

#### 仪器的包装和运输

运输或者搬运本仪器时,请严格遵守本手册章节"2.2.6 运输"中描述的注意事项。

7.1 远程控制基础

# 7 远程控制

本章提供了通过远程控制方式操作 5256C 5G 终端测试仪的基础信息,以方便用户实现 远程控制操作。详细的远程控制说明见《5256C 5G 终端综合测试仪程控手册》。

# 7.1 远程控制基础

# 7.1.1 仪器远程 NI 控制操作步骤

NI MAX 软件可以用来进行 5256C 仪表的 SCPI 指令控制,主要包括以下步骤:

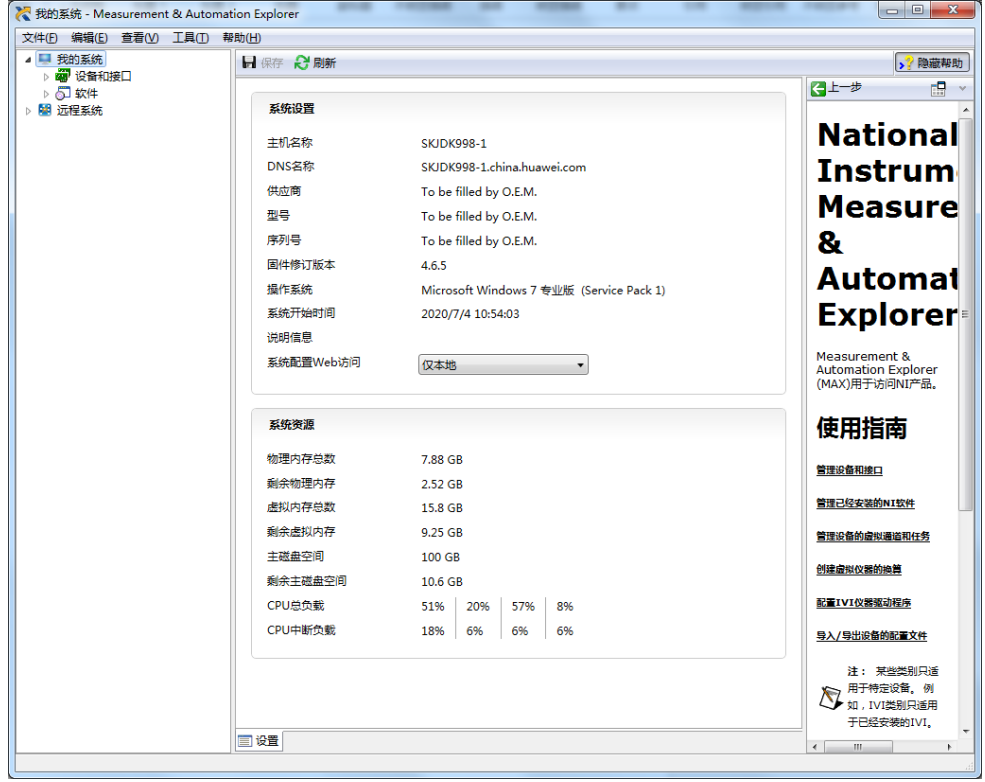

图 7.1 NI MAX 软件主界面

步骤 1. 右键点击左上角我的系统→设备和接口, 如图 7.2 所示:

7.1 远程控制基础

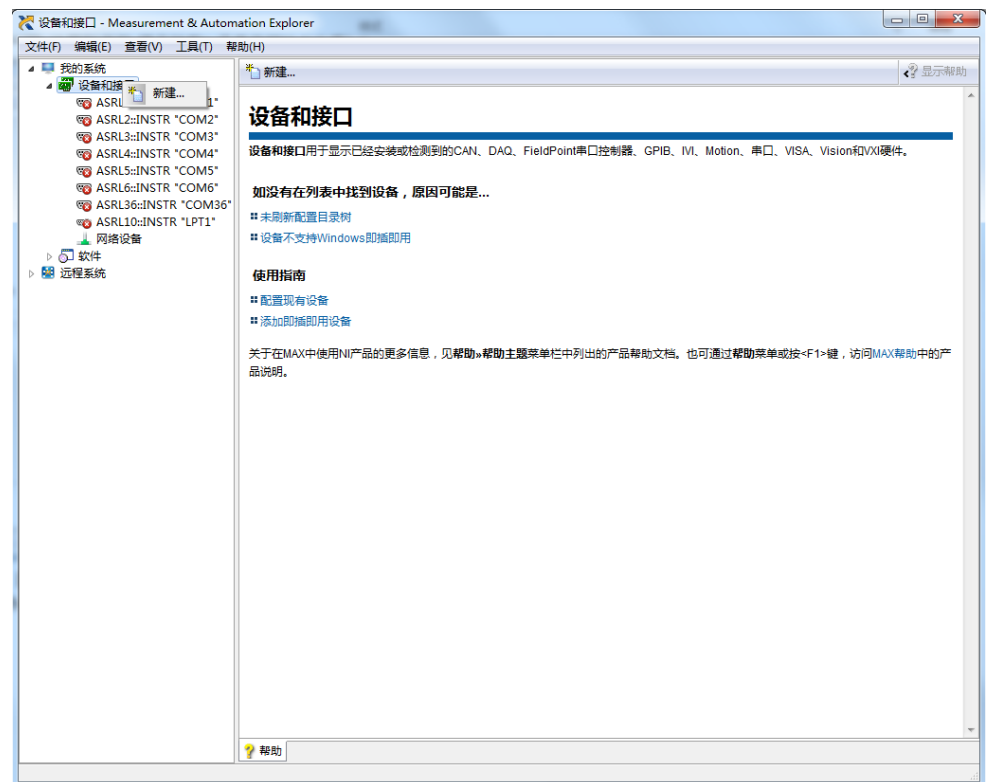

### 图 7.2 设备和接口

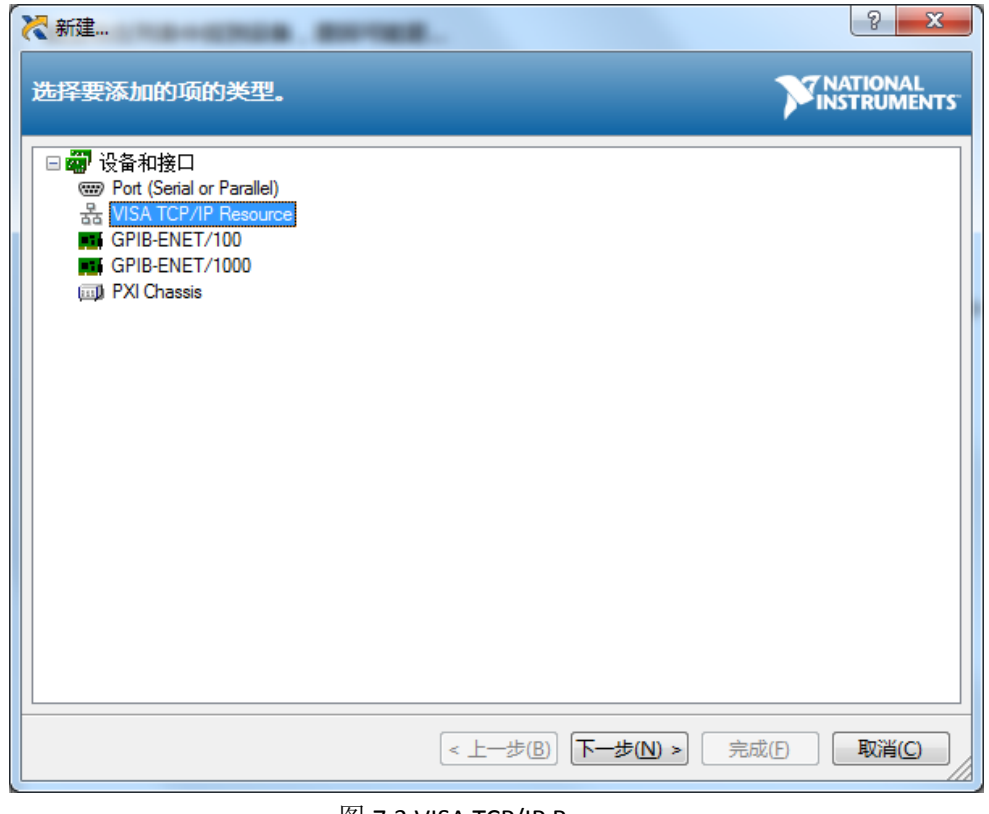

#### 图 7.3 VISA TCP/IP Resource

2. 选中 VISA TCP/IP Resource, 点击下一步;

#### 7.1 远程控制基础

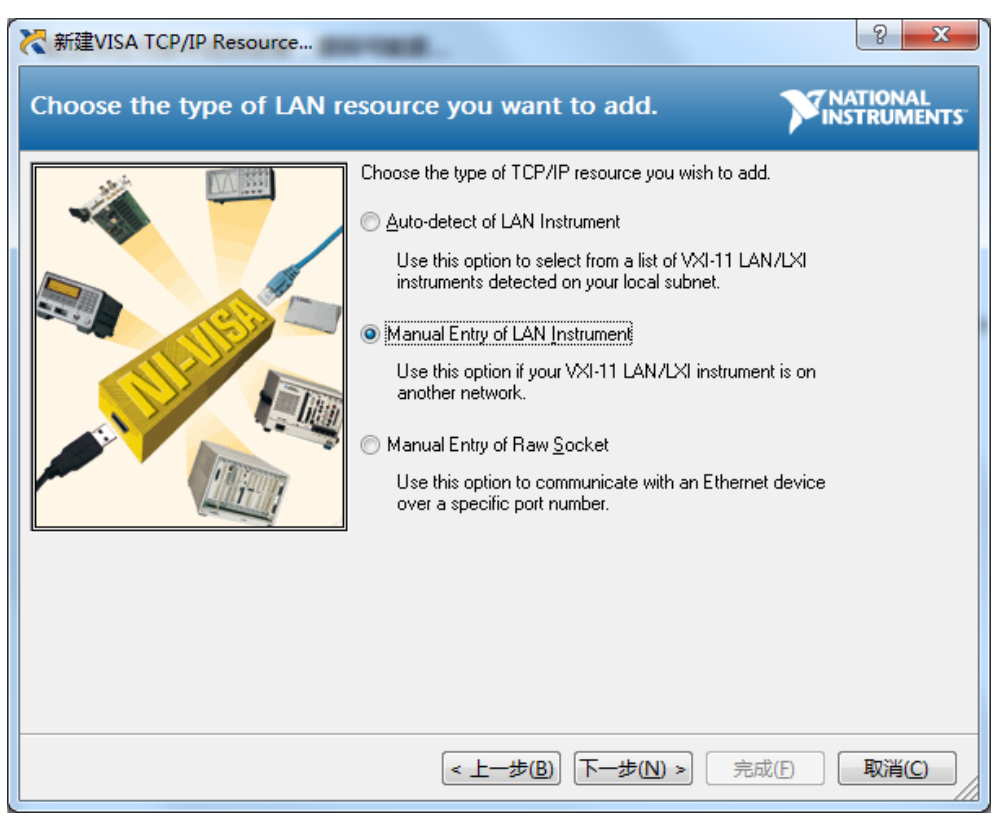

图 7.4 手动配置模式

3.选取 Manual Entry of LAN Instrument 模式;

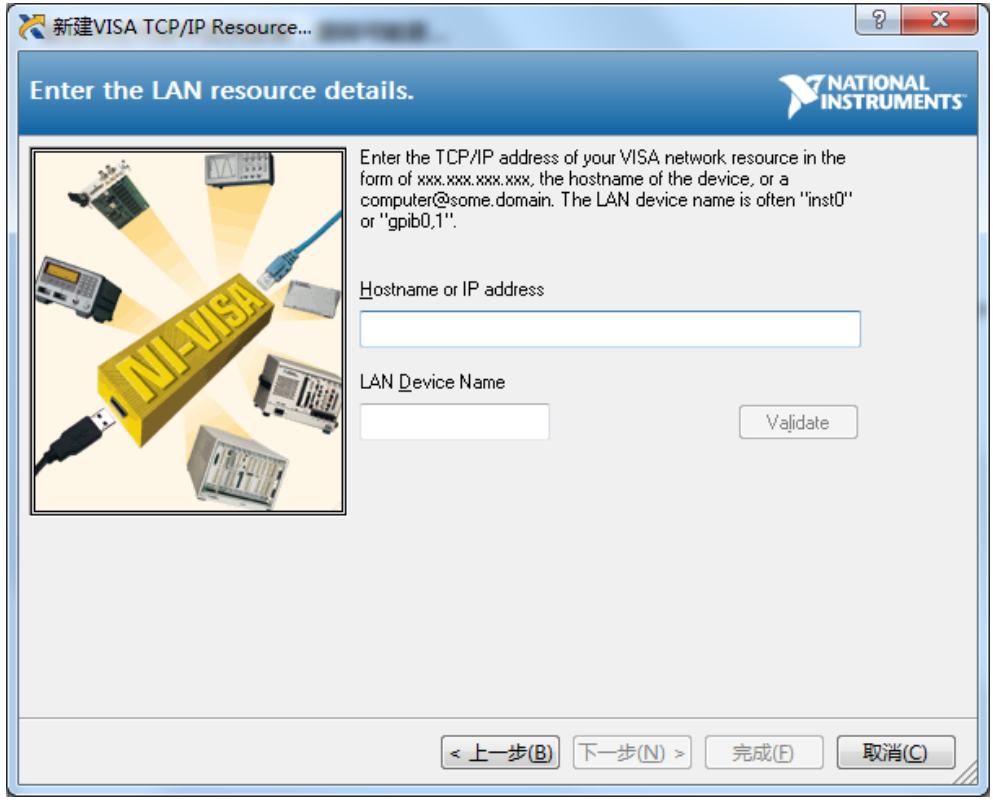

图 7.5 输入仪表 IP 地址和设备名称

4. 输入仪表 IP 地址和设备名称, 如"127.0.0.1"和"inst98"

7.1 远程控制基础

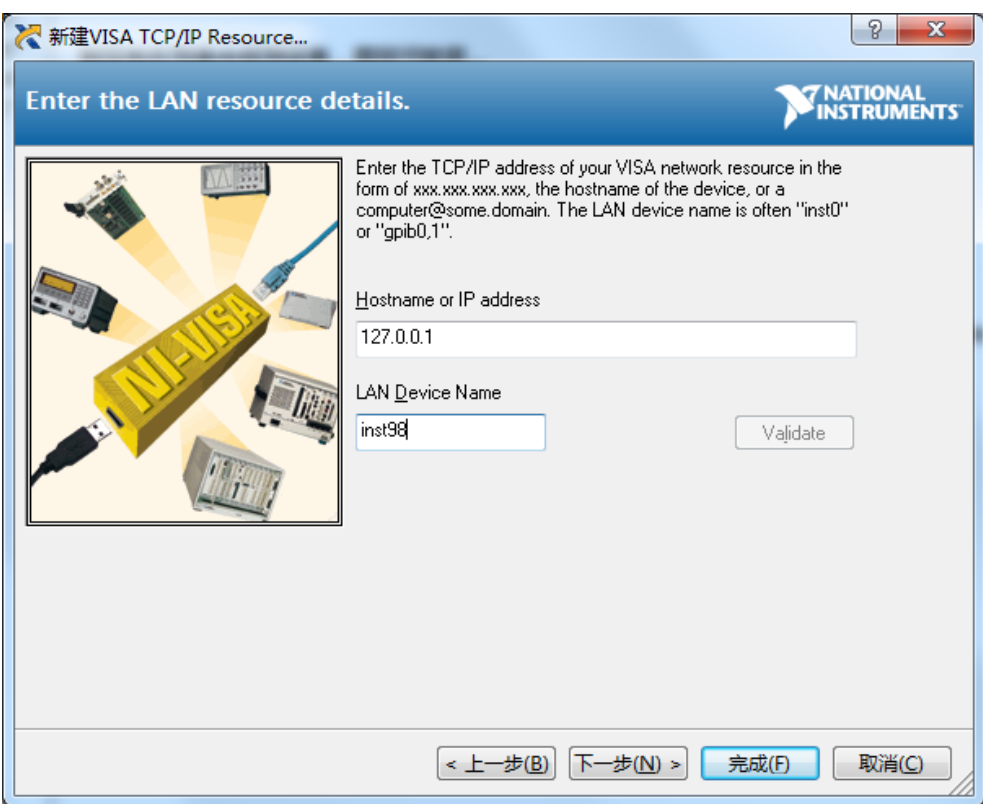

图 7.6 仪表 IP 地址和设备名称

注: IP address 和 Device Name 名称和本机的" [http://127.0.0.1:8888/"](http://127.0.0.1:8888/)网页下 Auto Test Configuration 的设备编号、设备地址、自动化地址等项匹配起来,才能够正确运行; 5. 成功建立连接后,如图 7.7 所示;

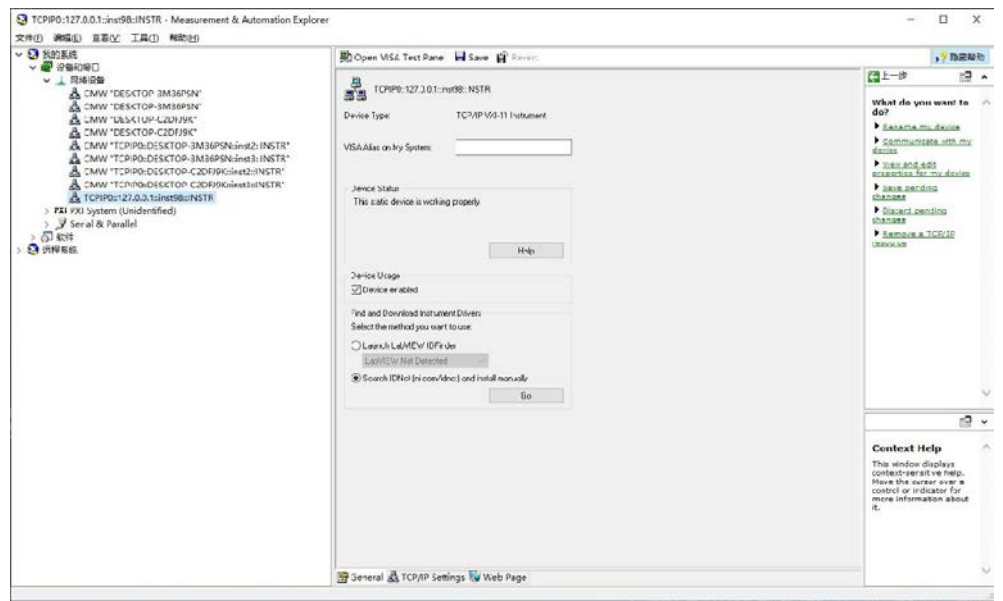

图 7.7 建立连接

6.右键建立的目标连接上,点击 Open VISA Panel 进行通信,如图 7.8 所示;

- 7 远程控制
- 7.1 远程控制基础

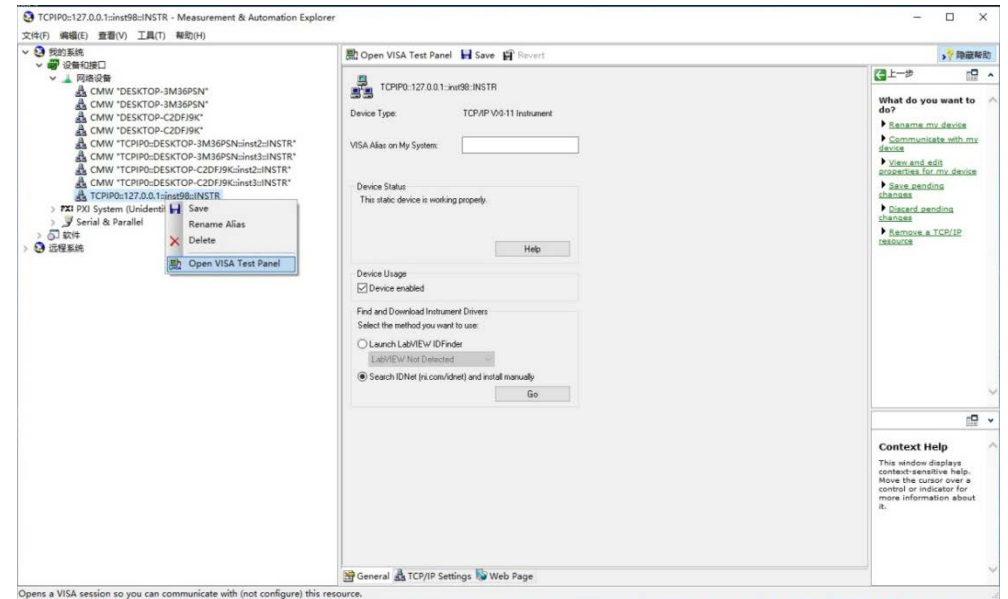

#### 图 7.8 Open VISA Test Panel

7.点击 viWrite 属性页, 输入指令, 如"\*IDN?", 再单击右下角的"Execute", 执行指令;

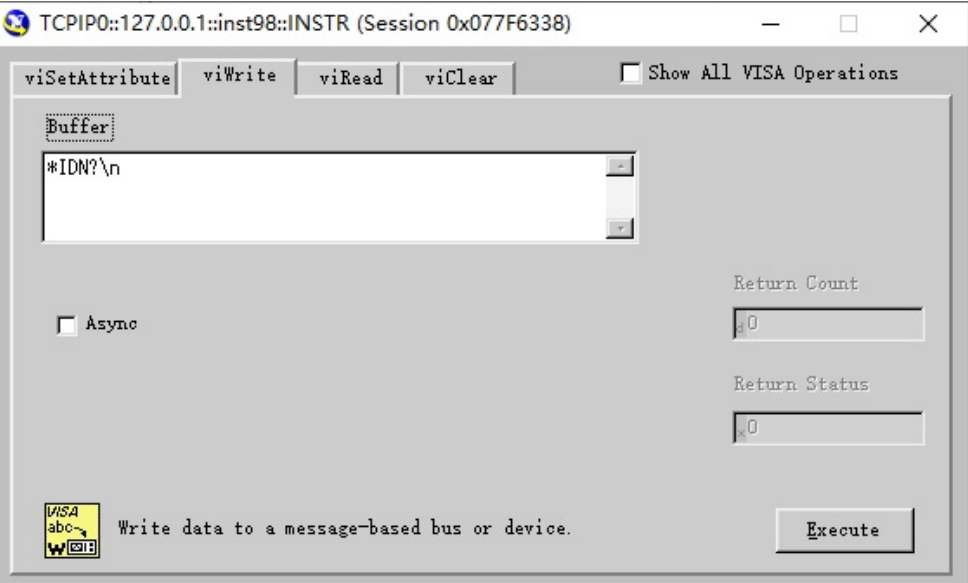

图 7.9 发送执行指令

8.点击 viRead 属性页,再点击右下角的"Execute",执行指令,此时可以获取上一条命令返回 的内容,如图 7.10 所示。

7.1 远程控制基础

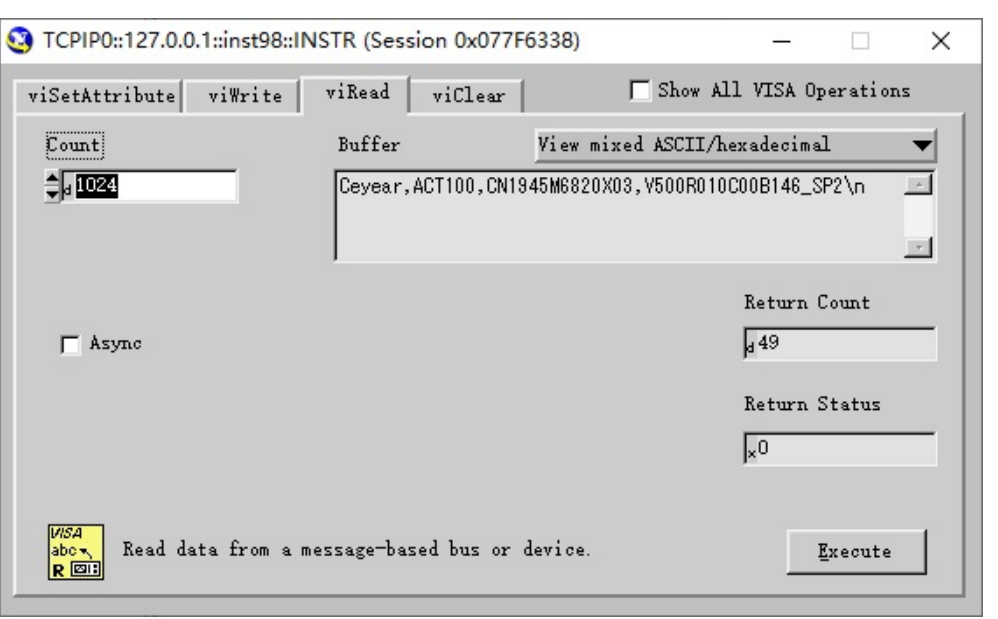

图 7.10 接收执行指令

#### 7.1.2 SCPI 命令

#### 7.1.2.1 SCPI 命令简介

SCPI(Standard Commands for Programmable Instruments——可程控设备的标准命令)是 一个基于标准 IEEE488.2 建立的,适合所有仪器的命令集。其主要目的是为了使相同功能具 有相同的程控命令,以实现程控命令的通用性。

SCPI 命令由命令头和一个或多个参数组成,命令头和参数之间由空格分开,命令头包 含一个或多个关键字段。命令直接后缀问号即为查询命令。命令分为通用命令和仪器专用命 令,它们的语法结构不同。SCPI 命令具备以下特点:

- 1) 程控命令面向测试功能,而不是描述仪器操作。
- 2) 程控命令减少了类似测试功能实现过程的重复,保证了编程的兼容性。
- 3) 程控消息定义在与通信物理层硬件无关的分层中。
- 4) 程控命令与编程方法和语言无关, SCPI 测试程序易移植。
- 5) 程控命令具有可伸缩性,可适应不同规模的测量控制。
- 6) SCPI 的可扩展性,使其成为"活"标准。

如果有兴趣了解更多关于SCPI的内容,可参考:

- $\triangleright$  IEEE Standard 488.1-1987, IEEE Standard Digital Interface for Programmable Instrumentation. New York, NY, 1998.
- IEEE Standard 488.2-1987, IEEE Standard Codes, Formats, Protocols and Comment Commands for Use with ANSI/IEEE Std488.1-1987. New York, NY, 1998.
- $\triangleright$  Standard Commands for Programmable Instruments(SCPI) VERSION 1999.0.

5256C 5G终端测试仪的程控命令集合、分类及说明,具体请参考:

本手册附录 SCPI 命令速查表。

7.1 远程控制基础

#### 7.1.2.2 SCPI 命令说明

#### **1)** 通用术语

下面这些术语适用本节内容。为了更好的理解章节内容,您需要了解这些术语的确切定 义。

#### **a)** 控制器

控制器是任何用来与 SCPI 设备通讯的计算机。控制器可能是个人计算机、小型计算机 或者卡笼上的插卡。一些人工智能的设备也可作为控制器使用。

#### **b)** 设备

设备是任何支持 SCPI 的装置。大部分的设备是电子测量或者激励设备。

#### **c)** 程控消息

程控消息是一个或者多个正确格式化过的 SCPI 命令的组合。程控消息告诉设备怎样去 测量和输出信号。

#### **d)** 响应消息

响应消息是指定 SCPI 格式的数据集合。响应消息总是从设备到控制器或者侦听设备。 响应消息告诉控制器关于设备的内部状态或测量值。

#### **e)** 命令

命令是指满足 SCPI 标准的指令。控制设备命令的组合形成消息。通常来说,命令包括 关键字、参数和标点符号。

#### **f)** 事件命令

事件型程控命令不能被查询。一个事件命令一般没有与之相对应的前面板按键设置,它 的功能就是在某个特定的时刻触发一个事件。

### **g)** 查询

查询是一种特殊类型的命令。查询控制设备时,返回适合控制器语法要求的响应消息。 查询语句总是以问号结束。

#### **2)** 命令类型

SCPI 命令分为两种类型:通用命令和仪器专用命令。通用命令由 IEEE 488.2 定义,用来 管理宏、状态寄存器、同步和数据存储。因通用令均以一个星号打头,因此很容易辨认。例 如\*IDN?、\*OPC、\*RST 都是通用命令。通用命令不属于任何仪器专用命令,仪器采用同一 种方法解释该类命令,而不用考虑命令的当前路径设置。

仪器专用命令因包含冒号(:),因此容易辨认。冒号用在命令表达式的开头和关键字的 中间,例如: FREQuencvI:CW? 1。根据仪器内部功能模块,将仪器专用命令划分为对应的子 系统命令子集合。例如,功率子系统(:POWer)包含功率相关命令,而状态子系统(:STATus) 包含状态控制寄存器的命令。

7.1 远程控制基础

# **3)** 仪器专用命令语法

| 符号     | 含义                                         | 举例                                               |  |  |
|--------|--------------------------------------------|--------------------------------------------------|--|--|
|        |                                            | [:SOURce <ch>]:AM:</ch>                          |  |  |
|        | 在关键字和参数之间的竖号代表多种选项。                        | SOURce1 EXTernal INTernal                        |  |  |
|        |                                            | EXTernal 和 INTernal 是选项                          |  |  |
|        | 方括号表示被包含的关键字或者参数在构成命令                      | [:SOURce <ch>]:AM[:DEPTh]:E</ch>                 |  |  |
| П      | 时是可选的。这些暗含的关键字或者参数甚至在                      | XPonential?                                      |  |  |
|        | 它们被忽略时命令也会被执行。                             | SOURce 和 DEPTh 是可选项。                             |  |  |
|        |                                            | [:SOURce <ch>]:LIST:POWer</ch>                   |  |  |
| $\{\}$ | 大括号内的部分表示其中的参数可选。                          | $\langle val \rangle$ {, $\langle val \rangle$ } |  |  |
|        |                                            | 例如: LIST:POWer 5                                 |  |  |
|        |                                            | [:SOURce <ch>]:FREQ:STOP</ch>                    |  |  |
| $\leq$ | 尖括号内的部分表示在命令中并不是按照字面的<br>含义使用。它们代表必需包含的部分。 | <val><unit>该命令中, <val>和</val></unit></val>       |  |  |
|        |                                            | <unit>必须用实际的频率和单位</unit>                         |  |  |
|        |                                            | 替代。                                              |  |  |
|        |                                            | 例如: :FREQ:STOP 3.5GHz                            |  |  |

表 7.1 命令语法中的特殊字符

表 7.2 命令语法

| 字符、关键字和语法                                                                                                    | 举例                                                                                                    |
|----------------------------------------------------------------------------------------------------|----------------------------------------------------------------------------------------------------|
| 大写的字符代表执行命令所需要的最小字符集<br>合。                                                                                         | [:SOURce <ch>]:FREQuency[:CW]?,<br/>FREQ 是命令的短格式部分。</ch>                                                |
| 命令的小写字符部分是可选择的;这种灵活性<br>的格式被称为"灵活地听"。更多信息请参照"命令<br>参数和响应"部分。                                                       | :FREQuency<br>:FREQ,:FREQuency 或<br>者:FREQUENCY,<br>其中任意一个都是正确的。                                        |
| 当一个冒号在两个命令助记符之间, 它将命令<br>树中的当前路径下移一层。更多消息请参照"命令<br>树"的命令路径部分。                                                      | :TRIGger:OUTPut:POLarity?<br>TRIGger 是这个命令的最顶层关键字。                                                      |
| 如果命令包含多个参数, 相邻的参数间由逗号<br>分隔。参数不属于命令路径部分,因此它不影<br>响路径层。                                                             | [:SOURce <ch>]:LIST:DWELl<br/><math>\langle val \rangle</math>{, <math>\langle val \rangle</math>}</ch> |
| 分号分隔相邻的2条命令,但不影响当前命令<br>路径。                                                                                        | :FREQ 2.5GHZ; :POW 10DBM                                                                                |
| 空白字符, 例如 <space>或者<tab>, 只要不出现在<br/>关键字之间或者关键字之中, 通常是被忽略的。<br/>然而, 你必须用空白字符将命令和参数分隔开来,<br/>且不影响当前路径。</tab></space> | :FREQ uency 或者:POWer :LEVel6.2 是<br>不允许的。<br>在:LEVel 和 6.2 之间必须由空格隔开。<br>即: POWer:LEVel 6.2             |

#### 7.1 远程控制基础

一个典型的命令是由前缀为冒号的关键字构成。关键字后面跟着参数。下面是一个语法 声明的例子。

[:SOURce<ch>]:POWer[:LEVel] MAXimum|MINimum

在上面的例子中,命令中的[:LEVel]部分紧跟着:POWer,中间没有空格。紧跟着[:LEVel] 的部分: MINimum|MAXimum 是参数部分。在命令与参数之间有一个空格。语法表达式的 其它部分说明见表 6.2 和 6.3。

#### **4)** 命令树

大部分远程控制编程会使用仪器专用命令。解析该类命令时,SCPI 使用一个类似于文件 系统的结构,这种命令结构被称为命令树。

顶端命令是根命令,简称"根"。命令解析时,依据树结构遵循特定的路径到达下一层 命令。例如::POWer:ALC:SOURce?, 其中,:POWer 代表 AA,:ALC 代表 BB,:SOURce 代表 GG,整个命令路径是(:AA:BB:GG)。

仪器软件中的一个软件模块——命令解释器,专门负责解析每一条接收的 SCPI 命令。 命令解释器利用一系列的分辨命令树路径的规则,将命令分成单独的命令元。解析完当前命 令后,保持当前命令路径不变,这样做的好处是,因为同样的命令关键字可能出现在不同的 路径中,更加快速有效的解析后续命令。开机或\*RST(复位)仪器后,重置当前命令路径为 根。

#### **5)** 命令参数和响应

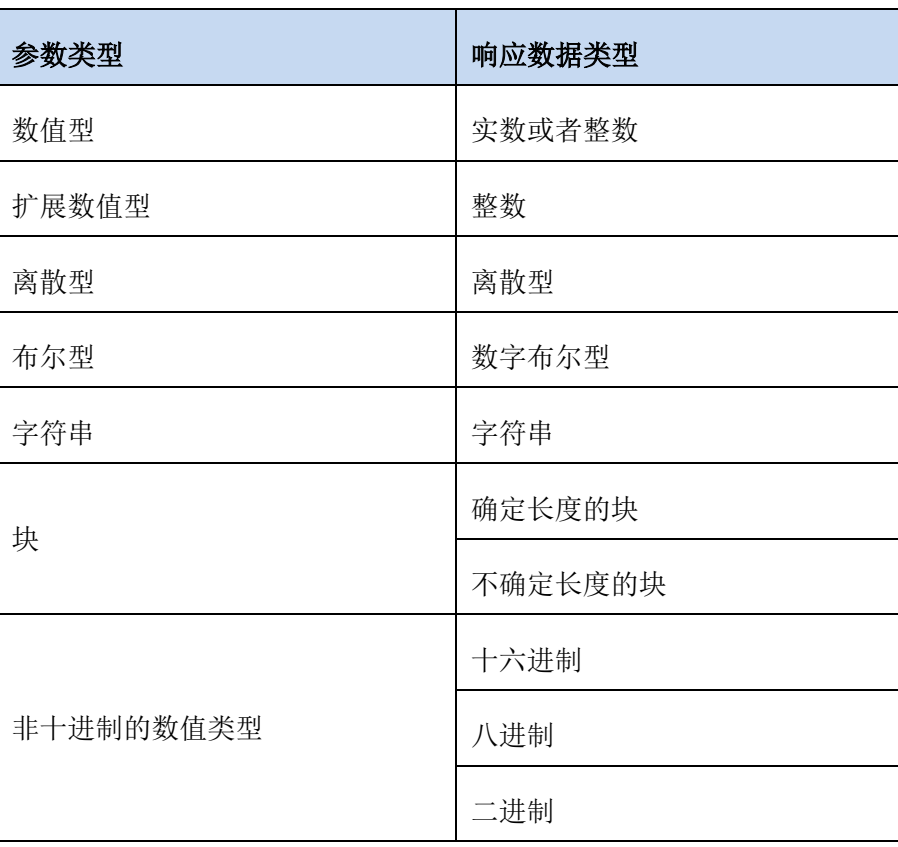

表 7.3 SCPI 命令参数和响应类型

7.1 远程控制基础

SCPI 定义了不同的数据格式在程控和响应消息的使用中以符合"灵活地听"和"精确地 讲"的原则。更多的信息请参照 IEEE488.2。"灵活地听"指的是命令和参数的格式是灵活的。 例如 5G 终端测试仪设置发射通道打开状态命令 : CHANnel: STATe ON|OFF|1|0,

以下命令格式都是设置通道打开:

: CHANnel: STATe ON,: CHANnel: STATe 1,

: CHAN:STAT ON, : CHAN:STAT 1

不同参数类型都有一个或多个对应的响应数据类型。查询时,数值类型的参数将返回一 种数据类型,响应数据是精确的,严格的,被称为"精确地讲"。

#### **a)** 数值参数

仪器专用命令和通用命令中都可使用数值参数。数值参数接收所有的常用十进制计数法, 包括正负号、小数点和科学记数法。如果某一设备只接收指定的数值类型,例如整数,那么 它自动将接收的数值参数取整。

以下是数值类型的例子:

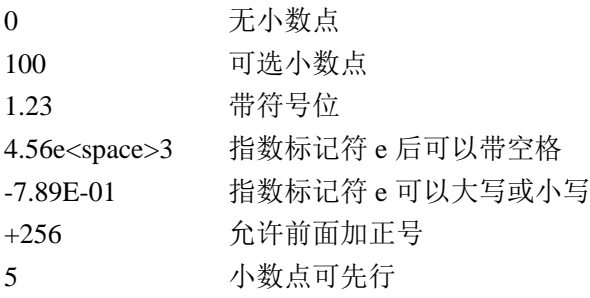

#### **b)** 扩展的数值参数

大部分与仪器专用命令有关的测量都使用扩展数值参数来指定物理量。扩展数值参数接 收所有的数值参数和另外的特殊值。所有的扩展数值参数都接收 MAXimum 和 MINimum 作 为参数值。其它特殊值,例如:UP 和 DOWN 是否接收由仪器解析能力决定,其 SCPI 命令表 中会列出所有有效的参数。

注意:扩展数值参数不适用于通用命令或是 STATus 子系统命令。

扩展数值参数举例:

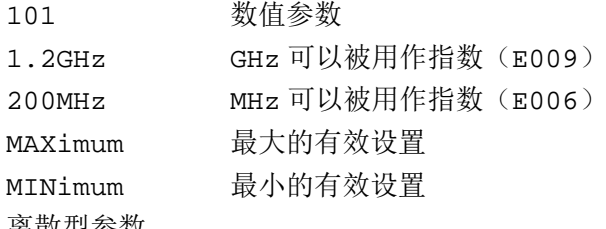

离散型参数

当需要设置的参数值为有限个时,使用离散参数来标识。离散参数使用助记符来表示每 一个有效的设置。象程控命令助记符一样,离散参数助记符有长短两种格式,并可使用大小 写混合的方式。

#### **c)** 布尔型参数

布尔参数代表一个真或假的二元条件,它只能有四个可能的值。 布尔参数举例:

ON 逻辑真

7.1 远程控制基础

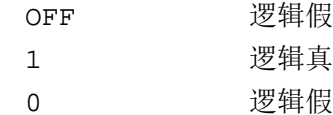

#### **d)** 字符串型参数

字符串型参数允许 ASCII 字符串作为参数发送。单引号和双引号被用作分隔符。 下面是字符串型参数的例子。

'This is Valid' "This is also Valid" 'SO IS THIS'

#### **e)** 实型响应数据

大部分的测试数据是实数型,其格式可以为基本的十进制计数法或科学计数法,大部分 的高级程控语言均支持这两种格式。

实数响应数据举例:

1.23E+0  $-1.0E+2$  $+1.0E+2$ 0.5E+0 0.23 -100.0 +100.0 0.5

#### **f)** 整型响应数据

整数响应数据是包括符号位的整数数值的十进制表达式。当对状态寄存器进行查询时, 大多返回整数型响应数据。

整数响应数据事例:

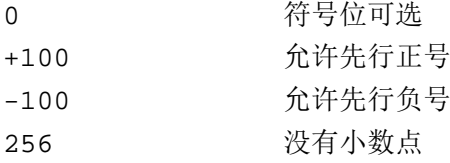

#### **g)** 数字布尔型响应数据

布尔型的响应数据返回一个二进制的数值 1 或者 0。

#### **h)** 字符串型响应数据

字符串响应数据和字符串参数是同样的。主要区别是字符串响应数据的分隔符使用双引 号,而不是单引号。字符串响应数据还可嵌入双引号,并且双引号间可以无字符。下面是一 些字符串型响应数据的例子:

"This is a string"

"one double quote inside brackets: ("")"

#### **6)** 命令中数值的进制

命令的值可以用十进制的格式输入,输入不需要标识符,

7.1 远程控制基础

在使用非十进制格式时,一个测量单位,如 DBM 或者 mV,并没有和数值一起使用。

**7)** 命令行结构

一条命令行或许包含多条 SCPI 命令,为表示当前命令行结束,可采用下面的方法:

- ▶ 回车:
- $\triangleright$  回车与 EOI:
- > EOI 与最后一个数据字节。

命令行中的命令由分号隔开,属于不同子系统的命令以冒号开头。例如: MMEM:COPY "Test1", "MeasurementXY";:HCOP:ITEM ALL

该命令行包含两条命令,第一条命令属于 MMEM 子系统,第二条命令属于 HCOP 子系

统。若相邻的命令属于同一个子系统,命令路径部分重复,命令可缩写。例如:

HCOP:ITEM ALL;:HCOP:IMM

该命令行包含两条命令,两条命令均属于 HCOP 子系统,一级相同。所以第二条命令可 从 HCOP 的下级开始,并可省略命令开始的冒号。可以缩写为如下命令行:

HCOP:ITEM ALL;IMM

### 7.1.3 公共通用程控命令

**1) \*IDN?**

Queries the instrument identification string.

#### **2) \*DEV?**

Queries the device number, as shown in the Remote Settings section of the setup dialog as "Assigned Instrument".

#### **3) \*RST**

RESET, resets the sub-instrument.

#### **4) \*OPC**

Sets bit 0 in the event status register when all preceding commands have been executed. This bit can be used to initiate a service request. The query form writes a "1" into the output buffer

as soon as all preceding commands have been executed. This is used for command synchronization.

To perform this command for all sub-instruments, use \*GOPC instead.

#### **5) \*CLS**

Sets the status byte (STB), the standard event register (ESR) and the EVENt part of the QUEStionable and the OPERation register to zero. The command does not alter the mask and transition parts of the registers. It clears the output buffer. To perform this command for all sub-instruments, use \*GCLS instead.

#### **6) SYSTem:PRESet ['<Application>']**

A PRESet sets the parameters of the current sub-instrument to default values suitable

7.1 远程控制基础

for local/manual interaction. A RESet sets them to default values suitable for remote operation.

The commands can be applied to the complete sub-instrument or to a specific application instance of the sub-instrument.

Parameters:

'<Application>' String specifying an application and instance to be reset/preset Example: 'LTE Meas1' for LTE UE measurements instance 1 Omitting the instance(e.g. 'LTE Meas') selects instance 1.The supported strings are listed in the table below. Depending on your model and installation, only a subset is relevant for you.

# **7) SYSTem:BASE:OPTion:VERSion? [<Application>]**

Returns version information for installed software packages. The "Setup" dialog provides this information in section "SW/HW-Equipment > Installed Software".

You can either query a list of all installed packages and their versions or you can query the version of a single package specified via parameter <Application>:

● <Application> specified: A string is returned, indicating the version of the <Application>. If the specified <Application> is unknown / not installed, "0" is returned.

● <Application> omitted: A string is returned, containing a list of all installed software packages and their version in the format "<PackageName1>,<Version1>;<PackageName2>,< Version2>;..."

Query parameters:

<Application> String selecting the software package for which the version shall be queried

Return values:

<SoftwareVersion> String containing a single version or a list of applications and Versions

### **8) SENSe:BASE:TEMPerature:OPERating:INTernal?**

Queries the temperature within the instrument. The returned value indicates the average of the temperatures measured at the individual RF modules.

The recommended temperature range is illustrated in the following figure.

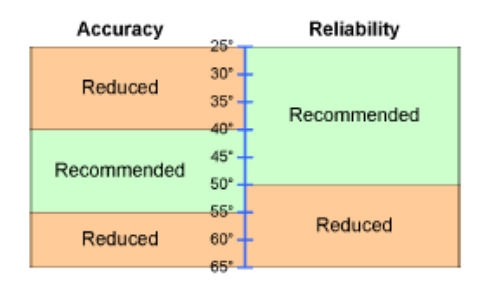

Return values:

<Temperature> Temperature in degrees Default unit: °C

### **9) SYSTem:BASE:DEVice:SUBinst?**

<sup>7</sup> 远程控制
7 远程控制

7.1 远程控制基础

Queries the number of the addressed sub-instrument and the total number of subinstruments.

Return values:

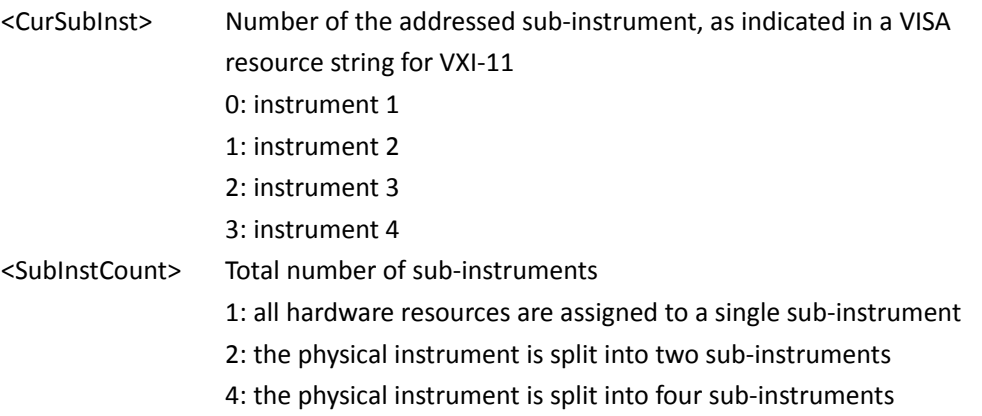

#### **10) SYSTem:BASE:OPTion:LIST? [<OptionType>[, <Validity>]]**

Returns a list of installed software options (licenses), hardware options, software packages and firmware applications.

The list can be filtered using the described parameters. If this results in an empty list, a "0" is returned.

The meaning of the filter <Validity> depends on the <OptionType> as follows:

● A software option is valid if there is an active license key for it. The value "FUNCtional" is not relevant.

● A hardware option is functional if the corresponding hardware and all its components can be used (no defect detected). The value "VALid" is not relevant.

● A firmware application is functional if the required hardware, software and license keys are available and functional. The value "VALid" is not relevant.

● For software packages the filter has no effect.

Parameters:

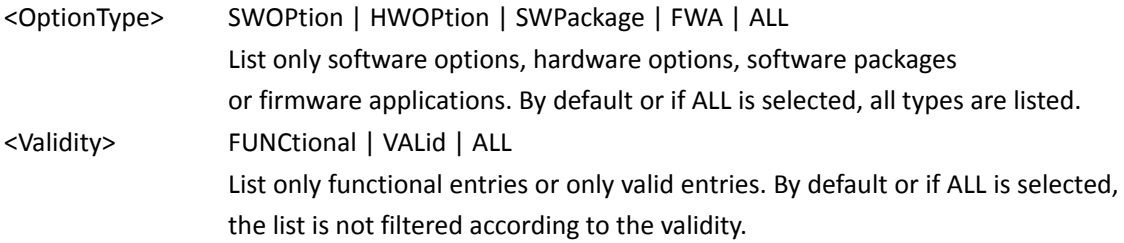

#### **11) CONFigure:FDCorrection:DEACtivate<Connector>[,<Direction>[,<RFConverter>] ]**

Deactivates any correction tables for a specific RF connector or a specific connector / converter combination. For bidirectional connectors, the tables can be deactivated for both directions or for one direction.

Setting parameters:

<Connector> Selects a single RF connector <Direction> RXTX | RX | TX

7 远程控制

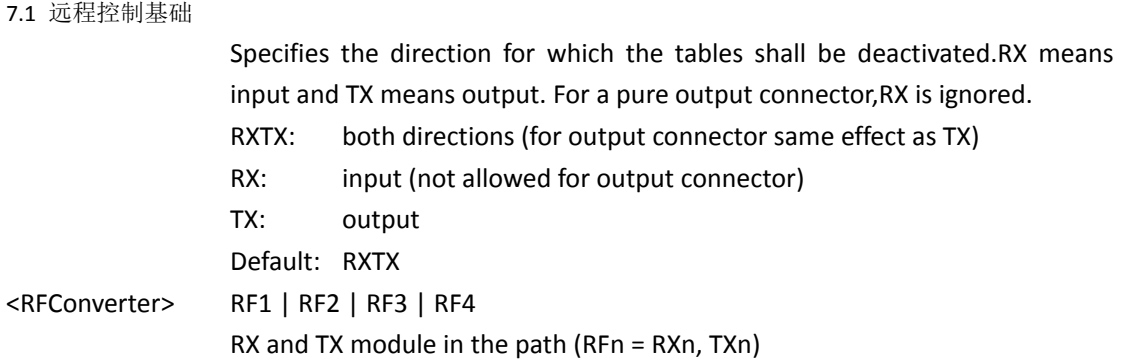

#### **12) CONFigure:FDCorrection:ACTivate <Connector>, <TableName>[, <Direction>[, <RFConverter>]]**

Activates a correction table for one or more signal paths using a specific RF connector. For bidirectional connectors, the table can be applied to both directions or to one direction. It is possible to assign different tables to the directions of a bidirectional connector. A table can be assigned to all paths using the connector or to paths with a specific connector

/ converter combination.

Setting parameters:

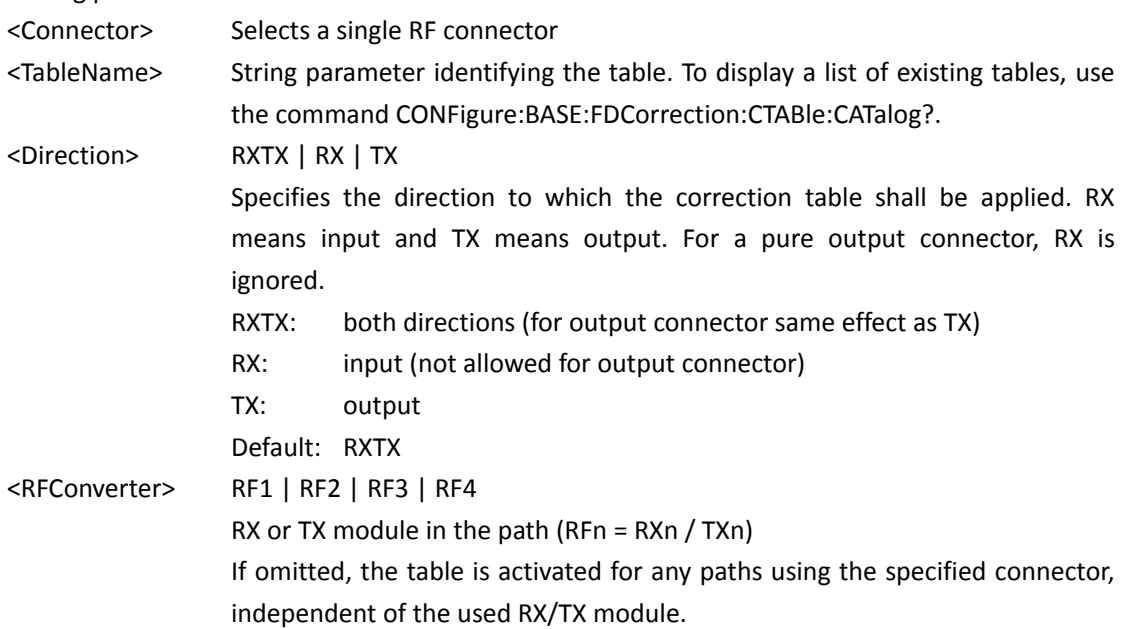

#### **13) CONFigure:FDCorrection:USAGe? <Connector>[, <RFConverter>]**

Lists the correction tables assigned to a specific RF connector or a specific connector / converter combination. Setting parameters:

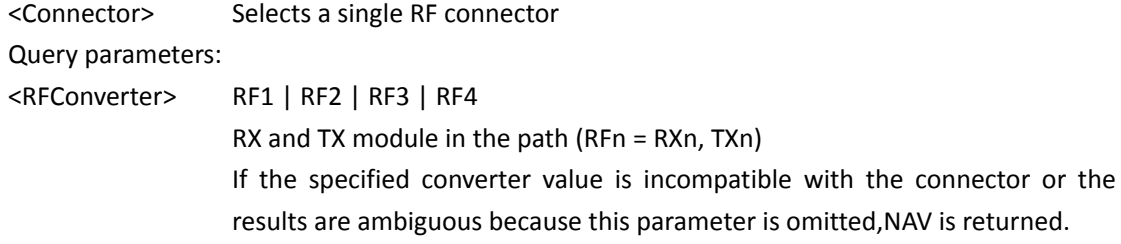

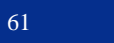

Return values:

<RXTableName> String identifying the table assigned to the RX direction. If no table is active, an empty string is returned. For pure output connectors,the RX string is empty.

<TXTableName> String identifying the table assigned to the TX direction. If no table is active, an empty string is returned. For pure input connectors, the TX string is empty.

#### **14) CONFigure: FDCorrection:CTABle:CREate <TableName>{, <Frequency>, <Correction>}...**

Creates a new correction table for frequency-dependent attenuation and stores it in the RAM. If a table with the given name already exists for the addressed sub-instrument, it is overwritten.

The parameter pairs <Frequency>, <Correction> are used to fill the table. At least one parameter pair has to be entered. A command with an incomplete pair (e.g. <Frequency> without <Correction>) is ignored completely. To add entries to an existing table, see CONFigure:BASE:FDCorrection:CTABle:ADD.

You can enter parameter pairs in any order. The table entries (pairs) are automatically sorted from lowest to highest frequency.

Setting parameters:

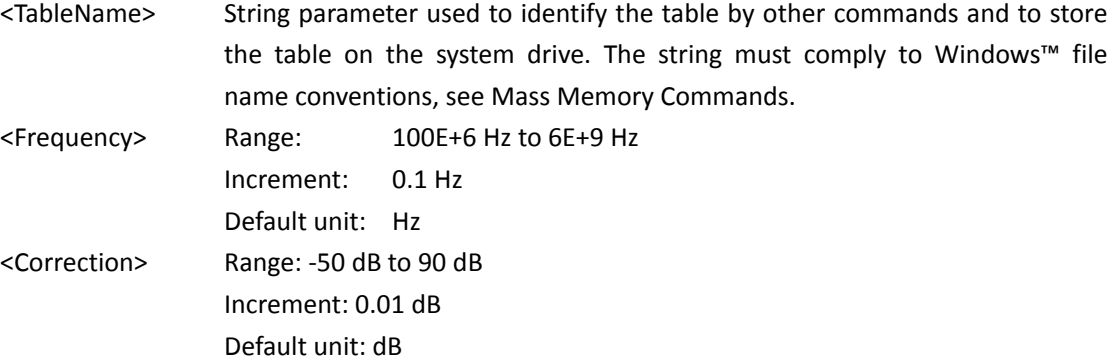

附录 A SCPI 命令列表

# 附录 A SCPI 命令列表

# **A.1** 公共通用 **SCPI** 指令列表

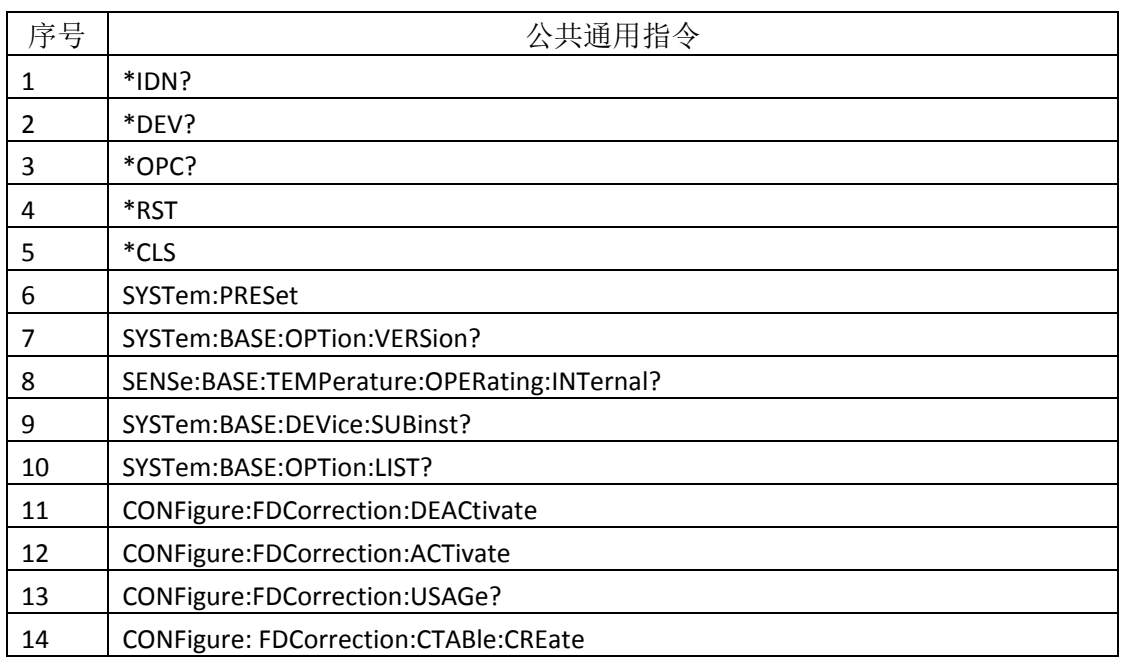

# **A.2 NR SCPI** 指令列表

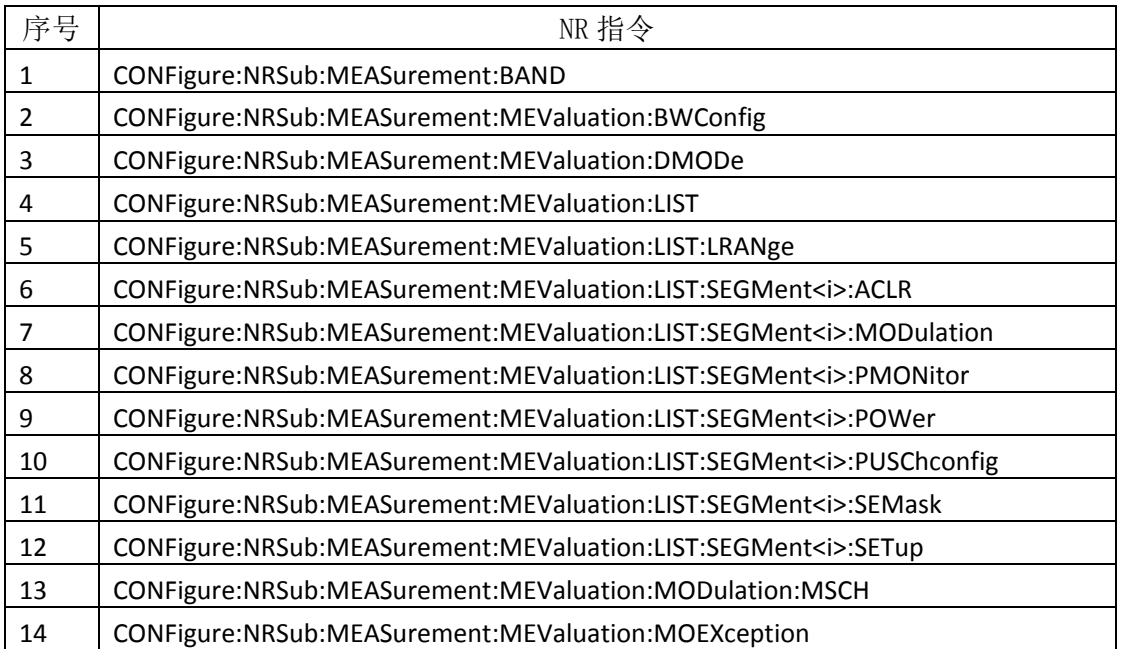

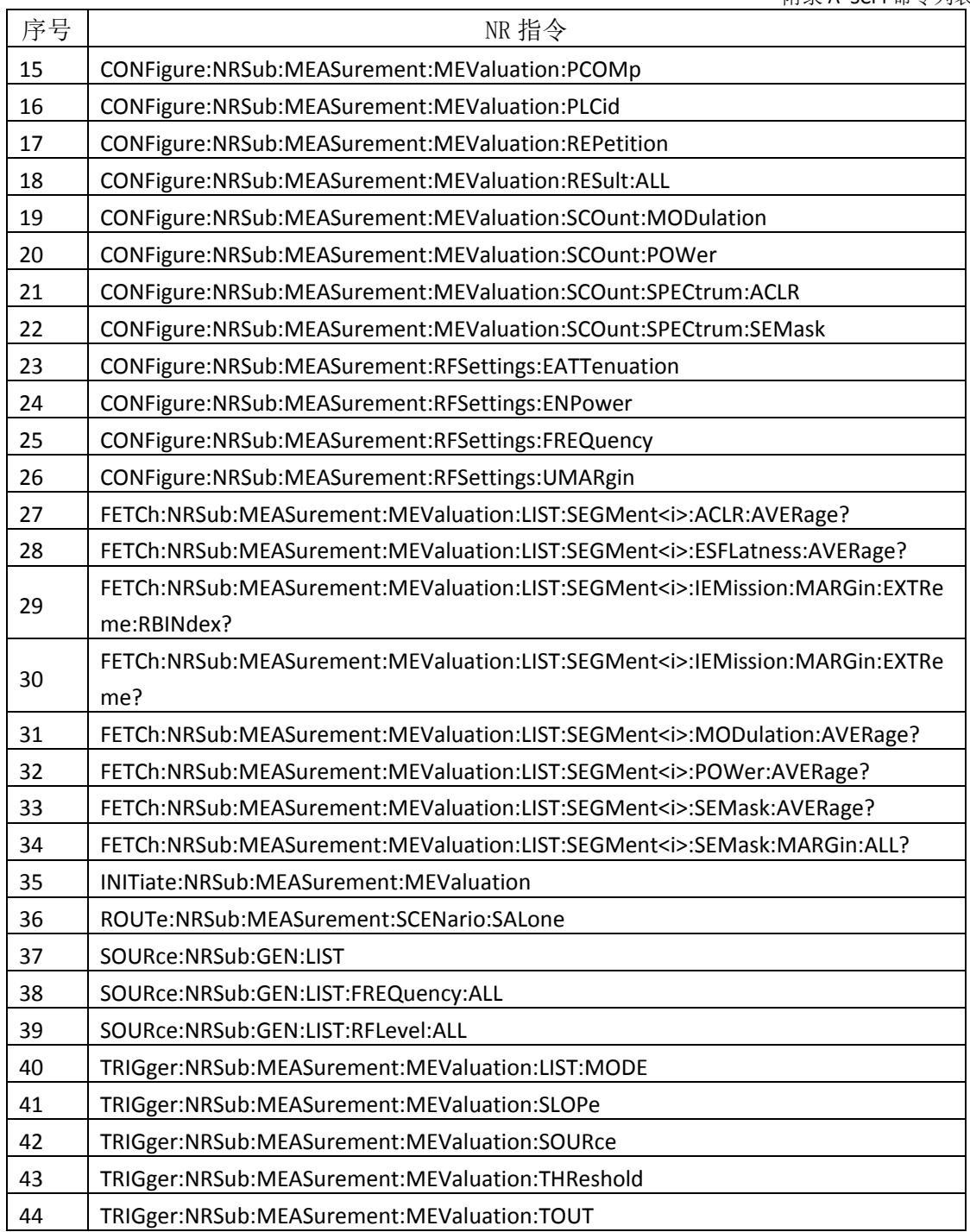

附录 A SCPI 命令列表

# **A.3 LTE SCPI** 指令列表

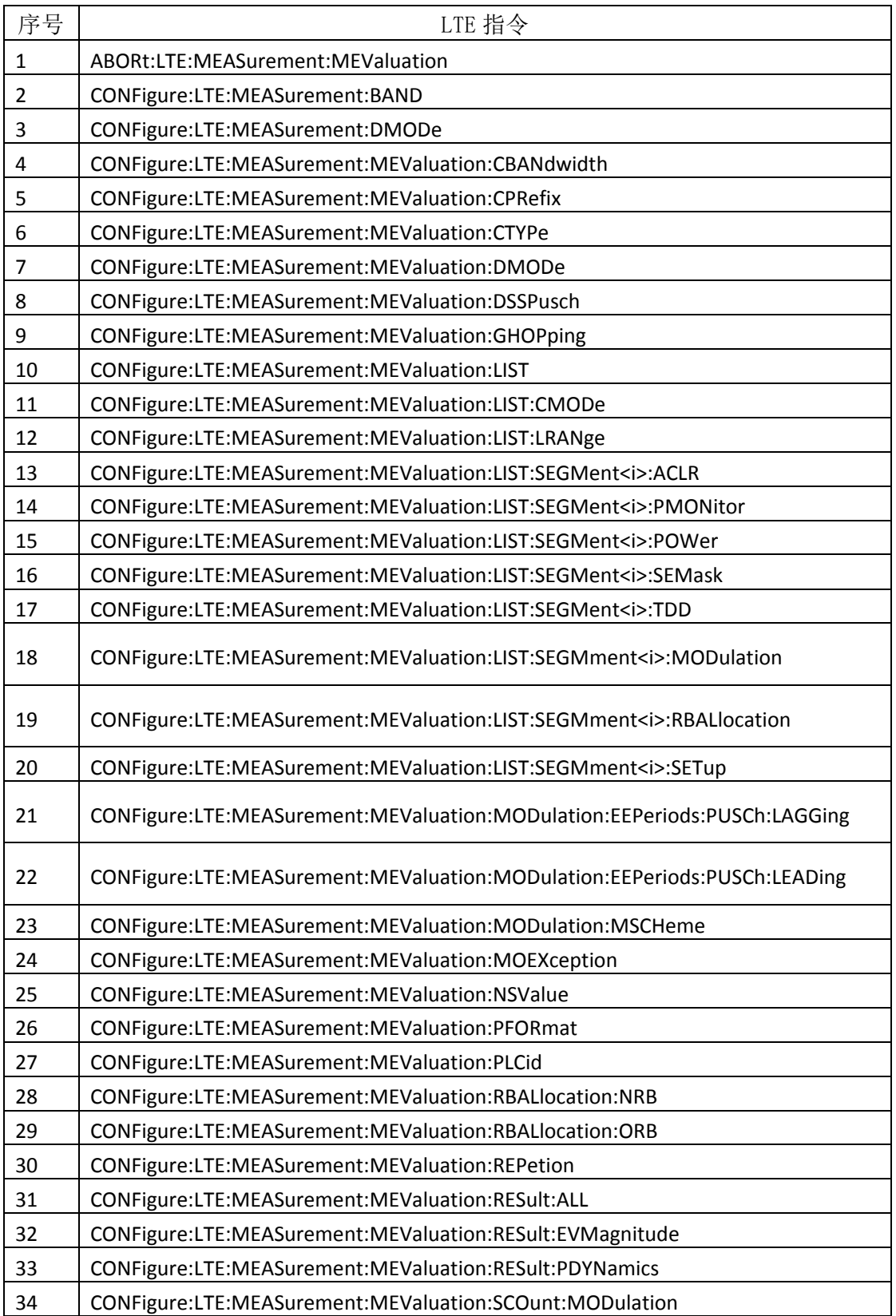

附录 A SCPI 命令列表

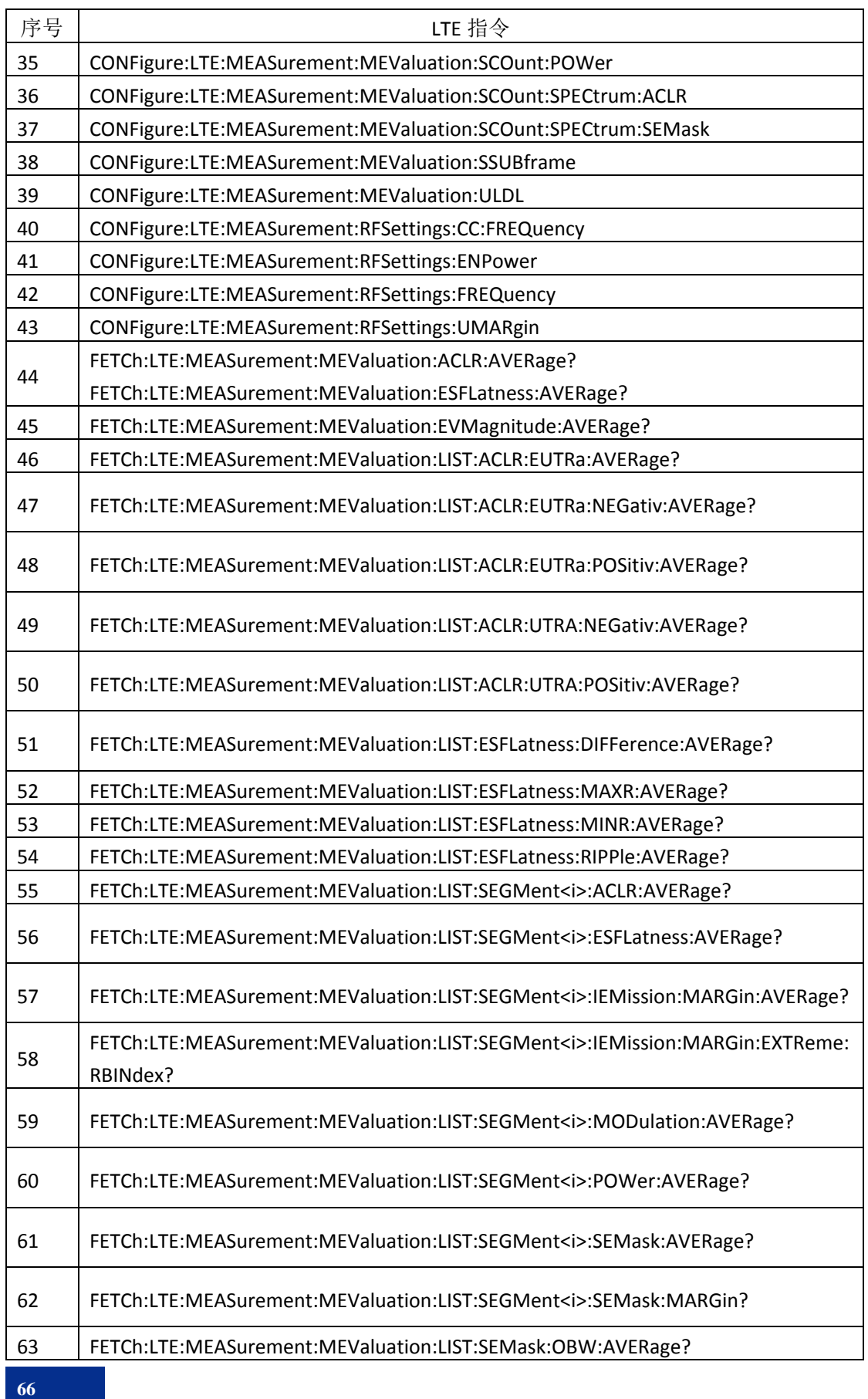

附录 A SCPI 命令列表

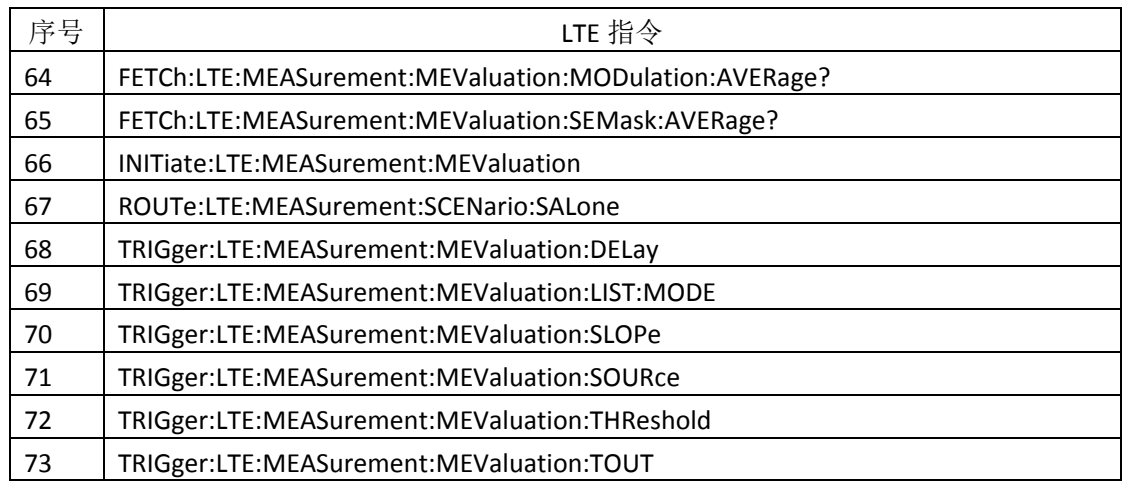

## **A.4 CDMA SCPI** 指令列表

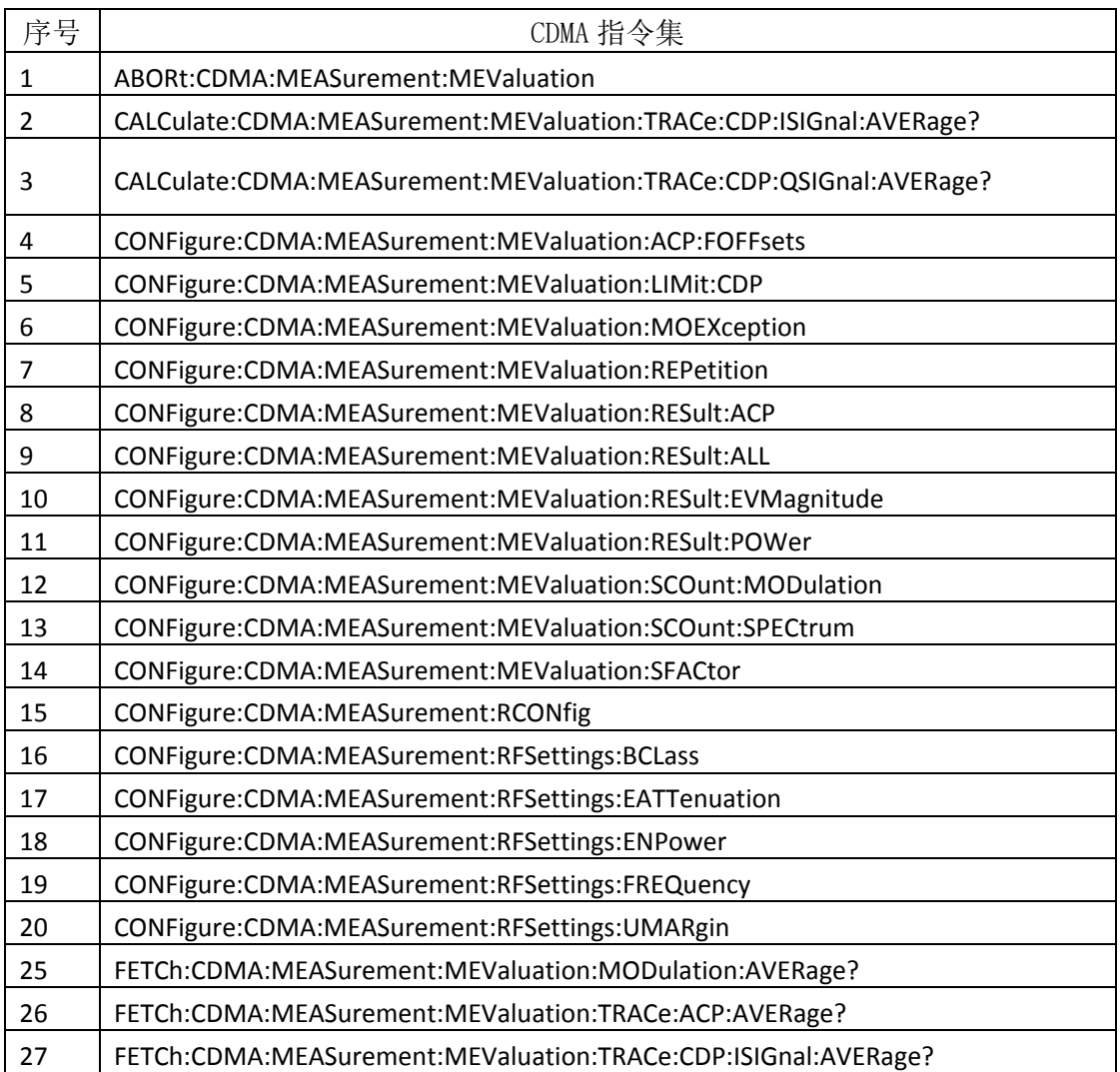

附录 A SCPI 命令列表

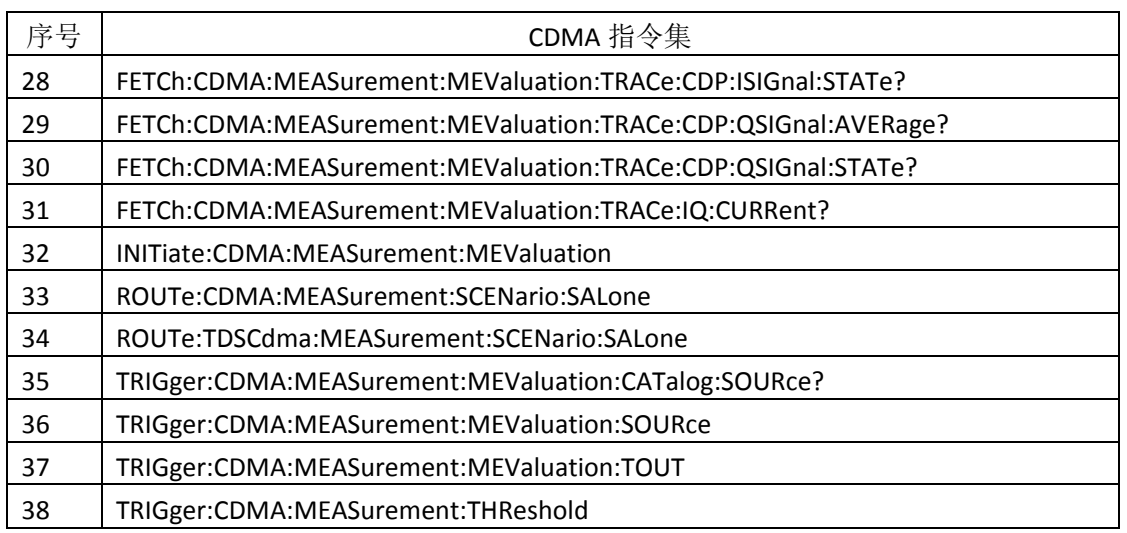

# **A.5 WCDMA SCPI** 指令列表

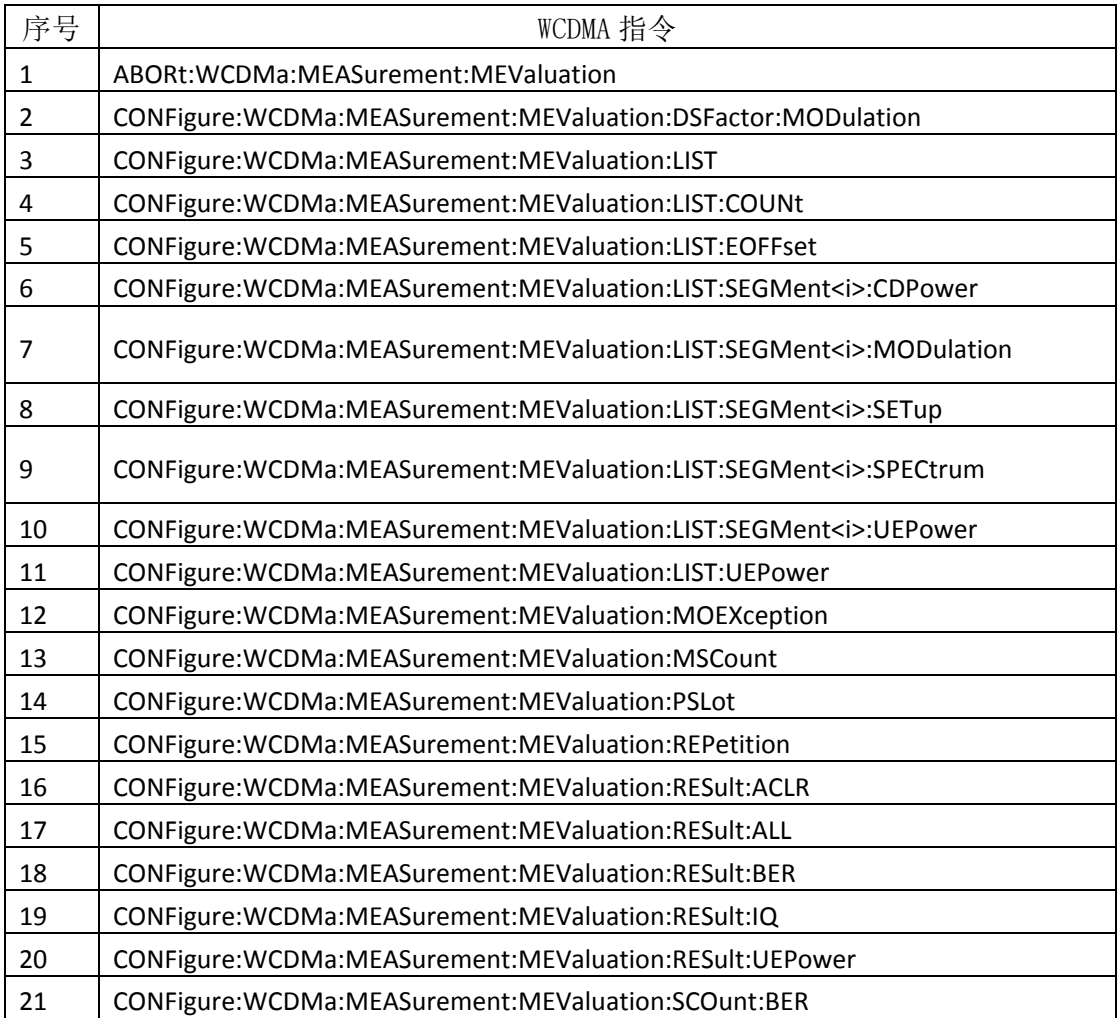

附录 A SCPI 命令列表

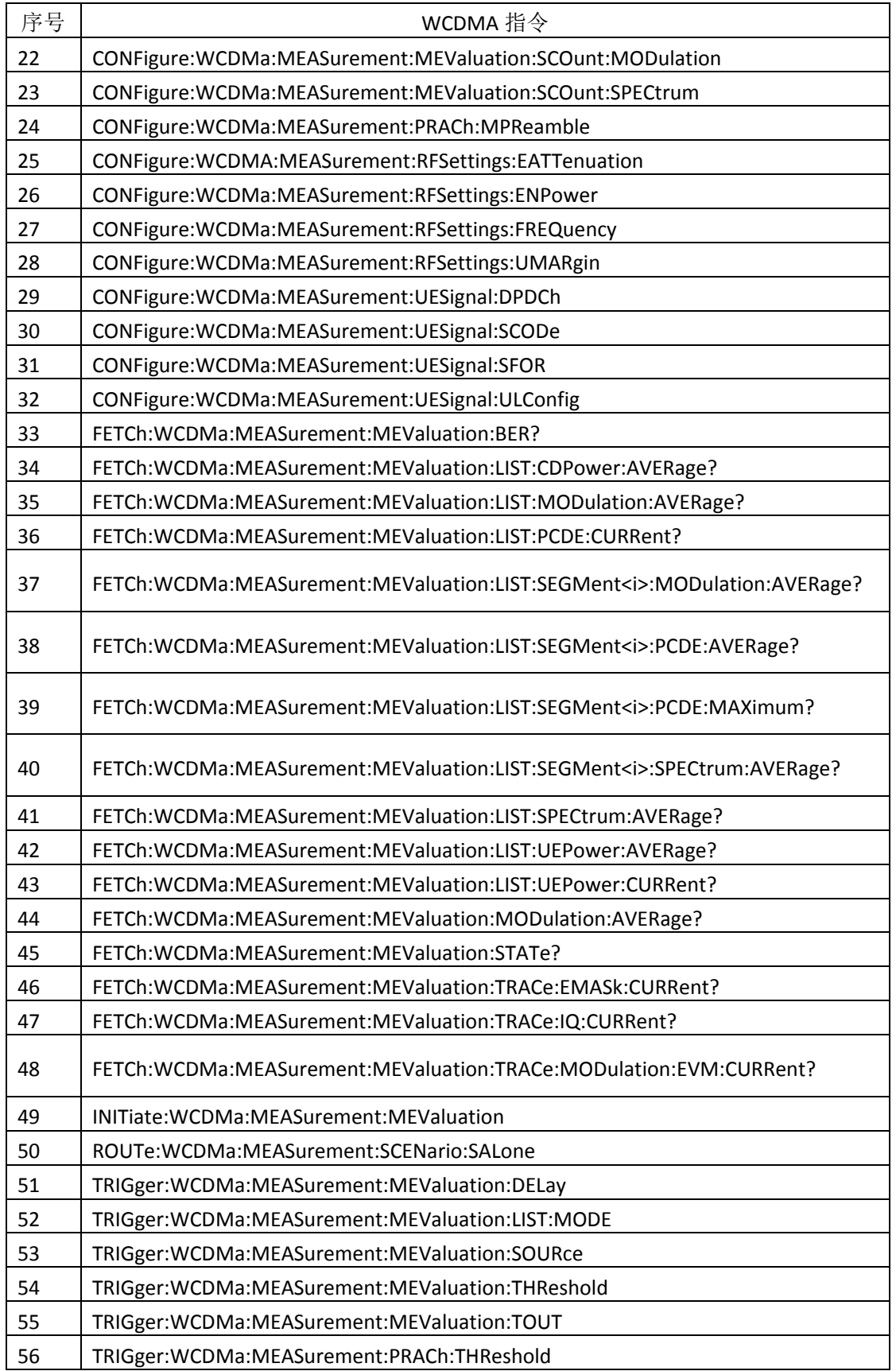

# **A.6 GSM SCPI** 指令列表

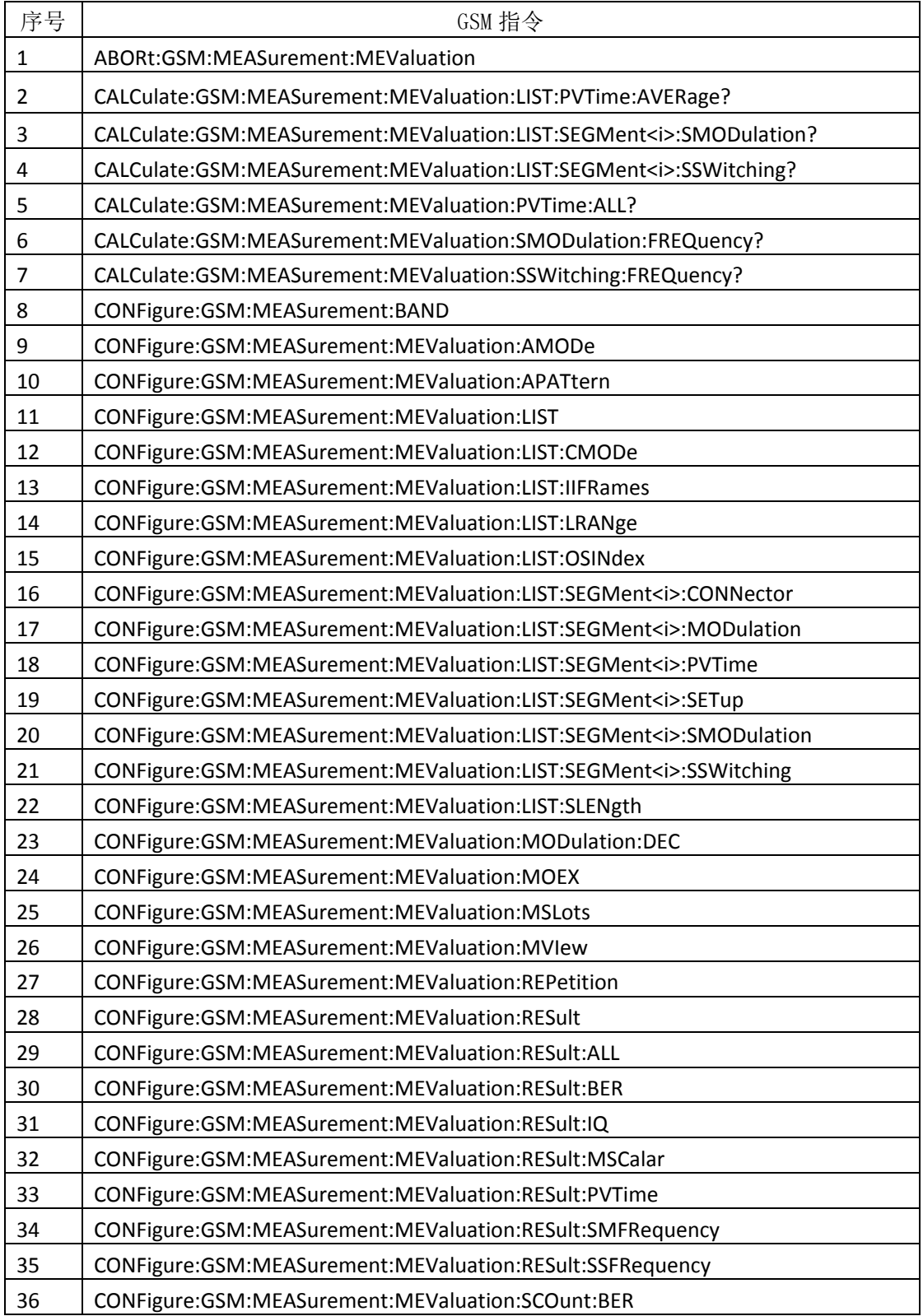

附录 A SCPI 命令列表

#### CONFigure:GSM:MEASurement:MEValuation:SCOunt:MODulation

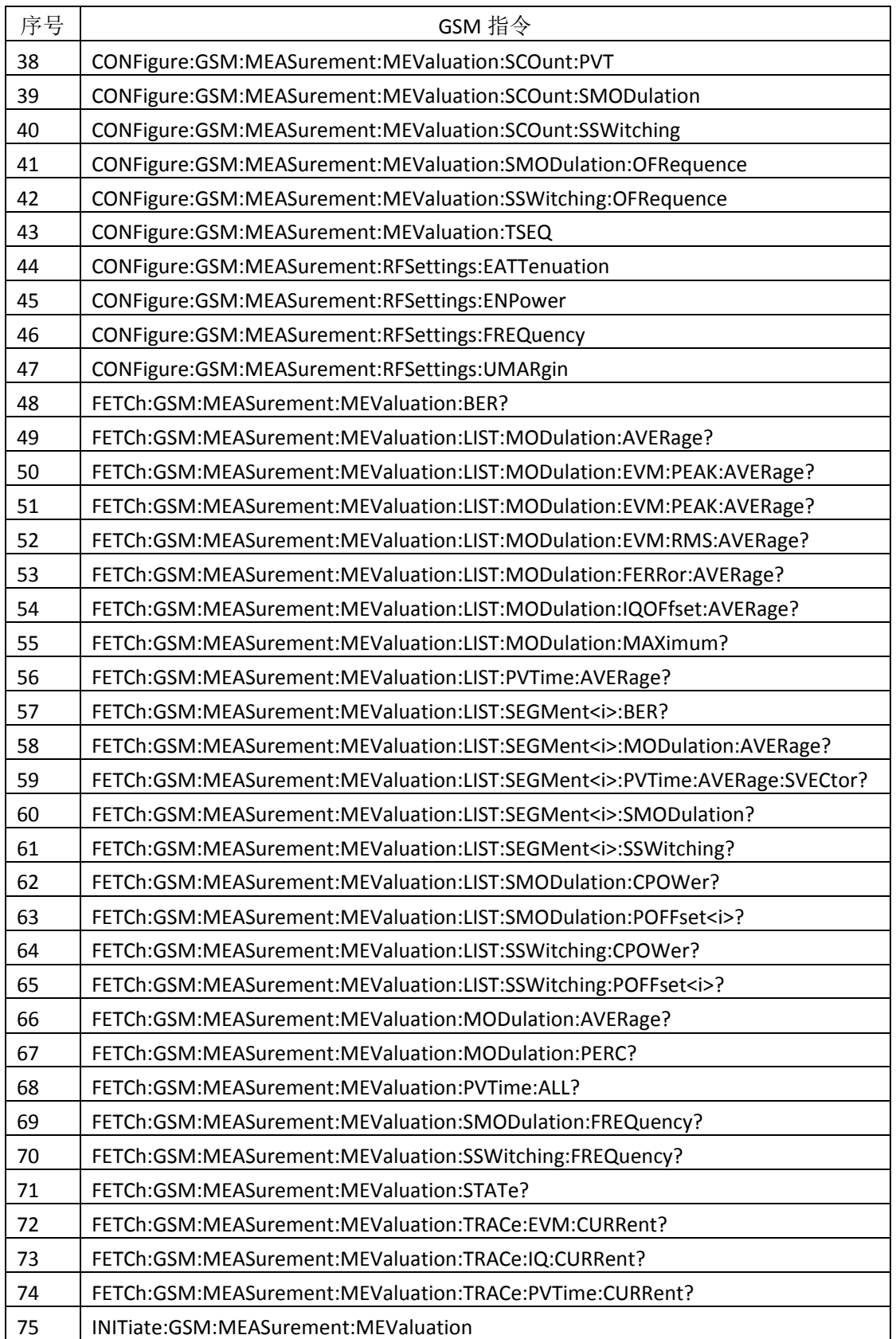

附录 A SCPI 命令列表

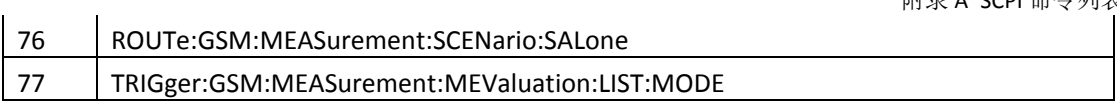

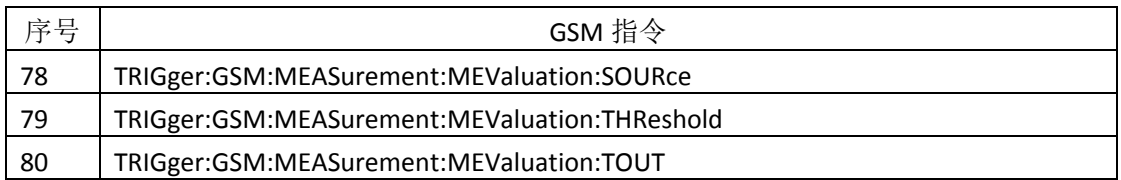

# **A.7 GPRF SCPI** 指令列表

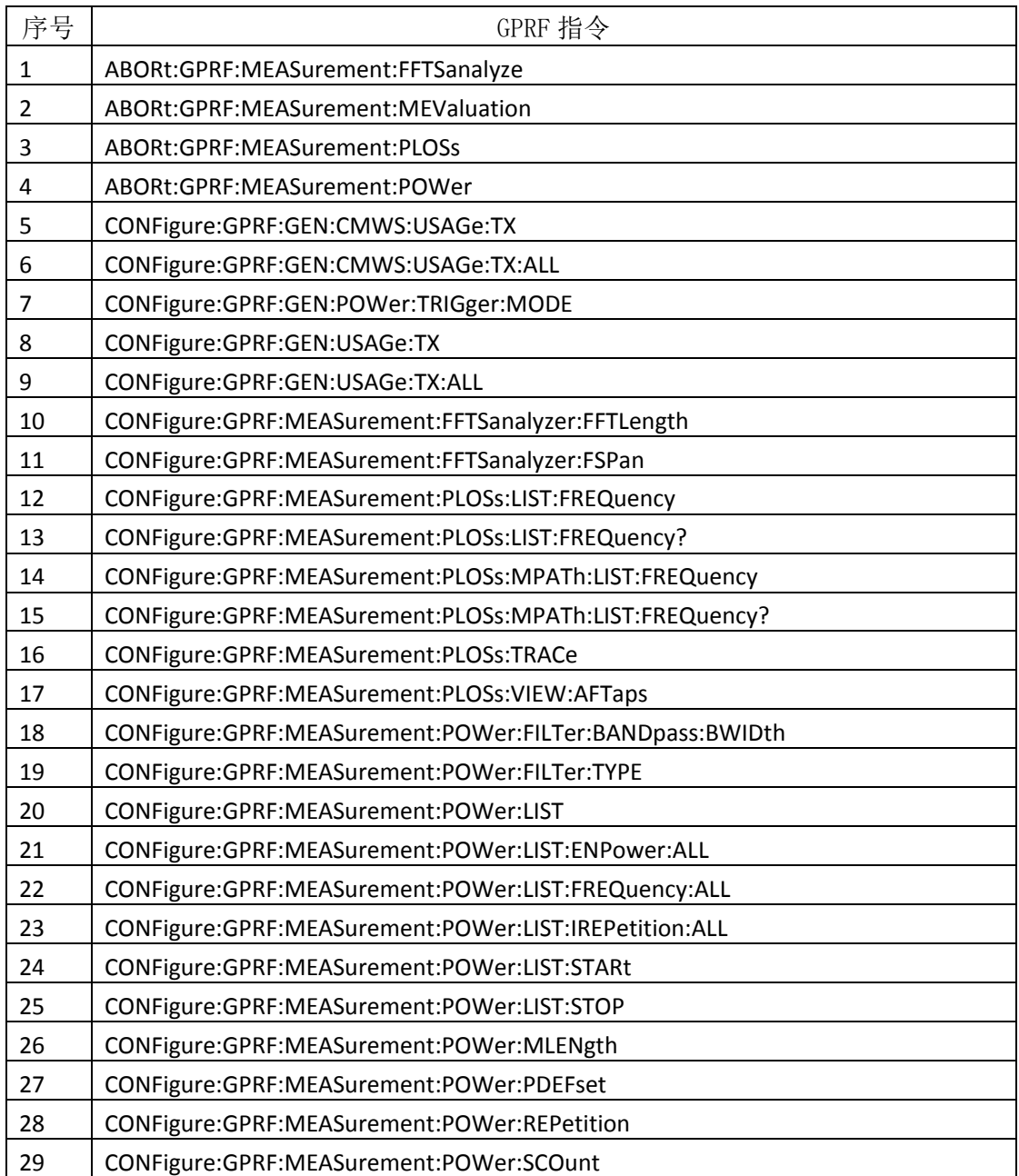

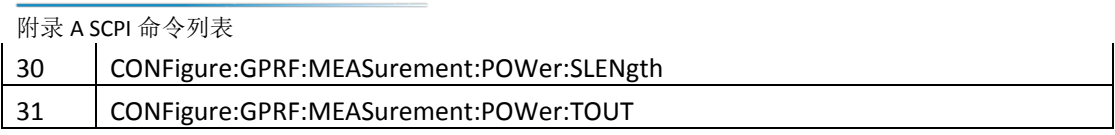

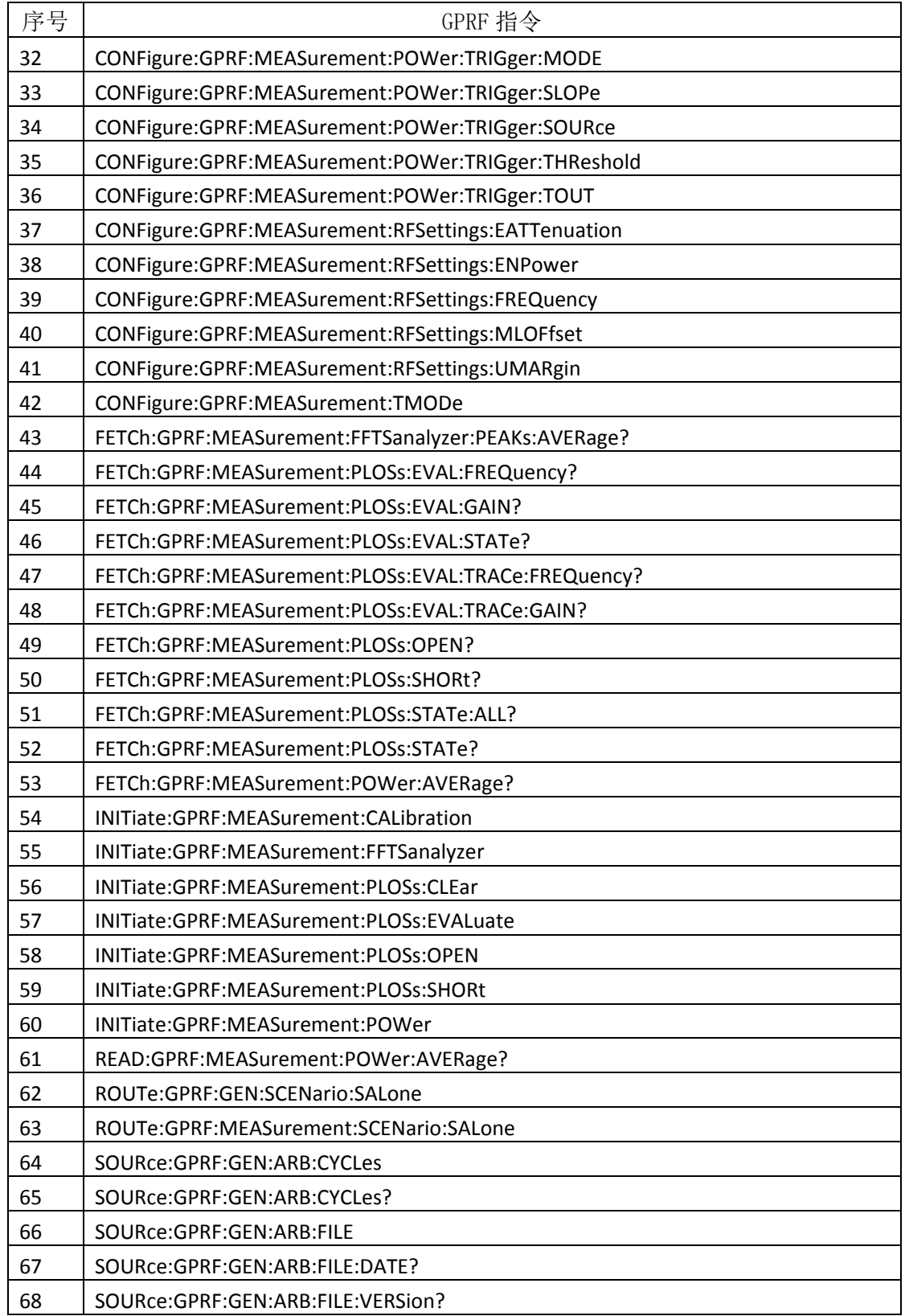

附录 A SCPI 命令列表

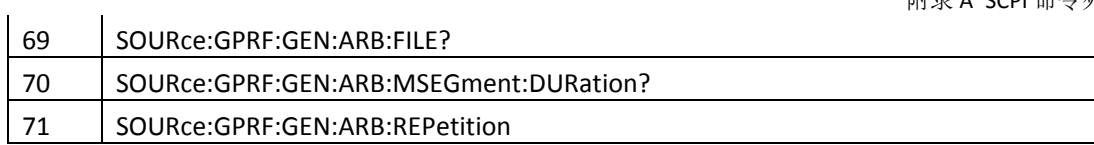

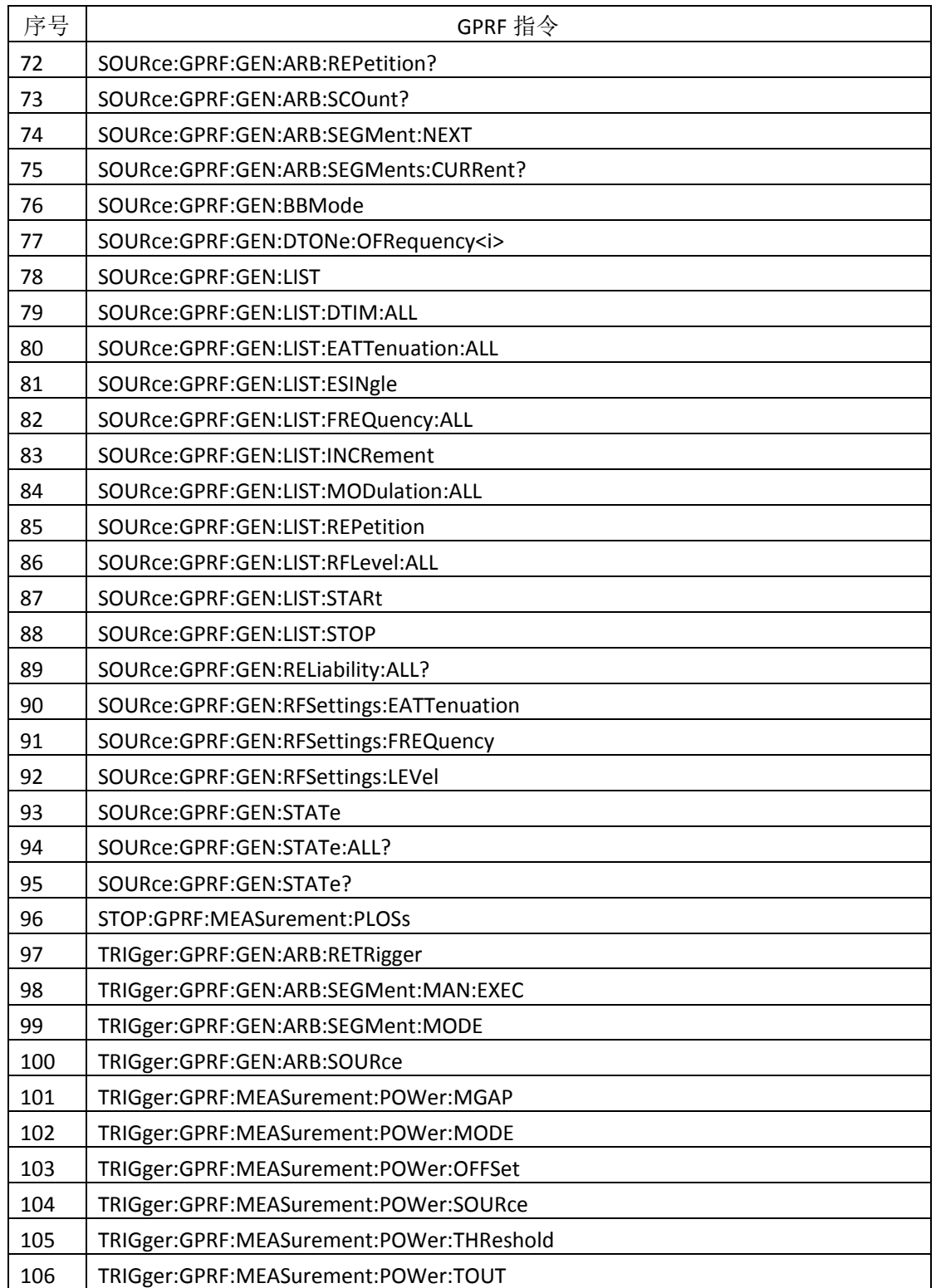

附录 A SCPI 命令列表

# **A.8 WLAN SCPI** 指令列表

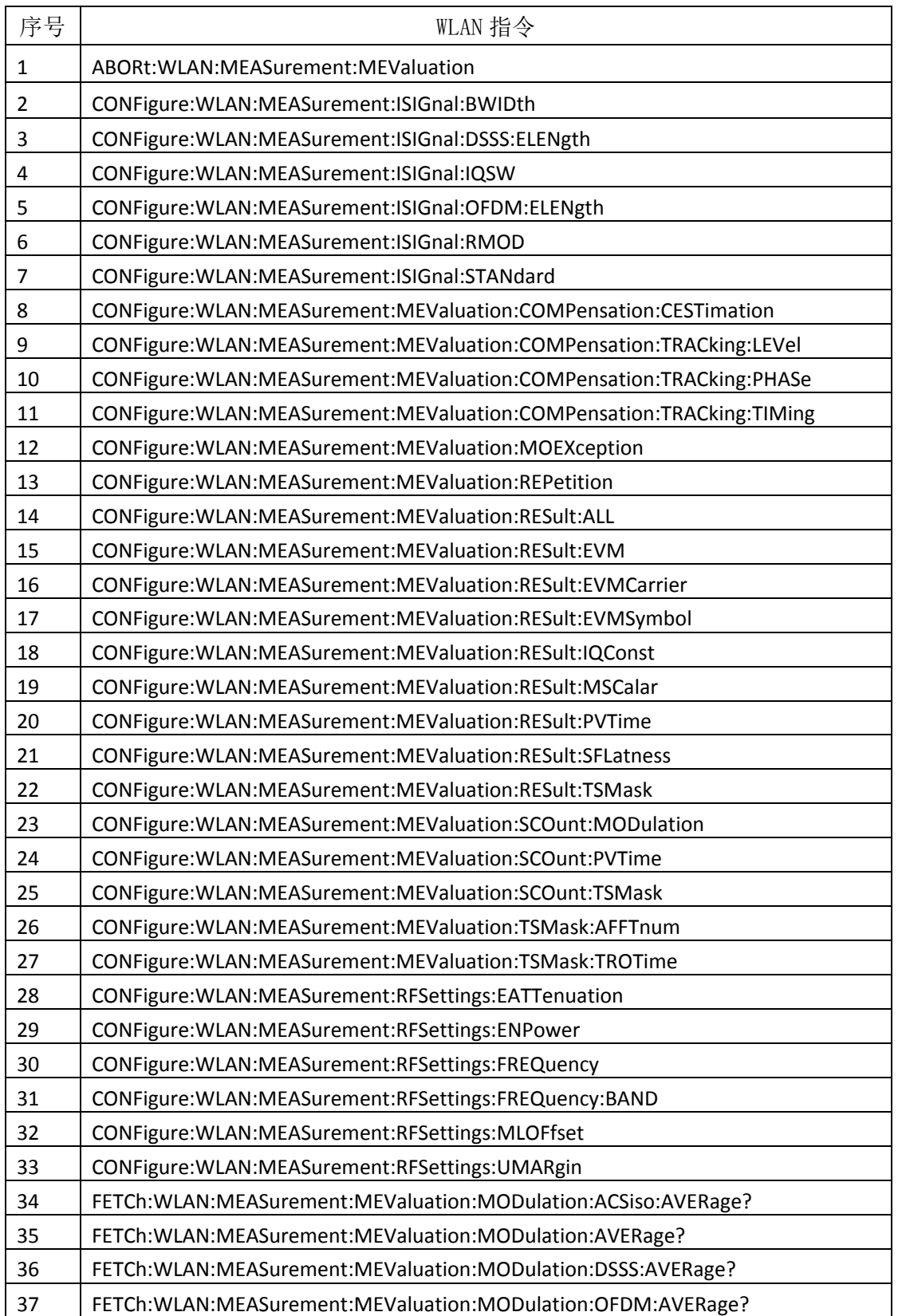

附录 A SCPI 命令列表

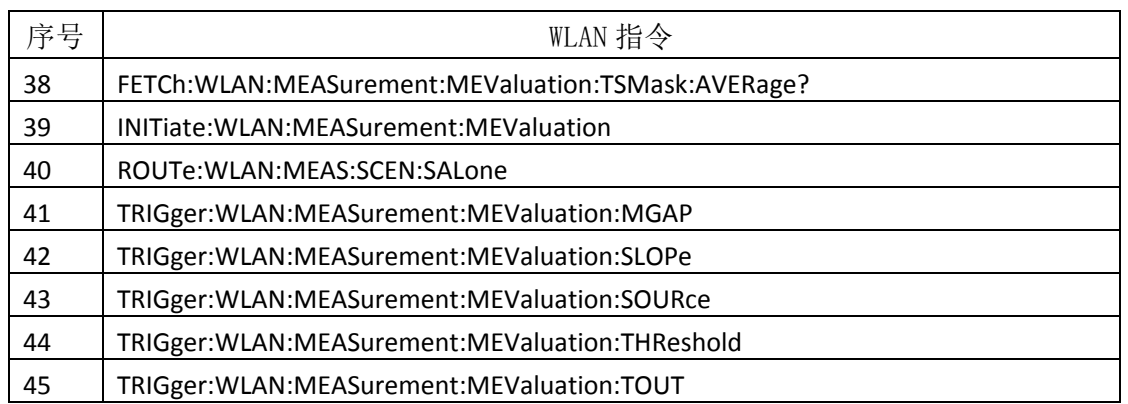

附录 B 各模式流程实例

## 附录 B 各模式流程示例

### **B.1 NR** 流程示例

#### **B.1.1** 采集分析

\*DEV?

CONF:FDC:CTAB:CRE

'Sub0\_Both\_Loss\_port1\_Index',650.000e6,3.78,680.000e6,3.90,710.000e6,3.99,750.000e6,4.11, 806.000e6,4.23,850.000e6,4.14,950.000e6,4.24,1561.000e6,4.56,1575.000e6,4.66,1602.000e6,4 .69,1750.000e6,4.87,1850.000e6,4.82,1900.000e6,4.79,1950.000e6,4.86,2140.000e6,4.84,2350. 000e6,5.11,2555.000e6,5.13,2595.000e6,5.17,2655.000e6,5.13,2700.000e6,5.11,2800.000e6,5.3 6,3300.000e6,5.45,3400.000e6,5.35,3500.000e6,5.60,3600.000e6,5.44,3700.000e6,5.22,3800.00 0e6,5.47,3850.000e6,5.71,3900.000e6,5.79,3950.000e6,5.85,4000.000e6,5.86,4050.000e6,6.01, 4100.000e6,5.90,4150.000e6,5.79,4200.000e6,5.72,4400.000e6,5.67,4500.000e6,5.89,4600.000 e6,5.81,4700.000e6,6.00,4800.000e6,6.08,4900.000e6,5.91,5000.000e6,5.89,5180.000e6,6.07,5 240.000e6,6.06,5320.000e6,6.05,5500.000e6,6.51,5680.000e6,6.14,5825.000e6,6.57 CONF:FDC:DEAC RA1,RX CONF:FDC:ACT RA1,'Sub0\_Both\_Loss\_port1\_Index',TX CONF:FDC:ACT RA1,'Sub0\_Both\_Loss\_port1\_Index',RX SYST:PRES 'NR Sub-6 GHz1' CONFigure:NRSub:MEAS:MEValuation:DMODe TDD CONFigure:NRSub:MEAS:RFSettings:UMARgin 17 CONFigure:NRSub:MEAS:MEValuation:MOEXception ON CONFigure:NRSub:MEAS:MEValuation:REPetition SINGleshot CONFigure:NRSub:MEAS:MEValuation:SCOunt:SPECtrum:ACLR 2 CONFigure:NRSub:MEAS:MEValuation:SCOunt:SPECtrum:SEMask 2 CONFigure:NRSub:MEAS:MEValuation:SCOunt:POWer 1 CONFigure:NRSub:MEAS:MEValuation:SCOunt:MODulation 2 CONFigure:NRSub:MEAS:MEValuation:PLCid 0 TRIGger:NRSub:MEAS:MEValuation:LIST:MODE ONCE TRIGger:NRSub:MEAS:MEValuation:SOUR 'IF Power' TRIGger:NRSub:MEAS:MEValuation:SLOP REDG TRIGger:NRSub:MEAS:MEValuation:THR -27 TRIGger:NRSub:MEAS:MEValuation:TOUT 6 CONFigure:NRSub:MEAS:BAND OB77 CONFigure:NRSub:MEAS:MEValuation:BWConfig S30k,B100 CONFigure:NRSub:MEAS:RFSettings:FREQuency 2350000000.0 CONFigure:NRSub:MEAS:RFSettings:ENPower 7.0 CONFigure:NRSub:MEAS:MEValuation:PCOMp OFF, 2350000000.0

CONF:NRSub:MEAS:MEV:LIST ON CONFigure:NRSub:MEAS:MEValuation:LIST:SEGMent1:SETup 30,6,TDD,OB77,235000000 CONFigure:NRSub:MEAS:MEValuation:LIST:SEGMent1:PUSChconfig Q16,A,OFF,137,68, CONF:NRSub:MEAS:MEV:LIST:SEGM1:PMON ON CONFigure:NRSub:MEAS:MEValuation:LIST:SEGMent1:POWer 1,ON CONF:NRSub:MEAS:MEV:LIST:SEGM1:MOD 2,ON,ON,ON,ON,ON,ON CONF:NRSub:MEAS:MEV:LIST:SEGM1:SEM 2,ON,ON,ON CONF:NRSub:MEAS:MEV:LIST:SEGM1:ACLR 2,ON,ON,ON,ON CONFigure:NRSub:MEAS:RFSettings:ENPower 6.0 CONF:NRSub:MEAS:MEV:LIST:LRAN 1,1 ROUT:NRSub:MEAS:SCEN:SAL RA1,RX1 INIT:NRSub:MEAS:MEV FETCh:NRSub:MEAS:MEValuation:LIST:SEGMent1:MODulation:AVERage?

附录

附录 B 各模式流程实例

## **B.2 LTE** 流程示例

### **B.2.1** 采集分析

\*DEV?

CONF:FDC:CTAB:CRE

'Sub0\_Both\_Loss\_port1\_Index',650.000e6,3.78,680.000e6,3.90,710.000e6,3.99,750.000e6,4.11, 806.000e6,4.23,850.000e6,4.14,950.000e6,4.24,1561.000e6,4.56,1575.000e6,4.66,1602.000e6,4 .69,1750.000e6,4.87,1850.000e6,4.82,1900.000e6,4.79,1950.000e6,4.86,2140.000e6,4.84,2350. 000e6,5.11,2555.000e6,5.13,2595.000e6,5.17,2655.000e6,5.13,2700.000e6,5.11,2800.000e6,5.3 6,3300.000e6,5.45,3400.000e6,5.35,3500.000e6,5.60,3600.000e6,5.44,3700.000e6,5.22,3800.00 0e6,5.47,3850.000e6,5.71,3900.000e6,5.79,3950.000e6,5.85,4000.000e6,5.86,4050.000e6,6.01, 4100.000e6,5.90,4150.000e6,5.79,4200.000e6,5.72,4400.000e6,5.67,4500.000e6,5.89,4600.000 e6,5.81,4700.000e6,6.00,4800.000e6,6.08,4900.000e6,5.91,5000.000e6,5.89,5180.000e6,6.07,5 240.000e6,6.06,5320.000e6,6.05,5500.000e6,6.51,5680.000e6,6.14,5825.000e6,6.57 CONF:FDC:DEAC RA1,RX CONF:FDC:ACT RA1,'Sub0\_Both\_Loss\_port1\_Index',TX

CONF:FDC:ACT RA1,'Sub0\_Both\_Loss\_port1\_Index',RX

附录 B 各模式流程实例

## **B.3 CDMA** 流程示例

### **B.3.1** 采集分析

\*DEV?

CONF:FDC:CTAB:CRE

'Sub0\_Both\_Loss\_port1\_Index',650.000e6,3.78,680.000e6,3.90,710.000e6,3.99,750.000e6,4.11, 806.000e6,4.23,850.000e6,4.14,950.000e6,4.24,1561.000e6,4.56,1575.000e6,4.66,1602.000e6,4 .69,1750.000e6,4.87,1850.000e6,4.82,1900.000e6,4.79,1950.000e6,4.86,2140.000e6,4.84,2350. 000e6,5.11,2555.000e6,5.13,2595.000e6,5.17,2655.000e6,5.13,2700.000e6,5.11,2800.000e6,5.3 6,3300.000e6,5.45,3400.000e6,5.35,3500.000e6,5.60,3600.000e6,5.44,3700.000e6,5.22,3800.00 0e6,5.47,3850.000e6,5.71,3900.000e6,5.79,3950.000e6,5.85,4000.000e6,5.86,4050.000e6,6.01, 4100.000e6,5.90,4150.000e6,5.79,4200.000e6,5.72,4400.000e6,5.67,4500.000e6,5.89,4600.000 e6,5.81,4700.000e6,6.00,4800.000e6,6.08,4900.000e6,5.91,5000.000e6,5.89,5180.000e6,6.07,5 240.000e6,6.06,5320.000e6,6.05,5500.000e6,6.51,5680.000e6,6.14,5825.000e6,6.57 CONF:FDC:DEAC RA1,RX CONF:FDC:ACT RA1,'Sub0\_Both\_Loss\_port1\_Index',TX CONF:FDC:ACT RA1,'Sub0\_Both\_Loss\_port1\_Index',RX ROUT:GPRF:MEAS:SCEN:SAL RA1,RX1 ROUT:GSM:MEAS:SCEN:SAL RA1,RX1 ROUT:WCDM:MEAS:SCEN:SAL RA1,RX1 ROUT:CDMA:MEAS:SCEN:SAL RA1,RX1 ROUT:LTE:MEAS:SCEN:SAL RA1,RX1 ROUT:TDSC:MEAS:SCEN:SAL RA1,RX1 ROUT:NRSub:MEAS:SCEN:SAL RA1,RX1 CONF:CDMA:MEAS:MEV:MOEX OFF TRIG:CDMA:MEAS:MEV:TOUT 10S CONF:CDMA:MEAS:RFS:UMAR 10 CONF:CDMA:MEAS:RCON R36H CONF:CDMA:MEAS:MEV:SCO:MOD 10 CONF:CDMA:MEAS:MEV:SCO:SPEC 10 CONF:GPRF:MEAS:POW:REP SING CONF:CDMA:MEAS:MEV:SFAC R36H CONF:CDMA:MEAS:MEV:LIM:CDP -23.0 CONF:CDMA:MEAS:MEV:RES:ALL ON,OFF,ON,ON,ON,OFF,OFF,ON,OFF,OFF CONF:CDMA:MEAS:RFS:BCL USC TRIG:CDMA:MEAS:MEV:SOUR 'Free Run' CONF:CDMA:MEAS:MEV:ACP:FOFF 0.885,1.980,OFF,OFF,OFF,OFF,OFF,OFF,OFF,OFF CONF:CDMA:MEAS:RFS:ENP -55 CONF:CDMA:MEAS:RFS:FREQ 845.52MHz INIT:CDMA:MEAS:MEV

FETC:CDMA:MEAS:MEV:MOD:AVER? FETC:CDMA:MEAS:MEV:TRAC:ACP:AVER? FETCh:CDMA:MEAS:MEValuation:TRACe:CDP:ISIGnal:AVERage? FETCh:CDMA:MEAS:MEValuation:TRACe:CDP:QSIGnal:AVERage?

## **B.4 WCDMA** 流程示例

### **B.4.1 LIST MODE** 采集分析

\*DEV?

CONF:FDC:CTAB:CRE

'Sub0\_Both\_Loss\_port1\_Index',650.000e6,3.78,680.000e6,3.90,710.000e6,3.99,750.000e6,4.11, 806.000e6,4.23,850.000e6,4.14,950.000e6,4.24,1561.000e6,4.56,1575.000e6,4.66,1602.000e6,4 .69,1750.000e6,4.87,1850.000e6,4.82,1900.000e6,4.79,1950.000e6,4.86,2140.000e6,4.84,2350. 000e6,5.11,2555.000e6,5.13,2595.000e6,5.17,2655.000e6,5.13,2700.000e6,5.11,2800.000e6,5.3 6,3300.000e6,5.45,3400.000e6,5.35,3500.000e6,5.60,3600.000e6,5.44,3700.000e6,5.22,3800.00 0e6,5.47,3850.000e6,5.71,3900.000e6,5.79,3950.000e6,5.85,4000.000e6,5.86,4050.000e6,6.01, 4100.000e6,5.90,4150.000e6,5.79,4200.000e6,5.72,4400.000e6,5.67,4500.000e6,5.89,4600.000 e6,5.81,4700.000e6,6.00,4800.000e6,6.08,4900.000e6,5.91,5000.000e6,5.89,5180.000e6,6.07,5 240.000e6,6.06,5320.000e6,6.05,5500.000e6,6.51,5680.000e6,6.14,5825.000e6,6.57 CONF:FDC:DEAC RA1,RX CONF:FDC:ACT RA1,'Sub0\_Both\_Loss\_port1\_Index',TX CONF:FDC:ACT RA1,'Sub0\_Both\_Loss\_port1\_Index',RX ROUT:GPRF:MEAS:SCEN:SAL RA1,RX1 ROUT:GSM:MEAS:SCEN:SAL RA1,RX1 ROUT:WCDM:MEAS:SCEN:SAL RA1,RX1 ROUT:CDMA:MEAS:SCEN:SAL RA1,RX1 ROUT:LTE:MEAS:SCEN:SAL RA1,RX1 ROUT:TDSC:MEAS:SCEN:SAL RA1,RX1 ROUT:NRSub:MEAS:SCEN:SAL RA1,RX1 CONF:GPRF:GEN:USAG:TX RA1,ON; CONF:WCDM:MEAS:RFS:UMAR 7 CONFigure:WCDMa:MEAS:UESignal:ULConfig WCDM CONF:WCDM:MEAS:MEV:SCO:SPEC 5 CONF:WCDM:MEAS:MEV:SCO:MOD 5 CONF:WCDM:MEAS:MEV:REP SING CONF:WCDM:MEAS:MEV:MSC 1 CONFigure:WCDMa:MEAS:MEValuation:RESult:BER OFF CONF:WCDM:MEAS:MEV:SCO:BER 41 CONFigure:WCDMa:MEAS:MEValuation:PSLot 0 TRIG:WCDM:MEAS:MEV:SOUR 'Free Run (Fast Sync)'

附录 B 各模式流程实例 CONFigure:WCDMa:MEAS:MEValuation:LIST:EOFFset 0 ROUT:GPRF:MEAS:SCEN:SAL RA1,RX1 ROUT:GSM:MEAS:SCEN:SAL RA1,RX1 ROUT:WCDM:MEAS:SCEN:SAL RA1,RX1 ROUT:CDMA:MEAS:SCEN:SAL RA1,RX1 ROUT:LTE:MEAS:SCEN:SAL RA1,RX1 ROUT:TDSC:MEAS:SCEN:SAL RA1,RX1 ROUT:NRSub:MEAS:SCEN:SAL RA1,RX1 CONF:WCDM:MEAS:RFS:ENP 25.0 ROUT:GPRF:MEAS:SCEN:SAL RA1,RX1 ROUT:GSM:MEAS:SCEN:SAL RA1,RX1 ROUT:WCDM:MEAS:SCEN:SAL RA1,RX1 ROUT:CDMA:MEAS:SCEN:SAL RA1,RX1 ROUT:LTE:MEAS:SCEN:SAL RA1,RX1 ROUT:TDSC:MEAS:SCEN:SAL RA1,RX1 ROUT:NRSub:MEAS:SCEN:SAL RA1,RX1 CONF:WCDM:MEAS:RFS:ENP 25.0 SOUR:GPRF:GEN:ARB:SEGM:NEXT 3 TRIG:GPRF:GEN:ARB:SEGM:MAN:EXEC CONF:WCDM:MEAS:UES:SCOD 0 CONF:WCDM:MEAS:UES:SFOR 0 CONF:WCDM:MEAS:UES:ULC WCDMa CONF:WCDM:MEAS:UES:DPDC ON CONF:WCDM:MEAS:RFS:UMAR 12.0 TRIG:WCDM:MEAS:MEV:DEL 0.0 CONF:WCDM:MEAS:MEV:LIST:UEP OFF CONF:WCDM:MEAS:MEV:LIST:SEGM1:SET 29, 24.0,1950.00e6,ON;MOD 1,OFF,OFF,OFF,OFF,OFF,OFF;SPEC 1,OFF,OFF,OFF;CDP 1,OFF,OFF,OFF CONF:WCDM:MEAS:MEV:LIST:SEGM2:SET 12, -1.0,1950.00e6,OFF;MOD 1,OFF,OFF,OFF,OFF,OFF,OFF;SPEC 1,OFF,OFF,OFF;CDP 1,OFF,OFF,OFF CONF:WCDM:MEAS:MEV:LIST:SEGM3:SET 13, -1.0,1950.00e6,OFF;MOD 1,ON, ON, ON, ON, ON, ON;SPEC 1,OFF,OFF,OFF;CDP 1,OFF,OFF,ON CONF:WCDM:MEAS:MEV:LIST:SEGM4:SET 19, 21.0,1950.00e6,OFF;MOD 1,OFF,OFF,OFF,OFF,OFF,OFF;SPEC 1,OFF,OFF,OFF;CDP 1,OFF,OFF,OFF CONF:WCDM:MEAS:MEV:LIST:SEGM5:SET 47, 47, 30.0,1950.00e6,OFF;MOD 1,OFF,OFF,OFF,OFF,OFF,OFF;SPEC 1,OFF,OFF,OFF;CDP 1,OFF,OFF,OFF CONF:WCDM:MEAS:MEV:LIST:SEGM6:SET 17, -30.0,1950.00e6,OFF;MOD 1,OFF,OFF,OFF,OFF,OFF,OFF;SPEC 1,OFF,OFF,OFF;CDP 1,OFF,OFF,OFF CONF:WCDM:MEAS:MEV:LIST:SEGM7:SET 17, -13.0,1950.00e6,OFF;MOD 1,OFF,OFF,OFF,OFF,OFF,OFF;SPEC 1,OFF,OFF,OFF;CDP 1,OFF,OFF,OFF CONF:WCDM:MEAS:MEV:LIST:SEGM8:SET 17, 0.0,1950.00e6,OFF;MOD 1,OFF,OFF,OFF,OFF,OFF,OFF;SPEC 1,OFF,OFF,OFF;CDP 1,OFF,OFF,OFF CONF:WCDM:MEAS:MEV:LIST:SEGM9:SET 12, 10.0,1950.00e6,OFF;MOD

81

附录 B 各模式流程实例

1,OFF,OFF,OFF,OFF,OFF,OFF;SPEC 1,OFF,OFF,OFF;CDP 1,OFF,OFF,OFF CONF:WCDM:MEAS:MEV:LIST:SEGM10:SET 27, 24.0,1950.00e6,OFF;MOD 1,OFF,OFF,OFF,OFF,OFF,OFF;SPEC 1,OFF,OFF,OFF;CDP 1,OFF,OFF,OFF CONF:WCDM:MEAS:MEV:LIST:SEGM11:SET 30, 24.0,1950.00e6,OFF;MOD 1,ON, ON, ON, ON, ON, ON;SPEC 5,ON, ON, ON;CDP 1,OFF,OFF, ON CONF:WCDM:MEAS:MEV:LIST:COUN 11 CONF:WCDM:MEAS:MEV:LIST ON INIT:WCDM:MEAS:MEV \*OPC? FETC:WCDMa:MEAS:MEV:LIST:SEGM2:MOD:AVER? FETCh:WCDMa:MEAS:MEValuation:LIST:SEGM2:SPECtrum:AVERage? FETCh:WCDMa:MEAS:MEValuation:LIST:SEGM2:PCDE:MAX?

## **B.5 GSM** 流程示例

#### **B.5.1 LIST MODE** 采集分析

\*DEV?

CONF:FDC:CTAB:CRE

```
'Sub0_Both_Loss_port1_Index',650.000e6,3.78,680.000e6,3.90,710.000e6,3.99,750.000e6,4.11,
806.000e6,4.23,850.000e6,4.14,950.000e6,4.24,1561.000e6,4.56,1575.000e6,4.66,1602.000e6,4
.69,1750.000e6,4.87,1850.000e6,4.82,1900.000e6,4.79,1950.000e6,4.86,2140.000e6,4.84,2350.
000e6,5.11,2555.000e6,5.13,2595.000e6,5.17,2655.000e6,5.13,2700.000e6,5.11,2800.000e6,5.3
6,3300.000e6,5.45,3400.000e6,5.35,3500.000e6,5.60,3600.000e6,5.44,3700.000e6,5.22,3800.00
0e6,5.47,3850.000e6,5.71,3900.000e6,5.79,3950.000e6,5.85,4000.000e6,5.86,4050.000e6,6.01,
4100.000e6,5.90,4150.000e6,5.79,4200.000e6,5.72,4400.000e6,5.67,4500.000e6,5.89,4600.000
e6,5.81,4700.000e6,6.00,4800.000e6,6.08,4900.000e6,5.91,5000.000e6,5.89,5180.000e6,6.07,5
240.000e6,6.06,5320.000e6,6.05,5500.000e6,6.51,5680.000e6,6.14,5825.000e6,6.57
CONF:FDC:DEAC RA1,RX
CONF:FDC:ACT RA1,'Sub0_Both_Loss_port1_Index',TX
CONF:FDC:ACT RA1,'Sub0_Both_Loss_port1_Index',RX
ROUT:GPRF:MEAS:SCEN:SAL RA1,RX1
ROUT:GSM:MEAS:SCEN:SAL RA1,RX1
ROUT:WCDM:MEAS:SCEN:SAL RA1,RX1
ROUT:CDMA:MEAS:SCEN:SAL RA1,RX1
ROUT:LTE:MEAS:SCEN:SAL RA1,RX1
ROUT:TDSC:MEAS:SCEN:SAL RA1,RX1
ROUT:NRSub:MEAS:SCEN:SAL RA1,RX1
CONF:GSM:MEAS:MEV:RES:ALL OFF,ON,ON,ON,ON,OFF,OFF,OFF,OFF,OFF,OFF,OFF
CONF:GSM:MEAS:MEV:RES:PVT OFF
CONF:GSM:MEAS:MEV:RES:SMFR ON;SSFR ON
```
附录 B 各模式流程实例 CONF:GSM:MEAS:MEV:LIST OFF TRIGger:GSM:MEAS:MEValuation:THReshold -30 TRIGger:GSM:MEASurement:MEValuation:SOURce 'Power' CONF:GSM:MEAS:RFS:UMAR 5 CONF:GSM:MEAS:RFS:FREQ 836.6MHz CONF:GSM:MEAS:RFS:ENP -10.0 CONF:GSM:MEAS:MEV:SCO:MOD 5 CONF:GSM:MEAS:MEV:SCO:PVT 5 CONF:GSM:MEAS:MEV:SCO:SMOD 100 CONF:GSM:MEAS:MEV:SCO:SSW 100 INIT:GSM:MEAS:MEV

### **B.5.2** 非 **LIST MODE** 采集分析

\*DEV?

CONF:FDC:CTAB:CRE

'Sub0\_Both\_Loss\_port1\_Index',650.000e6,3.78,680.000e6,3.90,710.000e6,3.99,750.000e6,4.11, 806.000e6,4.23,850.000e6,4.14,950.000e6,4.24,1561.000e6,4.56,1575.000e6,4.66,1602.000e6,4 .69,1750.000e6,4.87,1850.000e6,4.82,1900.000e6,4.79,1950.000e6,4.86,2140.000e6,4.84,2350. 000e6,5.11,2555.000e6,5.13,2595.000e6,5.17,2655.000e6,5.13,2700.000e6,5.11,2800.000e6,5.3 6,3300.000e6,5.45,3400.000e6,5.35,3500.000e6,5.60,3600.000e6,5.44,3700.000e6,5.22,3800.00 0e6,5.47,3850.000e6,5.71,3900.000e6,5.79,3950.000e6,5.85,4000.000e6,5.86,4050.000e6,6.01, 4100.000e6,5.90,4150.000e6,5.79,4200.000e6,5.72,4400.000e6,5.67,4500.000e6,5.89,4600.000 e6,5.81,4700.000e6,6.00,4800.000e6,6.08,4900.000e6,5.91,5000.000e6,5.89,5180.000e6,6.07,5 240.000e6,6.06,5320.000e6,6.05,5500.000e6,6.51,5680.000e6,6.14,5825.000e6,6.57 CONF:FDC:DEAC RA1,RX CONF:FDC:ACT RA1,'Sub0\_Both\_Loss\_port1\_Index',TX CONF:FDC:ACT RA1,'Sub0\_Both\_Loss\_port1\_Index',RX ROUT:GSM:MEAS:SCEN:SAL RA1,RX1 CONF:GSM:MEAS:RFS:FREQ 1000.0MHz CONF:GSM:MEAS:RFS:ENP 0.0 CONF:GSM:MEAS:MEV:MOEX OFF CONF:GSM:MEAS:MEV:RES:ALL OFF,ON,ON,ON,ON,OFF,OFF,OFF,OFF,OFF,OFF,OFF CONF:GSM:MEAS:MEV:RES:MSC ON CONF:GSM:MEAS:MEV:RES:PVT ON TRIGger:GSM:MEAS:MEValuation:SOURce 'Power' TRIG:GSM:MEAS:MEV:TOUT 10s FPGA:DDR:ANALYSIS:SET:GSM:TIMEERROR 30720000,18432 TRIGger:GSM:MEAS:MEValuation:THReshold -30 CONF:GSM:MEAS:MEV:RES:SMFR ON;SSFR ON CONF:GSM:MEAS:RFS:UMAR 10

附录 附录 B 各模式流程实例

\*OPC? INIT:GSM:MEAS:MEValuation \*OPC? FETCh:GSM:MEAS:MEV:MOD:AVER? FETCh:GSM:MEAS:MEV:TRACe:PVTime:CURRent? FETC:GSM:MEAS:MEV:SMOD:FREQ? FETC:GSM:MEAS:MEV:SSW:FREQ? FETCh:GSM:MEASurement:MEValuation:TRACe:IQ:CURRent?

## **B.6 GPRF** 流程示例

### **B.6.1** 发送波形文件

\*DEV?

CONF:FDC:CTAB:CRE

'Sub0\_Both\_Loss\_port1\_Index',650.000e6,3.78,680.000e6,3.90,710.000e6,3.99,750.000e6,4.11, 806.000e6,4.23,850.000e6,4.14,950.000e6,4.24,1561.000e6,4.56,1575.000e6,4.66,1602.000e6,4 .69,1750.000e6,4.87,1850.000e6,4.82,1900.000e6,4.79,1950.000e6,4.86,2140.000e6,4.84,2350. 000e6,5.11,2555.000e6,5.13,2595.000e6,5.17,2655.000e6,5.13,2700.000e6,5.11,2800.000e6,5.3 6,3300.000e6,5.45,3400.000e6,5.35,3500.000e6,5.60,3600.000e6,5.44,3700.000e6,5.22,3800.00 0e6,5.47,3850.000e6,5.71,3900.000e6,5.79,3950.000e6,5.85,4000.000e6,5.86,4050.000e6,6.01, 4100.000e6,5.90,4150.000e6,5.79,4200.000e6,5.72,4400.000e6,5.67,4500.000e6,5.89,4600.000 e6,5.81,4700.000e6,6.00,4800.000e6,6.08,4900.000e6,5.91,5000.000e6,5.89,5180.000e6,6.07,5 240.000e6,6.06,5320.000e6,6.05,5500.000e6,6.51,5680.000e6,6.14,5825.000e6,6.57 CONF:FDC:DEAC RA1,RX CONF:FDC:ACT RA1,'Sub0\_Both\_Loss\_port1\_Index',TX CONF:FDC:ACT RA1,'Sub0\_Both\_Loss\_port1\_Index',RX SYST:PRES 'GPRF Gen' SOUR:GPRF:GEN:ARB:REP CONT TRIG:GPRF:GEN:ARB:SOUR 'Manual' SOUR:GPRF:GEN:LIST OFF SOUR:GPRF:GEN:STAT OFF SOURce:GPRF:GEN:BBMode ARB SOURce:GPRF:GEN:ARB:FILE 'KV118\_LTE\_V001\_TDD\_B200.bin' CONF:GPRF:GEN:USAG:TX RA1,ON SOUR:GPRF:GEN:RFS:FREQ 2610.000MHz SOUR:GPRF:GEN:RFS:LEV -25.00 SOURce:GPRF:GEN:STATe:ALL? SOUR:GPRF:GEN:STAT ON SOURce:GPRF:GEN:STATe:ALL?

附录 B 各模式流程实例

### **B.6.2** 采集分析

\*DEV?

#### CONF:FDC:CTAB:CRE

'Sub0\_Both\_Loss\_port1\_Index',650.000e6,3.78,680.000e6,3.90,710.000e6,3.99,750.000e6,4.11, 806.000e6,4.23,850.000e6,4.14,950.000e6,4.24,1561.000e6,4.56,1575.000e6,4.66,1602.000e6,4 .69,1750.000e6,4.87,1850.000e6,4.82,1900.000e6,4.79,1950.000e6,4.86,2140.000e6,4.84,2350. 000e6,5.11,2555.000e6,5.13,2595.000e6,5.17,2655.000e6,5.13,2700.000e6,5.11,2800.000e6,5.3 6,3300.000e6,5.45,3400.000e6,5.35,3500.000e6,5.60,3600.000e6,5.44,3700.000e6,5.22,3800.00 0e6,5.47,3850.000e6,5.71,3900.000e6,5.79,3950.000e6,5.85,4000.000e6,5.86,4050.000e6,6.01, 4100.000e6,5.90,4150.000e6,5.79,4200.000e6,5.72,4400.000e6,5.67,4500.000e6,5.89,4600.000 e6,5.81,4700.000e6,6.00,4800.000e6,6.08,4900.000e6,5.91,5000.000e6,5.89,5180.000e6,6.07,5 240.000e6,6.06,5320.000e6,6.05,5500.000e6,6.51,5680.000e6,6.14,5825.000e6,6.57

CONF:FDC:DEAC RA1,RX

CONF:FDC:ACT RA1,'Sub0\_Both\_Loss\_port1\_Index',TX

CONF:FDC:ACT RA1,'Sub0\_Both\_Loss\_port1\_Index',RX

SYST:PRES 'GPRF Gen'

SYST:PRES 'GPRF Meas'

SYST:PRES 'LTE Meas'

SOUR:GPRF:GEN:BBM CW

SOUR:GPRF:GEN:LIST ON

SOUR:GPRF:GEN:LIST:REP SING

CONF:GPRF:MEAS:POW:SCO 1

CONF:GPRF:MEAS:RFS:UMAR 17

CONF:GPRF:MEAS:POW:FILT:TYPE BAND

CONF:GPRF:MEAS:POW:FILT:BAND:BWID 2MHz

CONF:GPRF:MEAS:POW:TRIG:SOUR 'IF Power'

CONF:GPRF:MEAS:POW:TRIG:SLOP REDG

CONF:GPRF:MEAS:POW:TRIG:THR -27

CONF:GPRF:MEAS:POW:TRIG:TOUT 5

CONF:GPRF:MEAS:POW:TRIG:MODE ONCE

CONF:GPRF:MEAS:POW:LIST ON

CONF:GPRF:MEAS:POW:REP SING

TRIG:GPRF:MEAS:POW:MGAP 0

CONF:GPRF:MEAS:POW:SLEN 1000us

CONF:GPRF:MEAS:POW:MLEN 500us

TRIG:GPRF:MEAS:POW:OFFS 250us

CONF:GPRF:MEAS:POW:LIST:STAR 0

CONF:GPRF:MEAS:POW:LIST:STOP 222

CONF:GPRF:MEAS:POW:LIST:FREQ:ALL

838.50MHz,838.50MHz,838.50MHz,838.50MHz,838.50MHz,838.50MHz,838.50MHz,838.50MHz, 838.50MHz,838.50MHz,838.50MHz,838.50MHz,838.50MHz,838.50MHz,838.50MHz,

附录 B 各模式流程实例

838.50MHz,838.50MHz,838.50MHz,838.50MHz,838.50MHz,838.50MHz,838.50MHz,835.00MHz, 835.00MHz,835.00MHz,835.00MHz,835.00MHz,835.00MHz,835.00MHz,835.00MHz, 835.00MHz,835.00MHz,835.00MHz,835.00MHz,835.00MHz,835.00MHz,835.00MHz, 835.00MHz,835.00MHz,835.00MHz,835.00MHz,835.00MHz,835.00MHz,835.00MHz, 710.00MHz,710.00MHz,710.00MHz,710.00MHz,710.00MHz,710.00MHz,710.00MHz,710.00MHz, 710.00MHz,710.00MHz,710.00MHz,710.00MHz,710.00MHz,710.00MHz,710.00MHz,710.00MHz, 710.00MHz,710.00MHz,710.00MHz,710.00MHz,710.00MHz,710.00MHz,710.00MHz,710.00MHz, 710.00MHz,822.00MHz,822.00MHz,822.00MHz,822.00MHz,822.00MHz,822.00MHz,822.00MHz, 822.00MHz,822.00MHz,822.00MHz,822.00MHz,822.00MHz,822.00MHz,822.00MHz, 822.00MHz,822.00MHz,822.00MHz,822.00MHz,822.00MHz,822.00MHz,822.00MHz, 822.00MHz,822.00MHz,837.00MHz,837.00MHz,837.00MHz,837.00MHz,837.00MHz, 837.00MHz,837.00MHz,837.00MHz,837.00MHz,837.00MHz,837.00MHz,837.00MHz, 837.00MHz,837.00MHz,837.00MHz,837.00MHz,837.00MHz,837.00MHz,837.00MHz, 837.00MHz,837.00MHz,837.00MHz,847.00MHz,847.00MHz,847.00MHz,847.00MHz,847.00MHz, 847.00MHz,847.00MHz,847.00MHz,847.00MHz,847.00MHz,847.00MHz,847.00MHz, 847.00MHz,847.00MHz,847.00MHz,847.00MHz,847.00MHz,847.00MHz,847.00MHz, 847.00MHz,847.00MHz,847.00MHz,847.00MHz,833.00MHz,833.00MHz,833.00MHz,833.00MHz, 833.00MHz,833.00MHz,833.00MHz,833.00MHz,833.00MHz,833.00MHz,833.00MHz,833.00MHz, 833.00MHz,833.00MHz,833.00MHz,833.00MHz,833.00MHz,833.00MHz,833.00MHz, 833.00MHz,833.00MHz,833.00MHz,833.00MHz,833.00MHz,897.00MHz,897.00MHz,897.00MHz, 897.00MHz,897.00MHz,897.00MHz,897.00MHz,897.00MHz,897.00MHz,897.00MHz,897.00MHz, 897.00MHz,897.00MHz,897.00MHz,897.00MHz,897.00MHz,897.00MHz,897.00MHz, 897.00MHz,897.00MHz,897.00MHz,897.00MHz,897.00MHz,897.00MHz,707.50MHz,707.50MHz, 707.50MHz,707.50MHz,707.50MHz,707.50MHz,707.50MHz,707.50MHz,707.50MHz,707.50MHz, 707.50MHz,707.50MHz,707.50MHz,707.50MHz,707.50MHz,707.50MHz,707.50MHz,707.50MHz, 707.50MHz,707.50MHz,707.50MHz,707.50MHz,707.50MHz,707.50MHz,707.50MHz CONF:GPRF:MEAS:POW:LIST:ENP:ALL

18.0,18.0,6.0,-6.0,-18.0,-33.5,22.0,16.0,10.0,4.0,-2.0,-8.0,-14.0,-23.0,22.0,16.0,10.0,4.0,-2.0,-8.0,- 14.0,-23.0,-23.0,18.0,18.0,18.0,18.0,6.0,-6.0,-18.0,-33.5,22.0,16.0,10.0,4.0,-2.0,-8.0,-14.0,-23.0,2 2.0,16.0,10.0,4.0,-2.0,-8.0,-14.0,-23.0,-23.0,18.0,18.0,18.0,18.0,6.0,-6.0,-18.0,-33.5,22.0,16.0,10. 0,4.0,-2.0,-8.0,-14.0,-23.0,22.0,16.0,10.0,4.0,-2.0,-8.0,-14.0,-23.0,-23.0,18.0,18.0,18.0,18.0,6.0,-6. 0,-18.0,-33.5,22.0,16.0,10.0,4.0,-2.0,-8.0,-14.0,-23.0,22.0,16.0,10.0,4.0,-2.0,-8.0,-14.0,-23.0,-23.0, 18.0,18.0,18.0,18.0,6.0,-6.0,-18.0,-33.5,22.0,16.0,10.0,4.0,-2.0,-8.0,-14.0,-23.0,22.0,16.0,10.0,4.0, -2.0,-8.0,-14.0,-23.0,-23.0,18.0,18.0,18.0,18.0,6.0,-6.0,-18.0,-33.5,22.0,16.0,10.0,4.0,-2.0,-8.0,-14. 0,-23.0,22.0,16.0,10.0,4.0,-2.0,-8.0,-14.0,-23.0,-23.0,18.0,18.0,18.0,18.0,6.0,-6.0,-18.0,-33.5,22.0, 16.0,10.0,4.0,-2.0,-8.0,-14.0,-23.0,22.0,16.0,10.0,4.0,-2.0,-8.0,-14.0,-23.0,-23.0,18.0,18.0,18.0,18. 0,6.0,-6.0,-18.0,-33.5,22.0,16.0,10.0,4.0,-2.0,-8.0,-14.0,-23.0,22.0,16.0,10.0,4.0,-2.0,-8.0,-14.0,-23 .0,-23.0,18.0,18.0,18.0,18.0,6.0,-6.0,-18.0,-33.5,22.0,16.0,10.0,4.0,-2.0,-8.0,-14.0,-23.0,22.0,16.0, 10.0,4.0,-2.0,-8.0,-14.0,-23.0,-23.0

ROUT:GPRF:MEAS:SCEN:SAL RA5,RX1

INIT:GPRF:MEASurement:POWer

\*OPC?

FETCh:GPRF:MEASurement:POWer:AVERage?

### **B.6.3 FFT** 采集分析

\*DEV?

CONF:FDC:CTAB:CRE

'Sub0\_Both\_Loss\_port1\_Index',650.000e6,3.78,680.000e6,3.90,710.000e6,3.99,750.000e6,4.11, 806.000e6,4.23,850.000e6,4.14,950.000e6,4.24,1561.000e6,4.56,1575.000e6,4.66,1602.000e6,4 .69,1750.000e6,4.87,1850.000e6,4.82,1900.000e6,4.79,1950.000e6,4.86,2140.000e6,4.84,2350. 000e6,5.11,2555.000e6,5.13,2595.000e6,5.17,2655.000e6,5.13,2700.000e6,5.11,2800.000e6,5.3 6,3300.000e6,5.45,3400.000e6,5.35,3500.000e6,5.60,3600.000e6,5.44,3700.000e6,5.22,3800.00 0e6,5.47,3850.000e6,5.71,3900.000e6,5.79,3950.000e6,5.85,4000.000e6,5.86,4050.000e6,6.01, 4100.000e6,5.90,4150.000e6,5.79,4200.000e6,5.72,4400.000e6,5.67,4500.000e6,5.89,4600.000 e6,5.81,4700.000e6,6.00,4800.000e6,6.08,4900.000e6,5.91,5000.000e6,5.89,5180.000e6,6.07,5 240.000e6,6.06,5320.000e6,6.05,5500.000e6,6.51,5680.000e6,6.14,5825.000e6,6.57 CONF:FDC:DEAC RA1,RX

CONF:FDC:ACT RA1,'Sub0\_Both\_Loss\_port1\_Index',TX CONF:FDC:ACT RA1,'Sub0\_Both\_Loss\_port1\_Index',RX SYST:PRES 'GPRF Meas'

CONFigure:GPRF:MEAS:FFTSanalyzer:FSPan 1250000

CONFigure:GPRF:MEAS:FFTSanalyzer:FFTLength 8192

CONFigure:GPRF:MEAS:RFSettings:FREQuency 838.98 MHz

CONFigure:GPRF:MEAS:RFSettings:ENPower 0.000000

CONFigure:GPRF:MEAS:RFSettings:UMARgin 15

CONFigure:GPRF:MEAS:RFSettings:MLOFfset 0

CONFigure:GPRF:MEAS:POWer:REPetition SINGleshot

CONFigure:GPRF:MEAS:POWer:SCOunt 100

ROUT:GPRF:MEAS:SCEN:SAL RA5,RX1

ROUT:GSM:MEAS:SCEN:SAL RA5,RX1

INIT:GPRF:MEAS:FFTS

\*OPC?

FETCh:GPRF:MEAS:FFTSanalyzer:PEAKs:AVERage?

### **B.7 WLAN** 流程示例

### **B.7.1** 采集分析

\*DEV? CONF:FDC:CTAB:CRE

附录 B 各模式流程实例

'Sub0\_Both\_Loss\_port1\_Index',650.000e6,3.78,680.000e6,3.90,710.000e6,3.99,750.000e6,4.11, 806.000e6,4.23,850.000e6,4.14,950.000e6,4.24,1561.000e6,4.56,1575.000e6,4.66,1602.000e6,4 .69,1750.000e6,4.87,1850.000e6,4.82,1900.000e6,4.79,1950.000e6,4.86,2140.000e6,4.84,2350. 000e6,5.11,2555.000e6,5.13,2595.000e6,5.17,2655.000e6,5.13,2700.000e6,5.11,2800.000e6,5.3 6,3300.000e6,5.45,3400.000e6,5.35,3500.000e6,5.60,3600.000e6,5.44,3700.000e6,5.22,3800.00 0e6,5.47,3850.000e6,5.71,3900.000e6,5.79,3950.000e6,5.85,4000.000e6,5.86,4050.000e6,6.01, 4100.000e6,5.90,4150.000e6,5.79,4200.000e6,5.72,4400.000e6,5.67,4500.000e6,5.89,4600.000 e6,5.81,4700.000e6,6.00,4800.000e6,6.08,4900.000e6,5.91,5000.000e6,5.89,5180.000e6,6.07,5 240.000e6,6.06,5320.000e6,6.05,5500.000e6,6.51,5680.000e6,6.14,5825.000e6,6.57 CONF:FDC:DEAC RA1,RX CONF:FDC:ACT RA1,'Sub0\_Both\_Loss\_port1\_Index',TX CONF:FDC:ACT RA1,'Sub0\_Both\_Loss\_port1\_Index',RX CONF:WLAN:MEAS:MEV:REPetition SING CONF:WLAN:MEAS:MEV:COMP:CEST PAYL CONF:WLAN:MEAS:MEV:COMPensation:TRACking:LEVel OFF CONF:WLAN:MEAS:MEV:COMPensation:TRACking:PHAS ON CONF:WLAN:MEAS:MEV:COMPensation:TRACking:TIMing ON CONF:WLAN:MEAS:MEV:TSM:AFFTnum 16 CONF:WLAN:MEAS:MEV:TSM:TROT 5E-06 CONF:WLAN:MEAS:ISIG:OFDM:ELEN 64 CONF:WLAN:MEAS:ISIG:IQSW OFF TRIG:WLAN:MEAS:MEV:TOUT 2s CONF:WLAN:MEAS:MEV:SCO:MOD 3 CONF:WLAN:MEAS:MEV:SCO:TSM 3 CONF:WLAN:MEAS:MEV:SCO:PVT 3 TRIG:WLAN:MEAS:MEV:SOUR 'IF Power' CONF:WLAN:MEAS:RFS:UMAR 14 TRIG:WLAN:MEAS:MEV:THR -20.0 TRIG:WLAN:MEAS:MEV:MGAP 5E-06 TRIG:WLAN:MEAS:MEV:SLOP REDG CONF:WLAN:MEAS:MEV:RES:EVM ON CONF:WLAN:MEAS:MEV:RES:EVMC ON CONF:WLAN:MEAS:MEV:RES:EVMS ON CONF:WLAN:MEAS:MEV:RES:IQC OFF CONF:WLAN:MEAS:MEV:RES:MSC ON CONF:WLAN:MEAS:MEV:RES:PVT OFF CONF:WLAN:MEAS:MEV:RES:SFL OFF CONF:WLAN:MEAS:MEV:RES:TSM ON CONF:WLAN:MEAS:ISIG:STAN DSSS CONF:WLAN:MEAS:ISIG:BWID BW20mhz CONF:WLAN:MEAS:RFS:FREQ:BAND B24Ghz ROUT:WLAN:MEAS:SCEN:SAL RA1,RX1 CONF:WLAN:MEAS:RFS:FREQ 2412MHz

附录 B 各模式流程实例

CONF:WLAN:MEAS:RFS:ENP 3.26267

CONF:WLAN:MEAS:RFS:MLOF 10

CONF:WLAN:MEAS:ISIG:DSSS:ELEN 10000

CONF:WLAN:MEAS:ISIG:RMOD SISO

SOURce:GPRF:GEN:STATe:ALL?

INIT:WLAN:MEAS:MEV

\*OPC?

FETC:WLAN:MEAS:MEV:MOD:DSSS:AVER?

FETC:WLAN:MEAS:MEV:TSM:AVER?